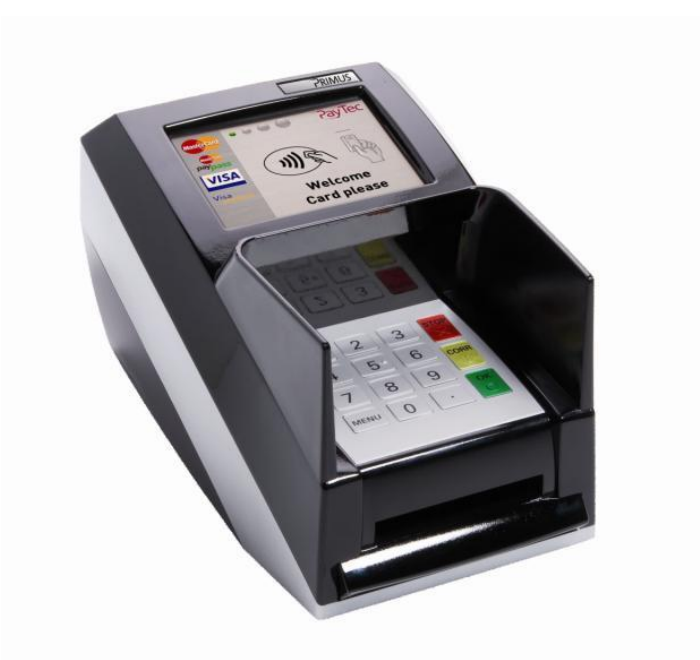

# **Technical specification terminal driver for cash register - KIT**

**Date: 23.09.2020 Version: 5.02.00 Status: Released Classification: Confidential**

# <span id="page-1-0"></span>**List of document versions**

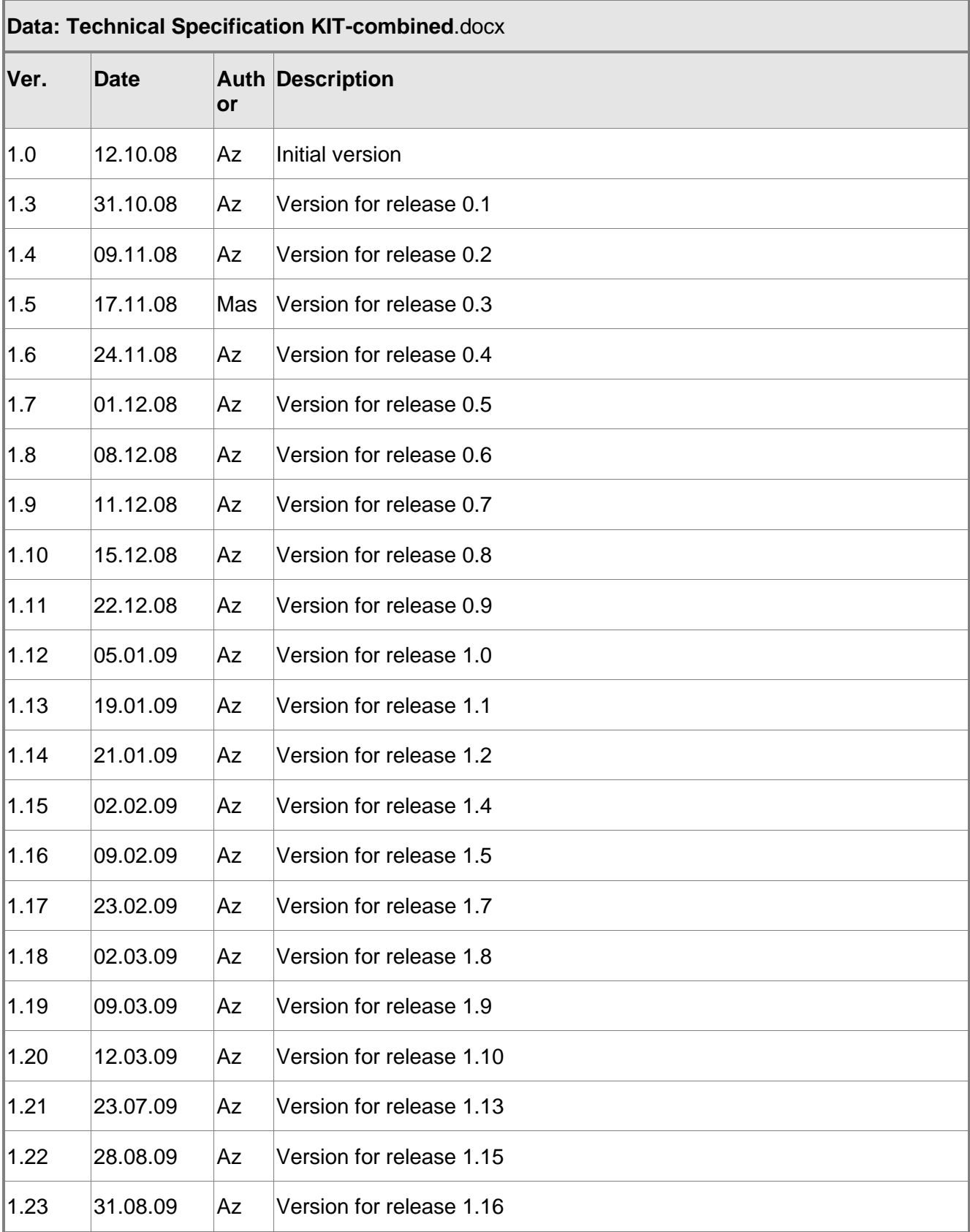

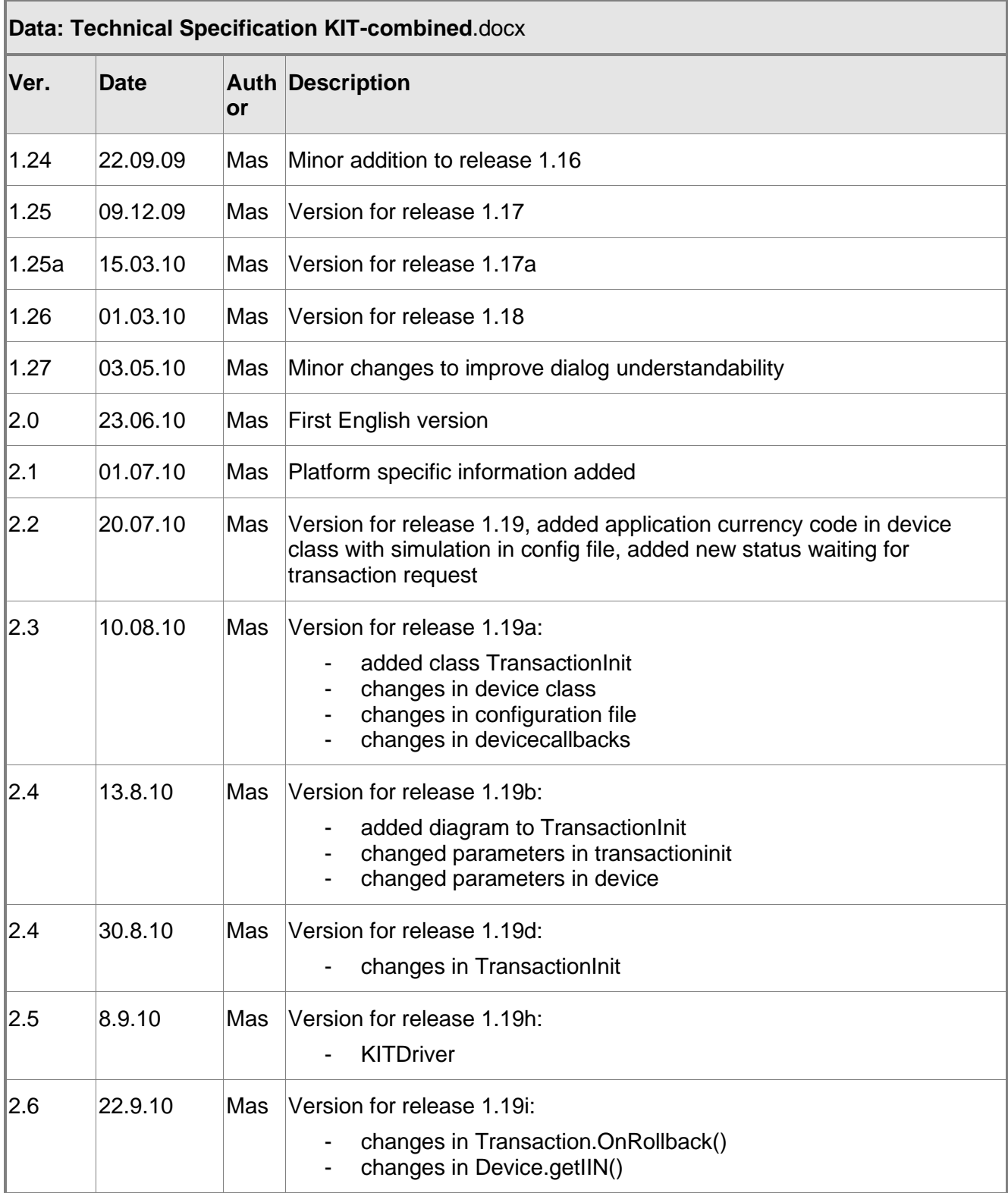

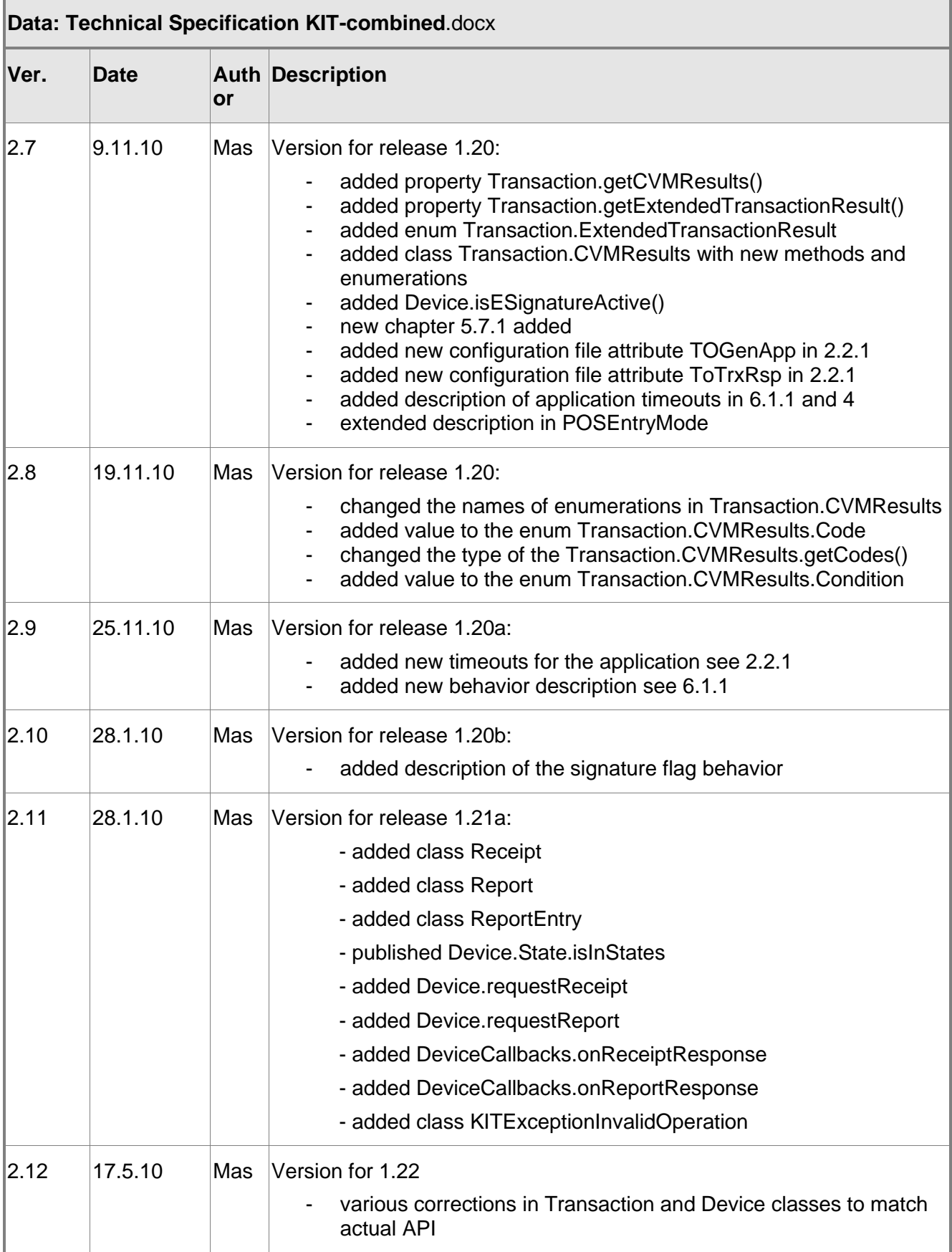

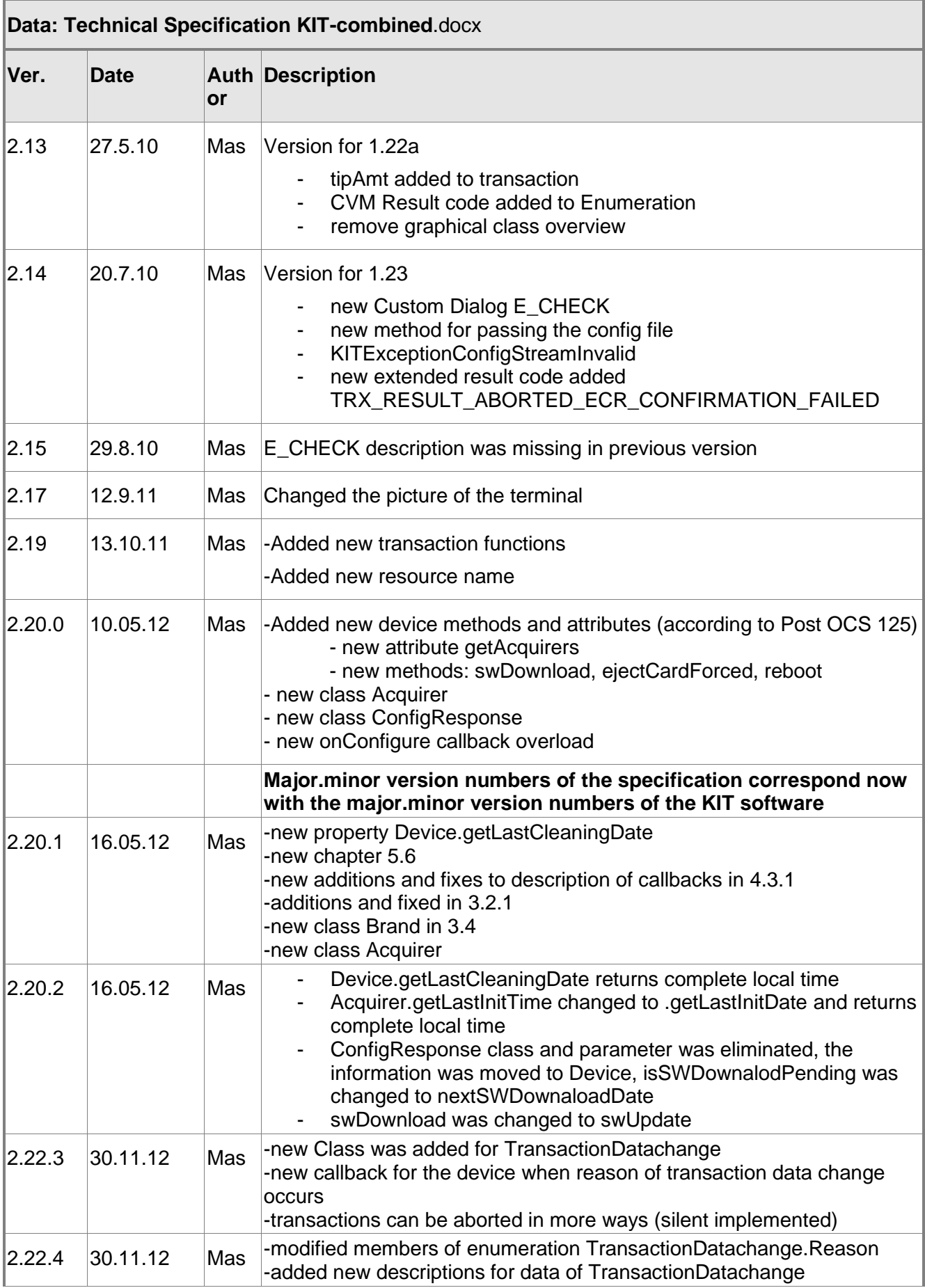

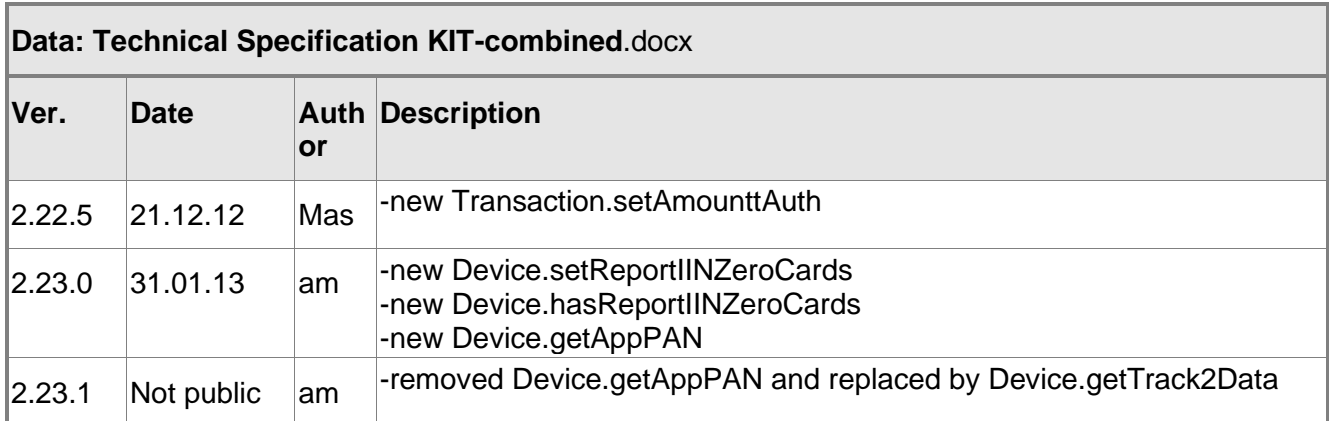

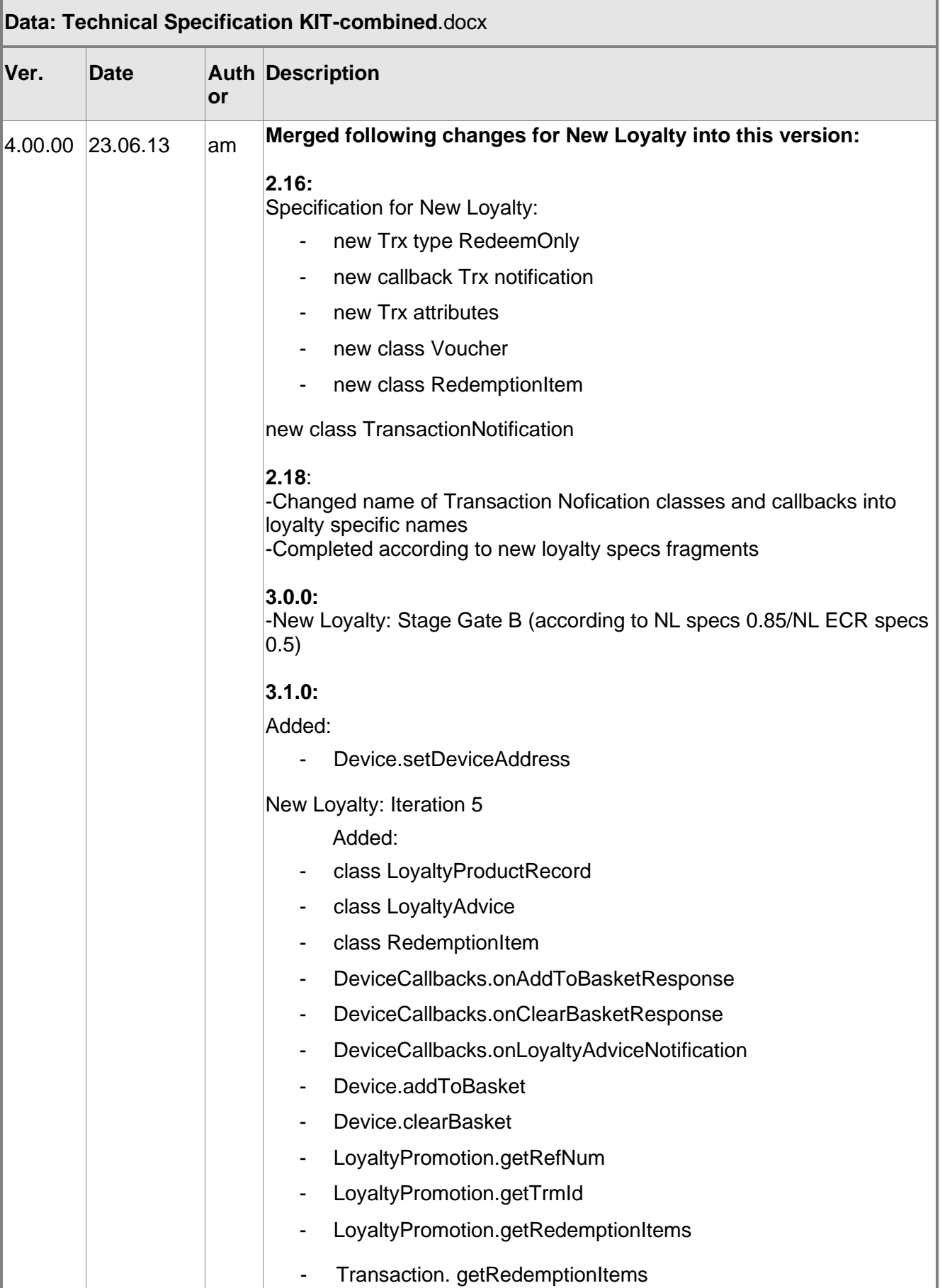

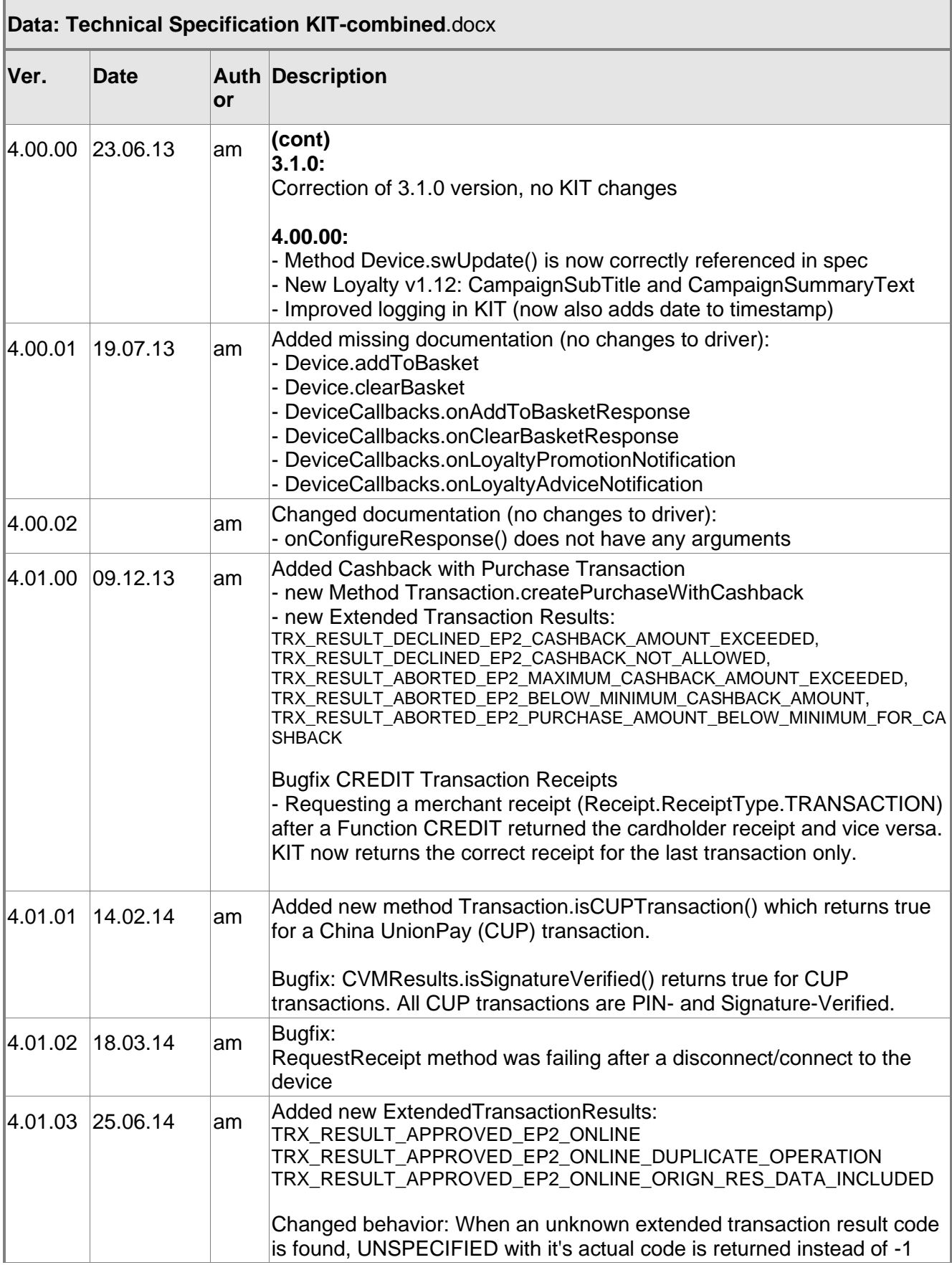

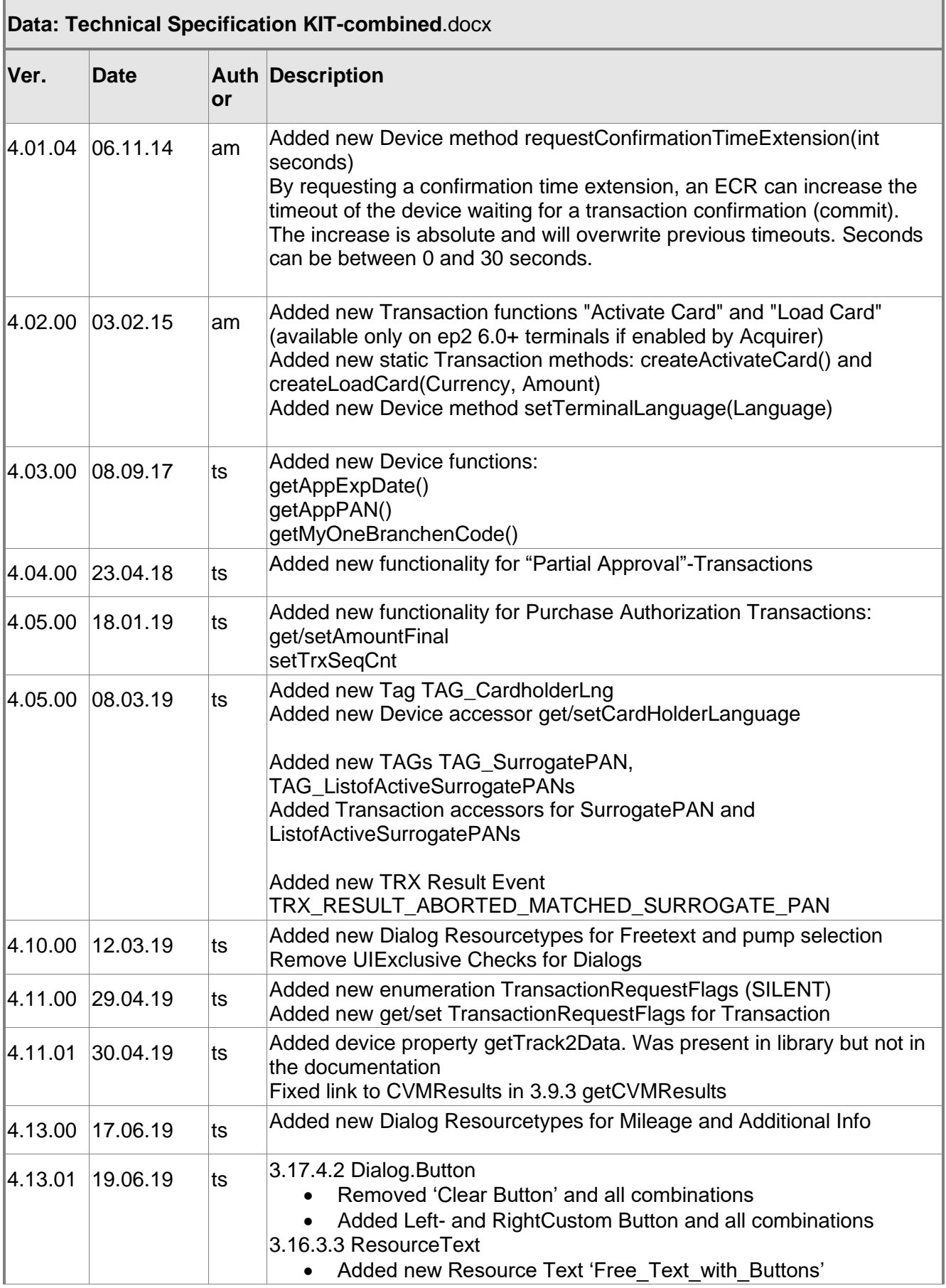

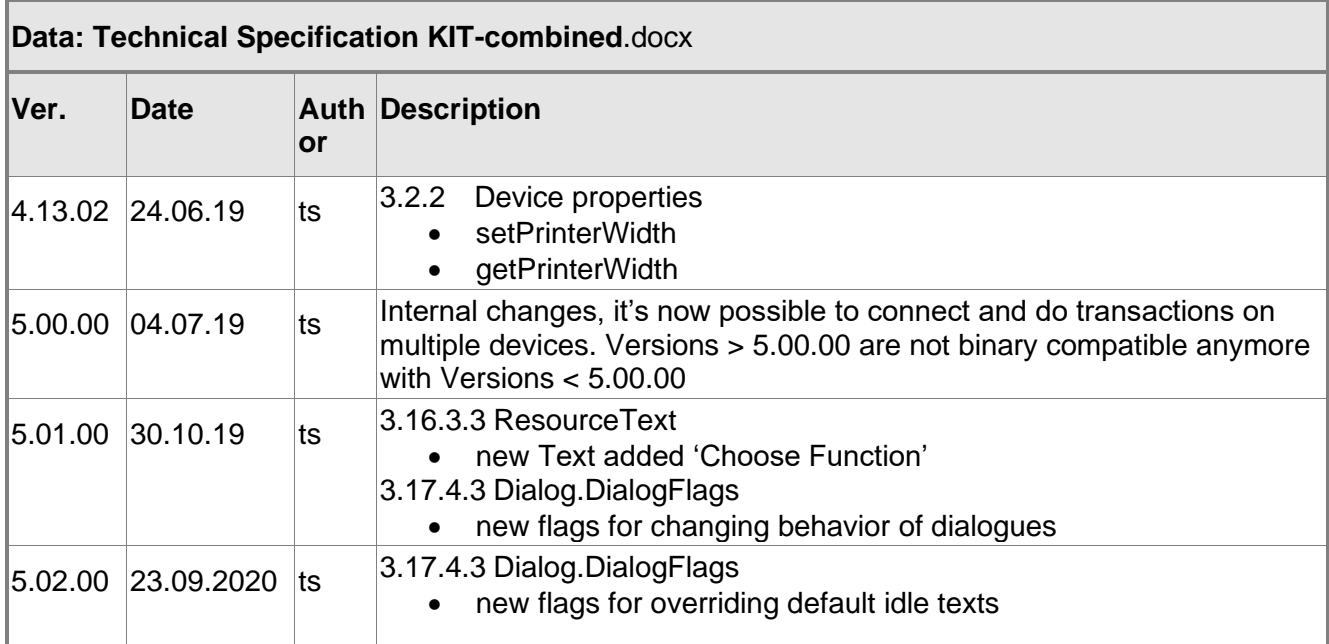

# <span id="page-10-0"></span>**Table of contents**

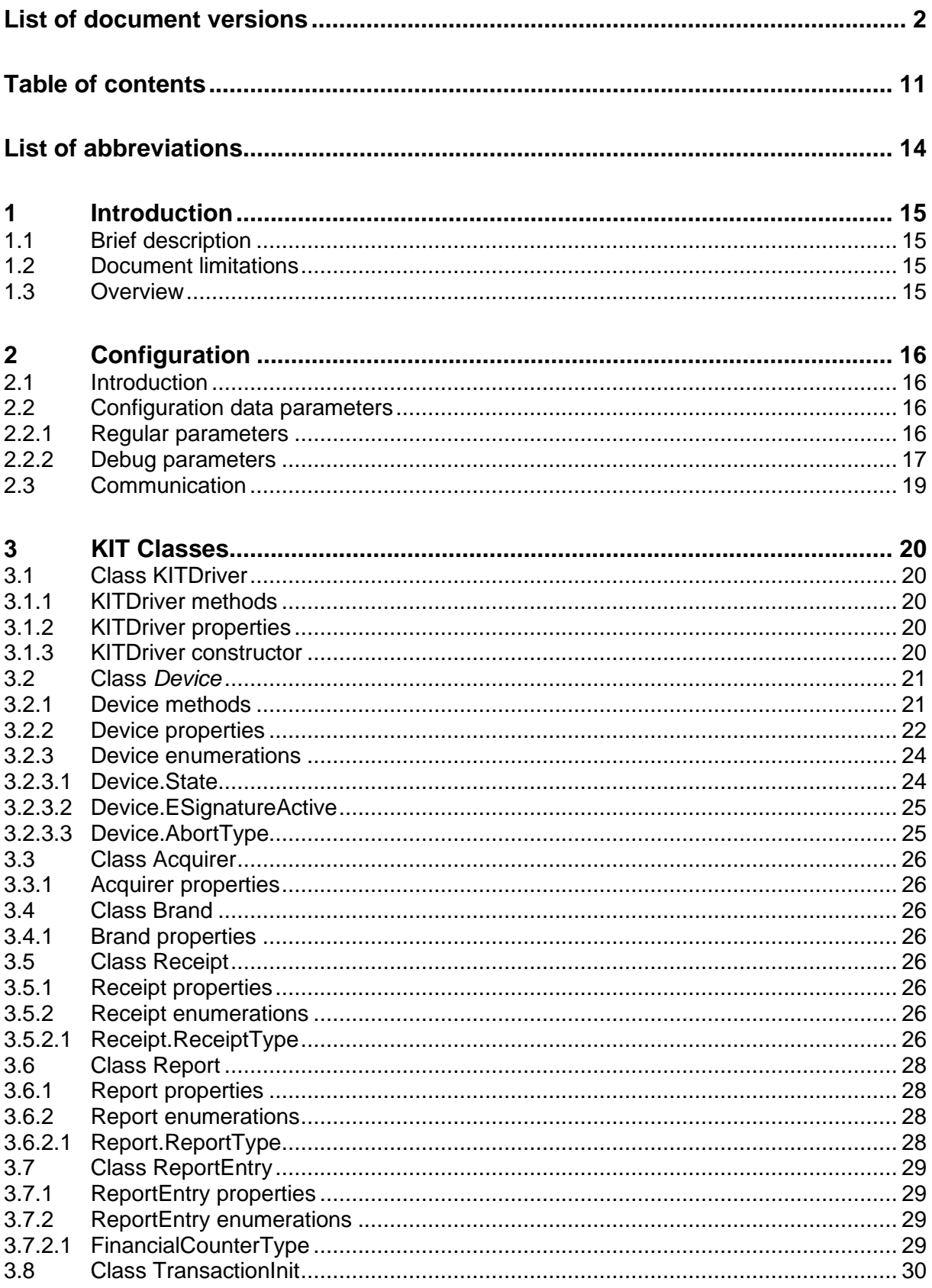

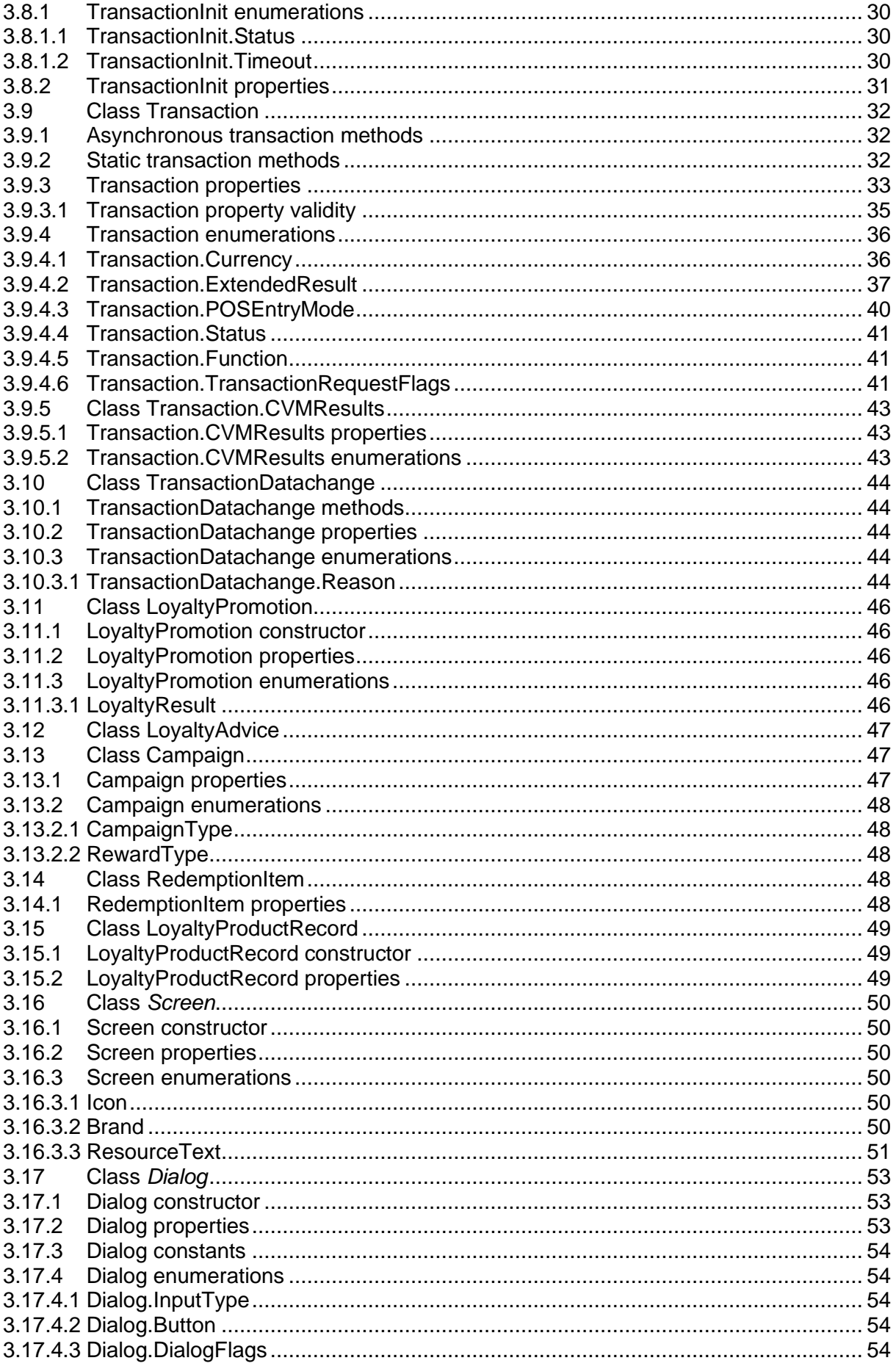

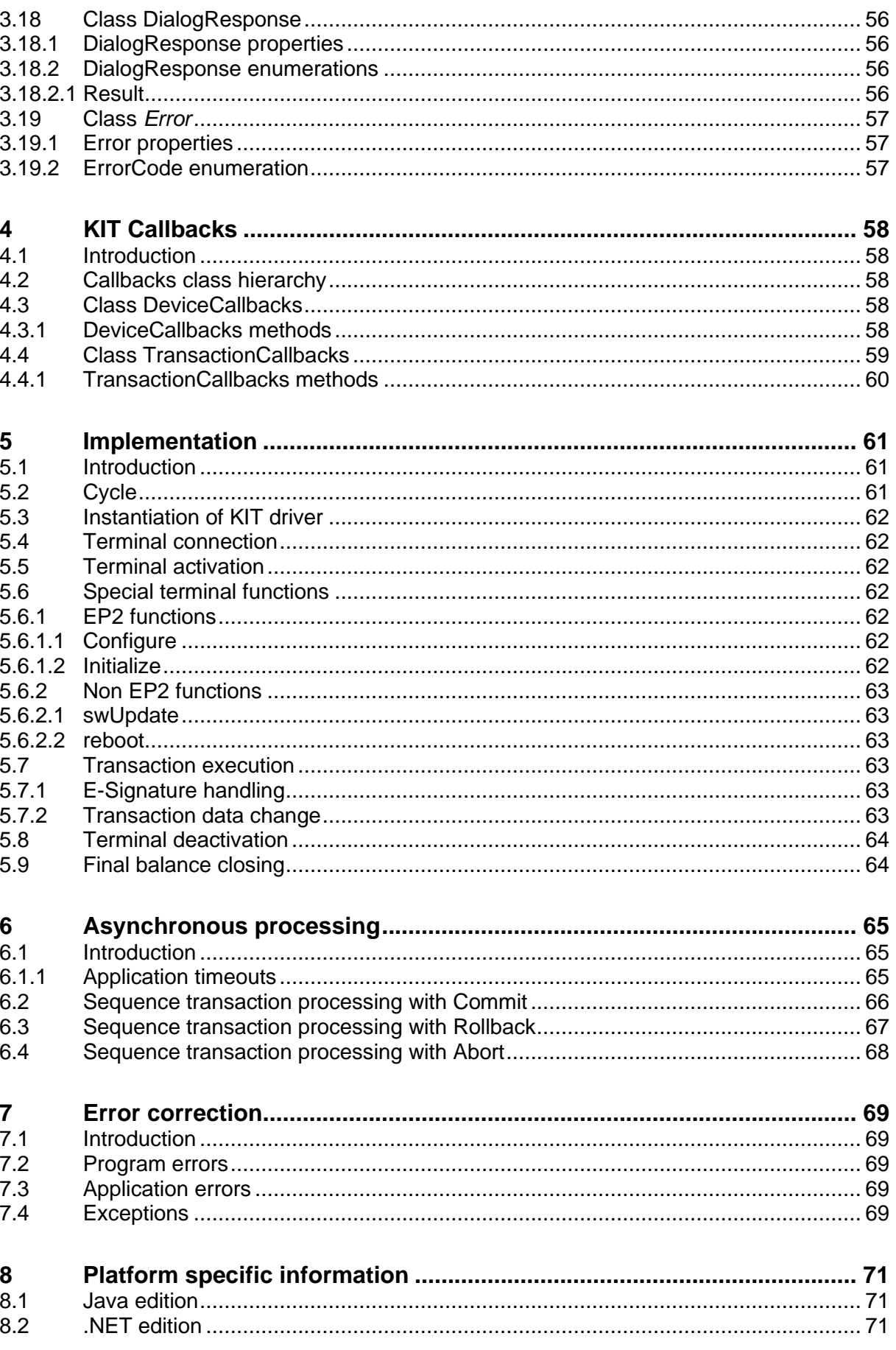

# <span id="page-13-0"></span>**List of abbreviations**

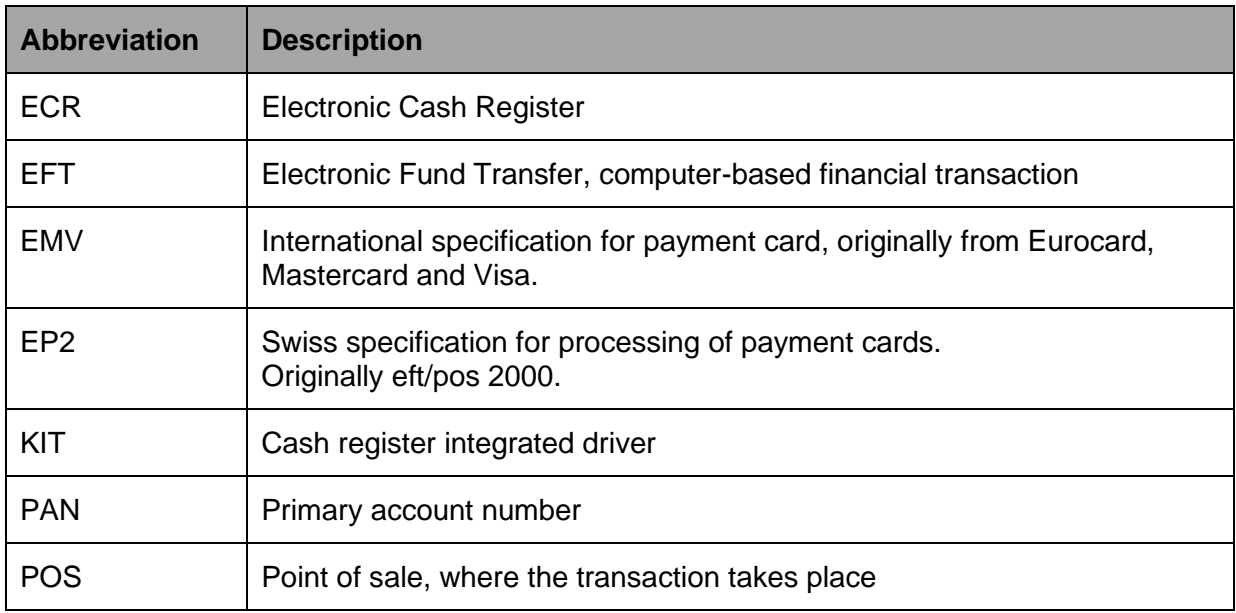

# <span id="page-14-0"></span>**1 Introduction**

# <span id="page-14-1"></span>**1.1 Brief description**

This document outlines the construction, configuration and functioning of the KIT cash register driver required to connect cash register systems (ECR) to Verdi+ terminals.

The KIT cash register driver enables connected Verdi+ terminals to be controlled from a cash register application. The KIT cash register driver is a part of cash register application and is thus not registered as a service in the operating system. With the help of the KIT, a cash register application can (amongst other things) carry out transactions, query the terminal status, or initiate terminal configuration.

At present, the KIT only supports the KIT+ cash register interface, which was developed specifically for Verdi terminals. The printing of receipts is not supported: these are created by the cash register itself.

# <span id="page-14-2"></span>**1.2 Document limitations**

This document is designed for developers intending to integrate the KIT as a driver into a cash register (ECR) application. The functionalities are described in order to send transactions from a terminal to an EFT/POS terminal.

## <span id="page-14-3"></span>**1.3 Overview**

The graphical representation below shows the connection of KIT and Verdi+ terminal in a LAN. As a default, the Port 8307 is selected in the Verdi terminal for communication with the KIT.

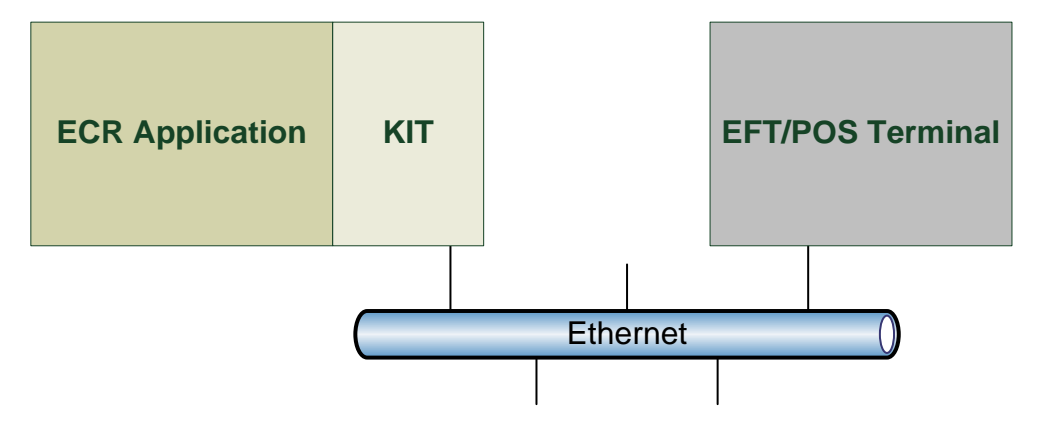

# <span id="page-15-1"></span>**2 Configuration**

# <span id="page-15-2"></span>**2.1 Introduction**

The KIT must be configured for the connection of terminals with the cash register in the LAN. The configuration of the KIT driver is undertaken in the XML file. During the instantiation of the driver, an absolute path with the name of the file must be assigned. At this point, it is defined how the connected terminal will be addressed (parameter URL).

M – mandatory fields

O – optional fields

## <span id="page-15-3"></span>**2.2 Configuration data parameters**

## <span id="page-15-0"></span>**2.2.1 Regular parameters**

The following data indicates all possible parameters in the XML configuration data.

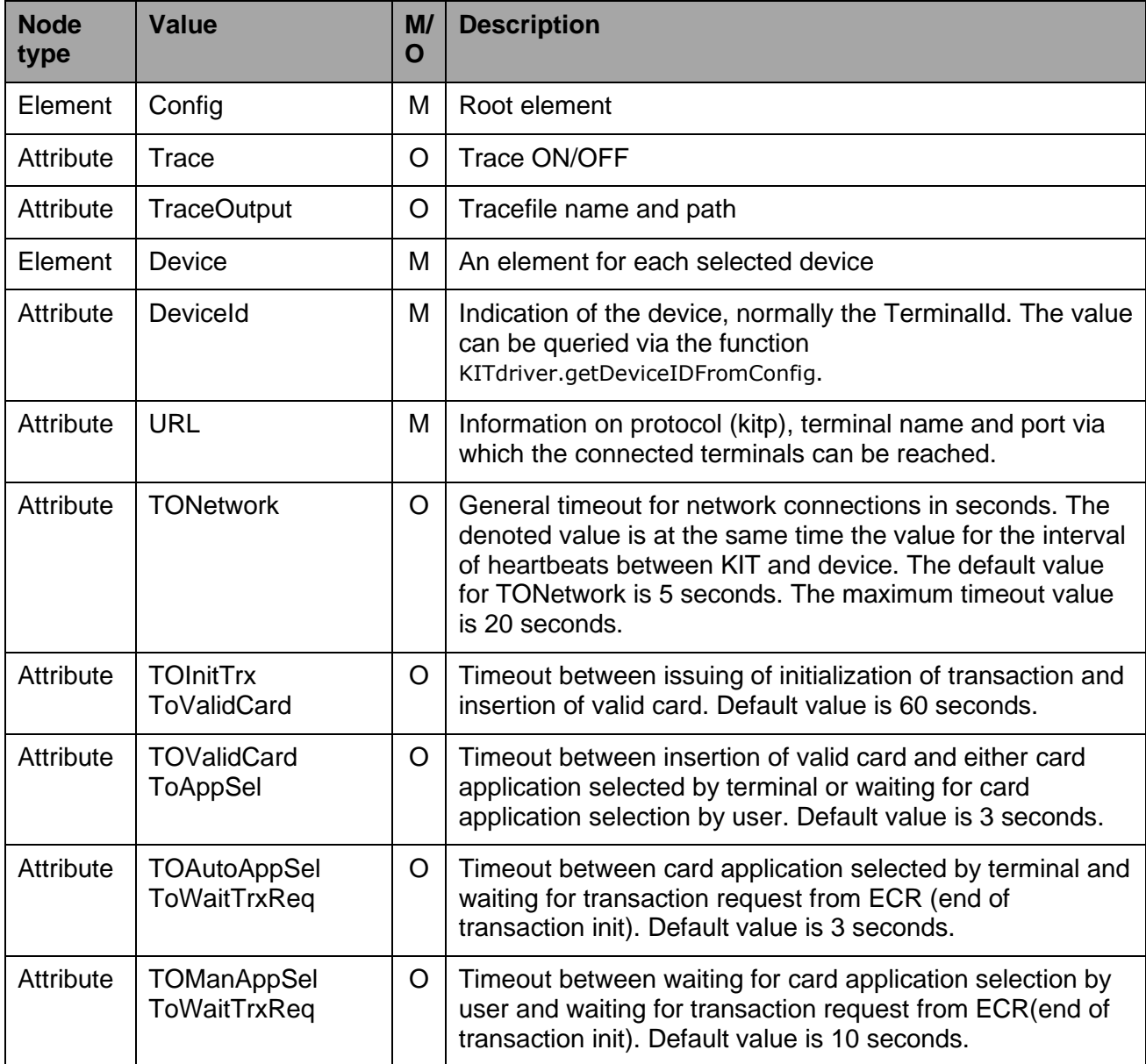

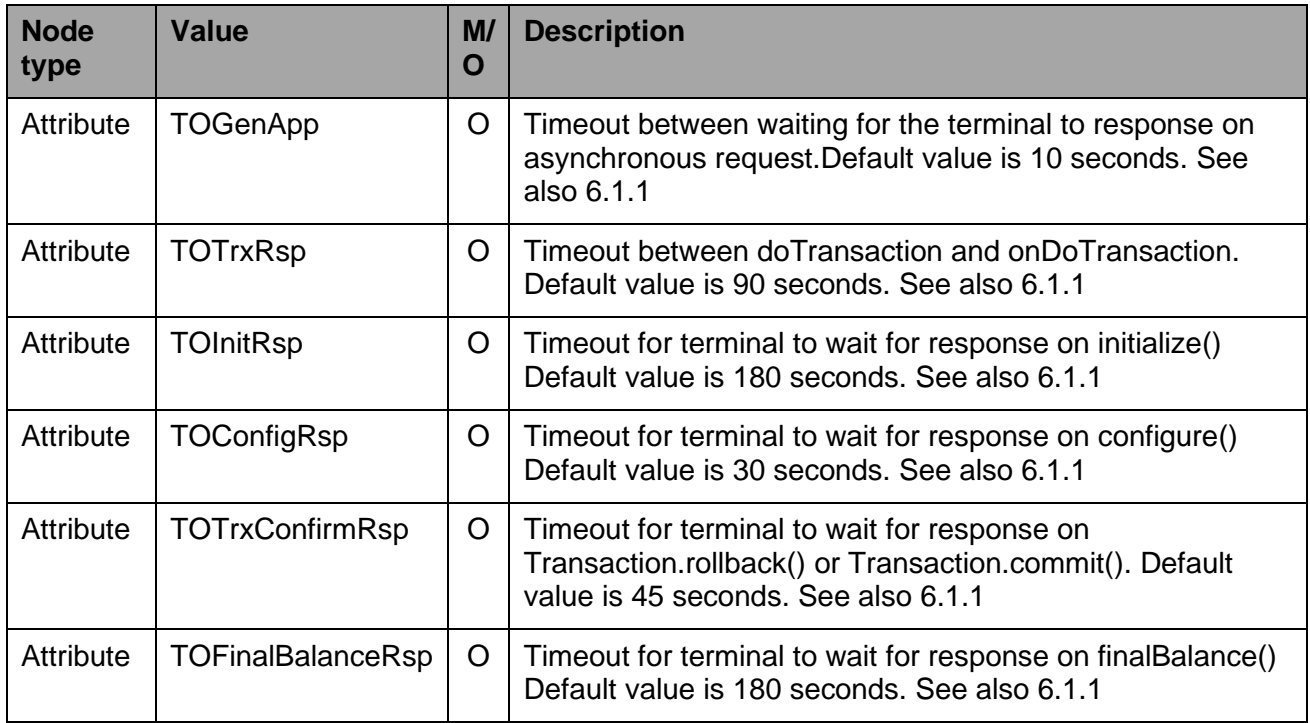

If terminal does not response in defined time, **onError** with the information about the exceeded timeout will be called.

## <span id="page-16-0"></span>**2.2.2 Debug parameters**

For debug purposes, the following parameters can be set. Here, the behavior of some functions and return values can be overridden. The value of the flag Device.Debug has no influence on the parameters. Attributes are ignored when they are not present or contain an empty string. The values are read before each transaction is executed.

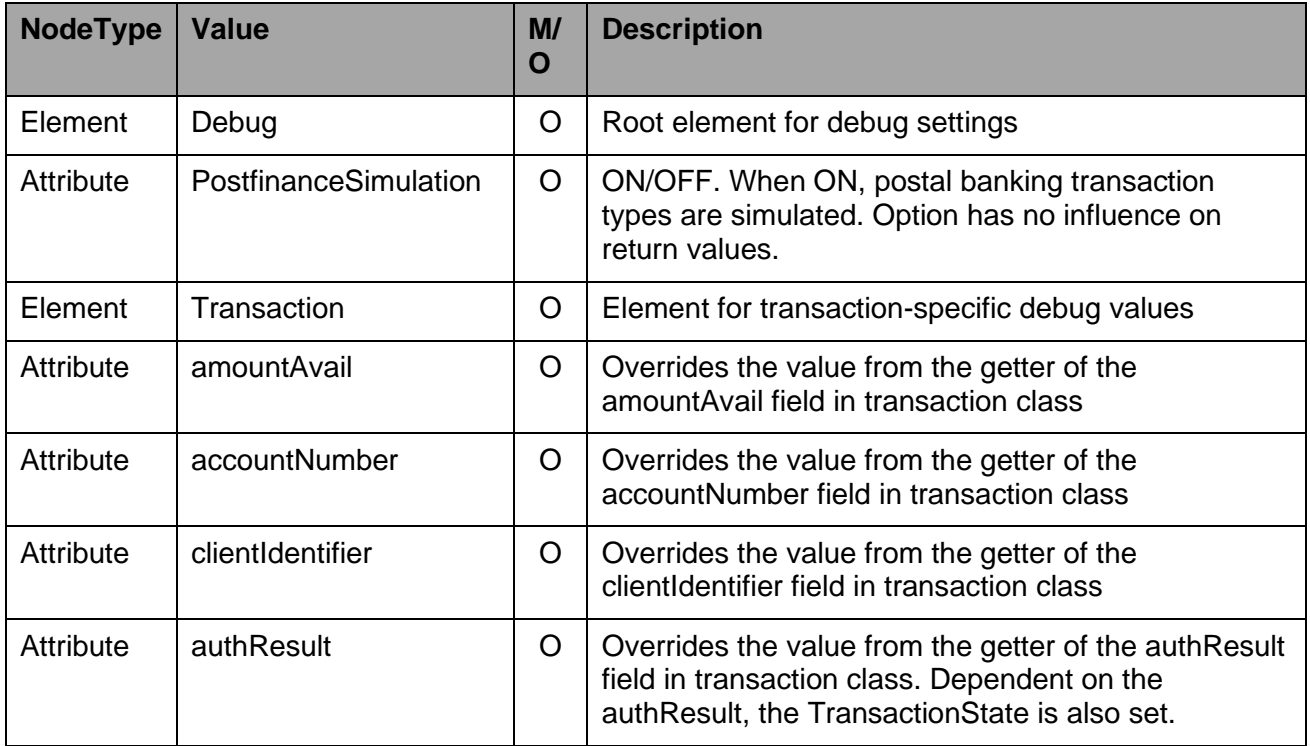

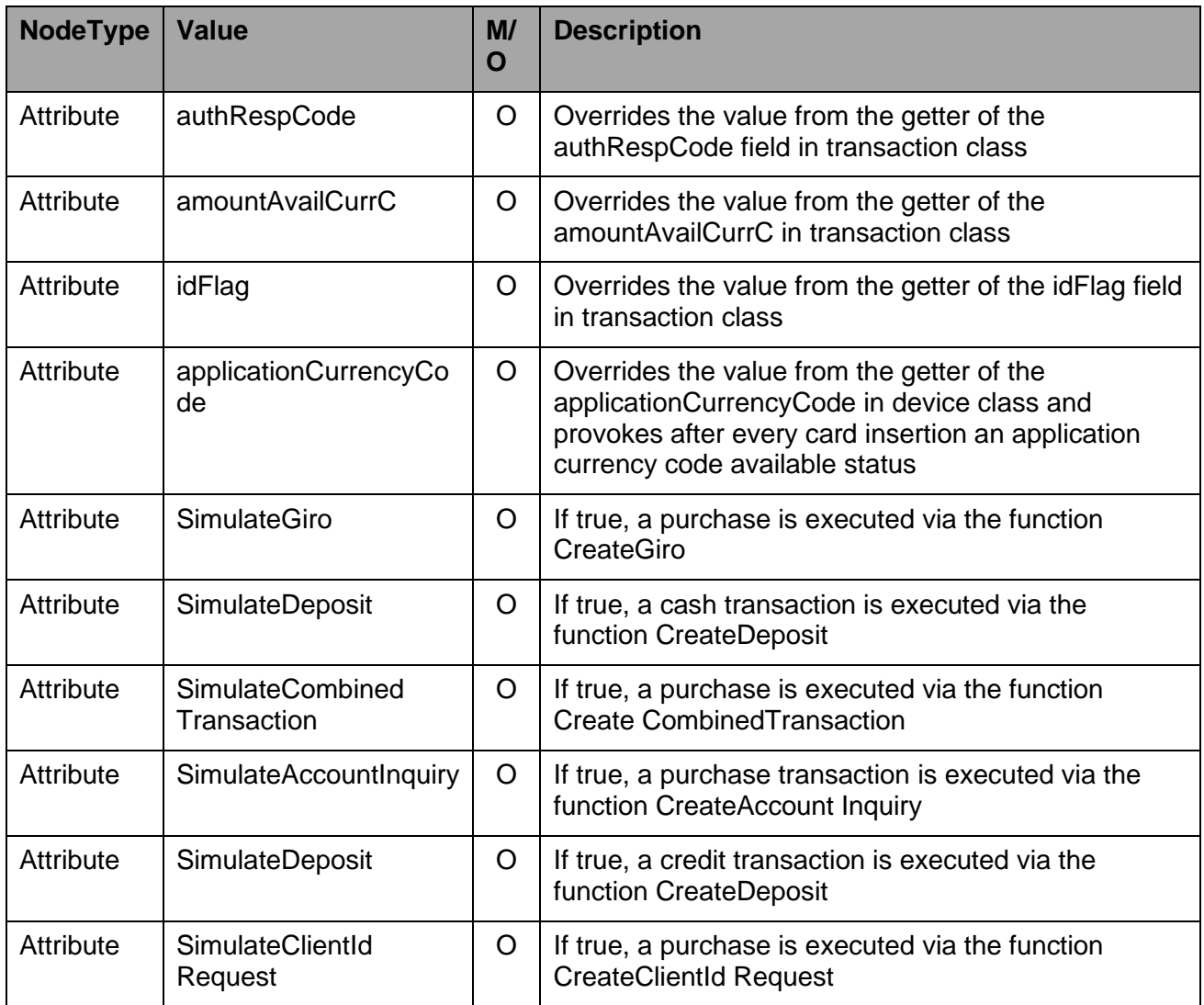

#### **Example**

```
<Config
     Trace="ON"
     TraceOutput="C:\Temp\KITLog.txt">
     <Device DeviceId="30140048" URL="kitp://ep2PT30140048:8307"
          TONetwork="10" TOInitTrxToValidCard="50"
          TOValidCardToAppSel="3" TOAutoAppSelToWaitTrxReq="5"
          TOManAppSelToWaitTrxReq="10" TOGenApp="10"
          TOTrxRsp="90" TOInitRsp="180"
          TOConfigRsp="30" TOFinalBalanceRsp="180"
          TOTrxConfirmRsp="45"/>
     <Debug PostfinanceSimulation="ON">
          <Transaction amountAvail="5000000"
                accountNumber="98798798797"
                clientIdentifier="887744"
                authResult="105"
                authRespCode="76"
                amountAvailCurrC="CHF"
                idFlag="true"
                SimulateAccountInquiry="true"
                SimulateClientIdRequest="true"
                SimulateDeposit="true"
                SimulateGiro="false"
                SimulateCombinedTransaction="true"/>
          <Device applicationCurrencyCode="756"/>
     </Debug>
```

```
</Config>
```
# <span id="page-18-0"></span>**2.3 Communication**

The URL parameter indicates how the KIT driver communicates with the terminal. The URL parameter is made up of the three parts: protocol, device and port.

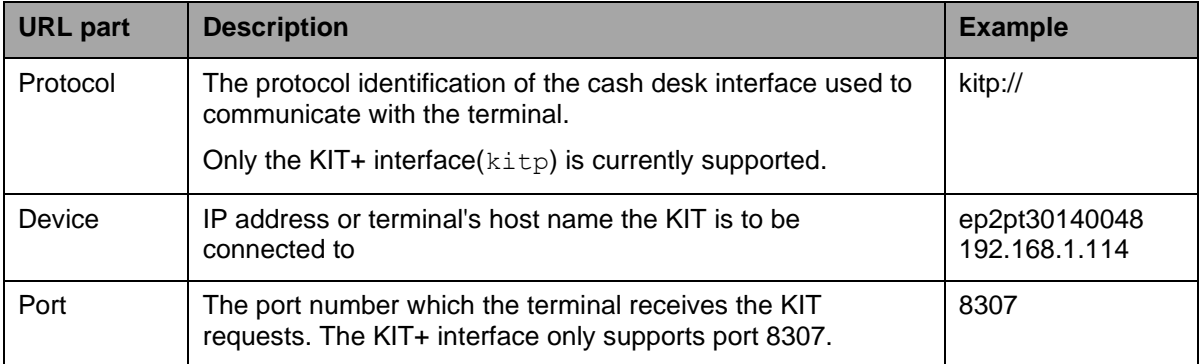

# <span id="page-19-0"></span>**3 KIT Classes**

# <span id="page-19-1"></span>**3.1 Class KITDriver**

The KITDriver object is the first object that needs to be created in order the rest of the classes. The implementation of the KIT driver is illustrated in separate sample projects for .NET or JAVA.

## <span id="page-19-2"></span>**3.1.1 KITDriver methods**

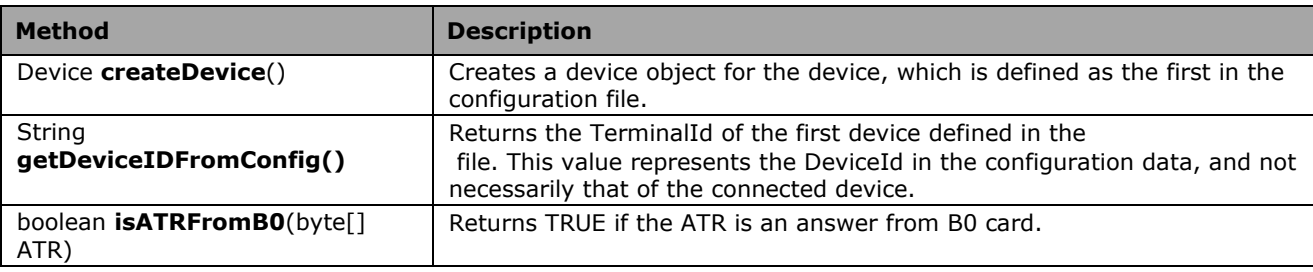

#### <span id="page-19-3"></span>**3.1.2 KITDriver properties**

The driver object provides the following attributes.

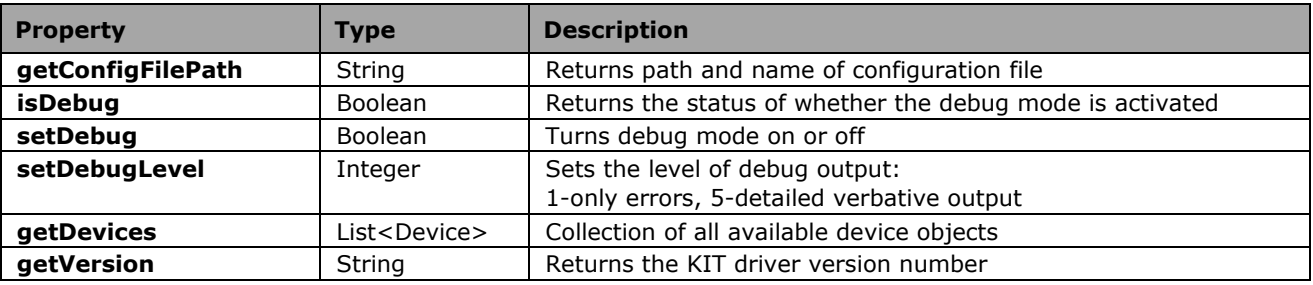

### <span id="page-19-4"></span>**3.1.3 KITDriver constructor**

In order to initialize a new class of KITDriver, the following constructor is made available.

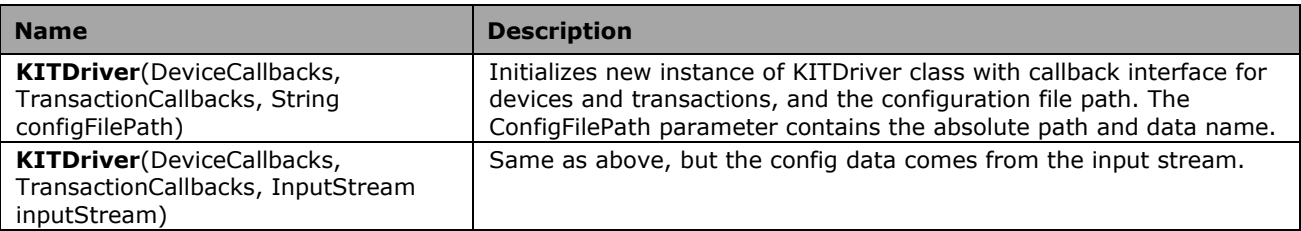

# <span id="page-20-1"></span>**3.2 Class** *Device*

The device object is an instance of the connected EFT/POS terminal. It offers various methods for the purposes of carrying out actions on the terminal.

## <span id="page-20-0"></span>**3.2.1 Device methods**

The device object provides the following methods. Unless otherwise indicated, all methods are asynchronous. The result of the asynchronous request is sent back to the requesting application via the interface *DeviceCallbacks*. Each asynchronous method possesses its own confirmation event. This is indicated in the *CallbackEvent* column.

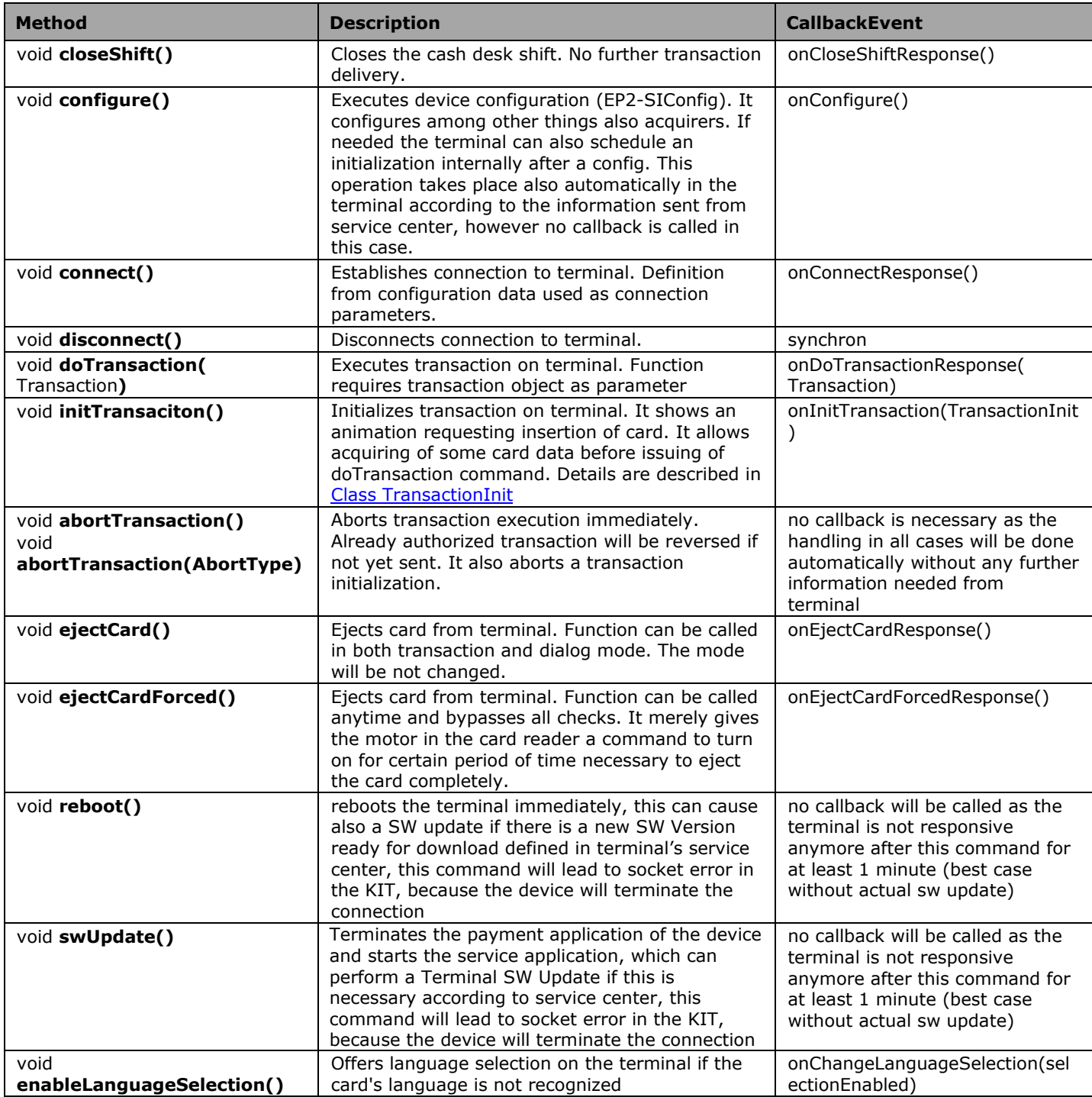

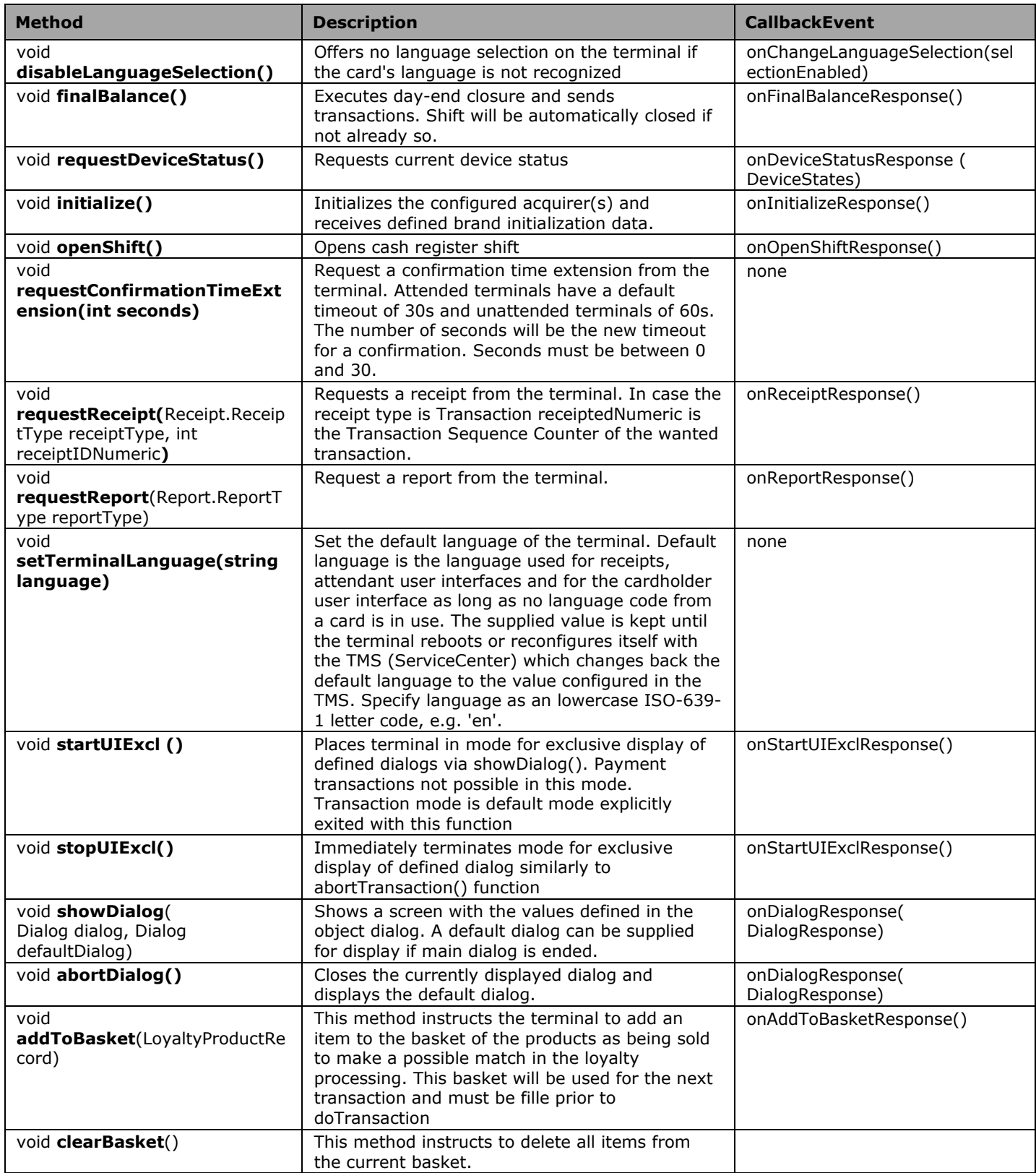

# <span id="page-21-0"></span>**3.2.2 Device properties**

The device object provides the following properties. Unless otherwise stated, the values are made available after the Device.connect() request.

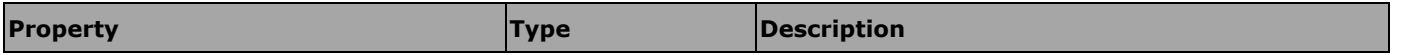

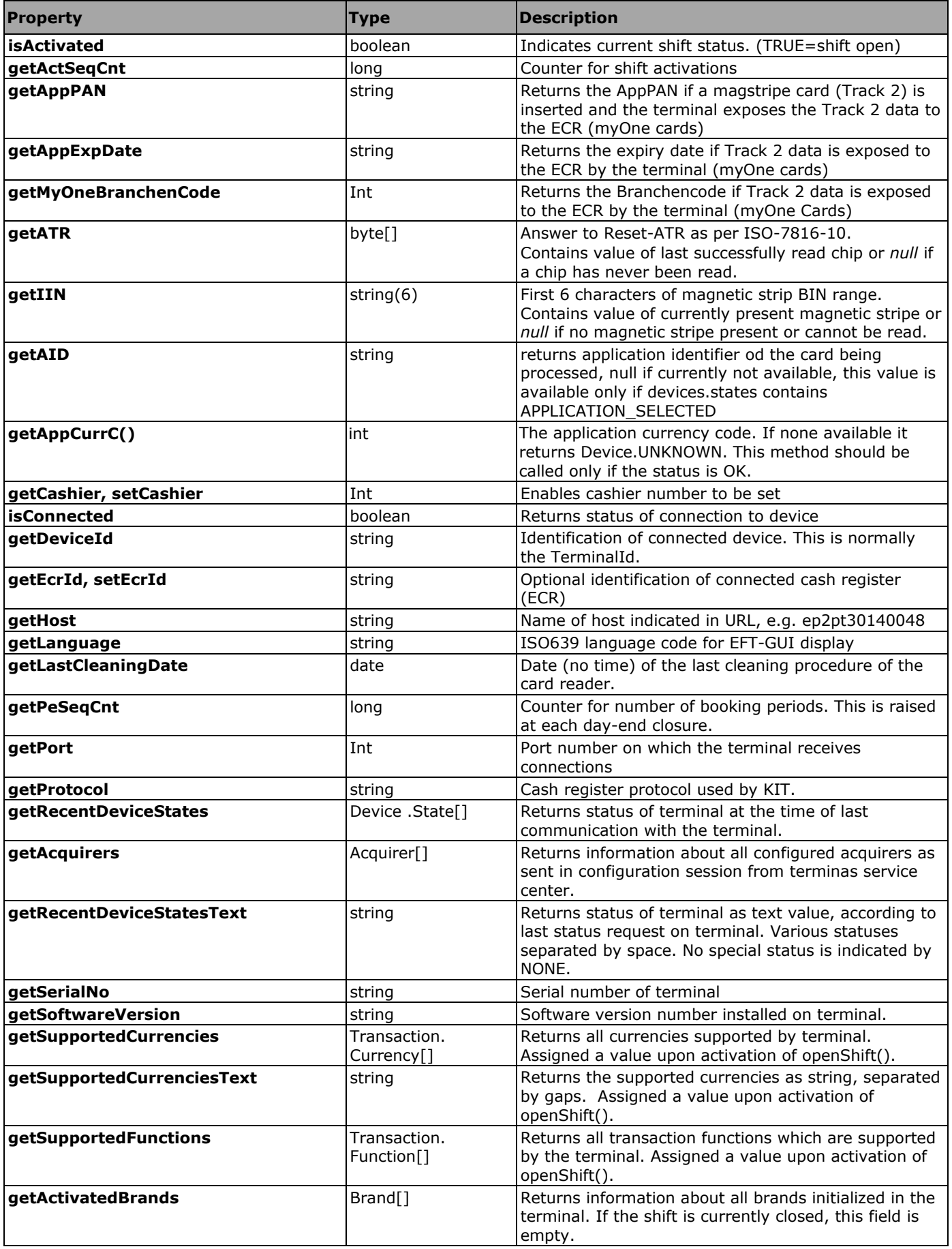

<span id="page-23-2"></span>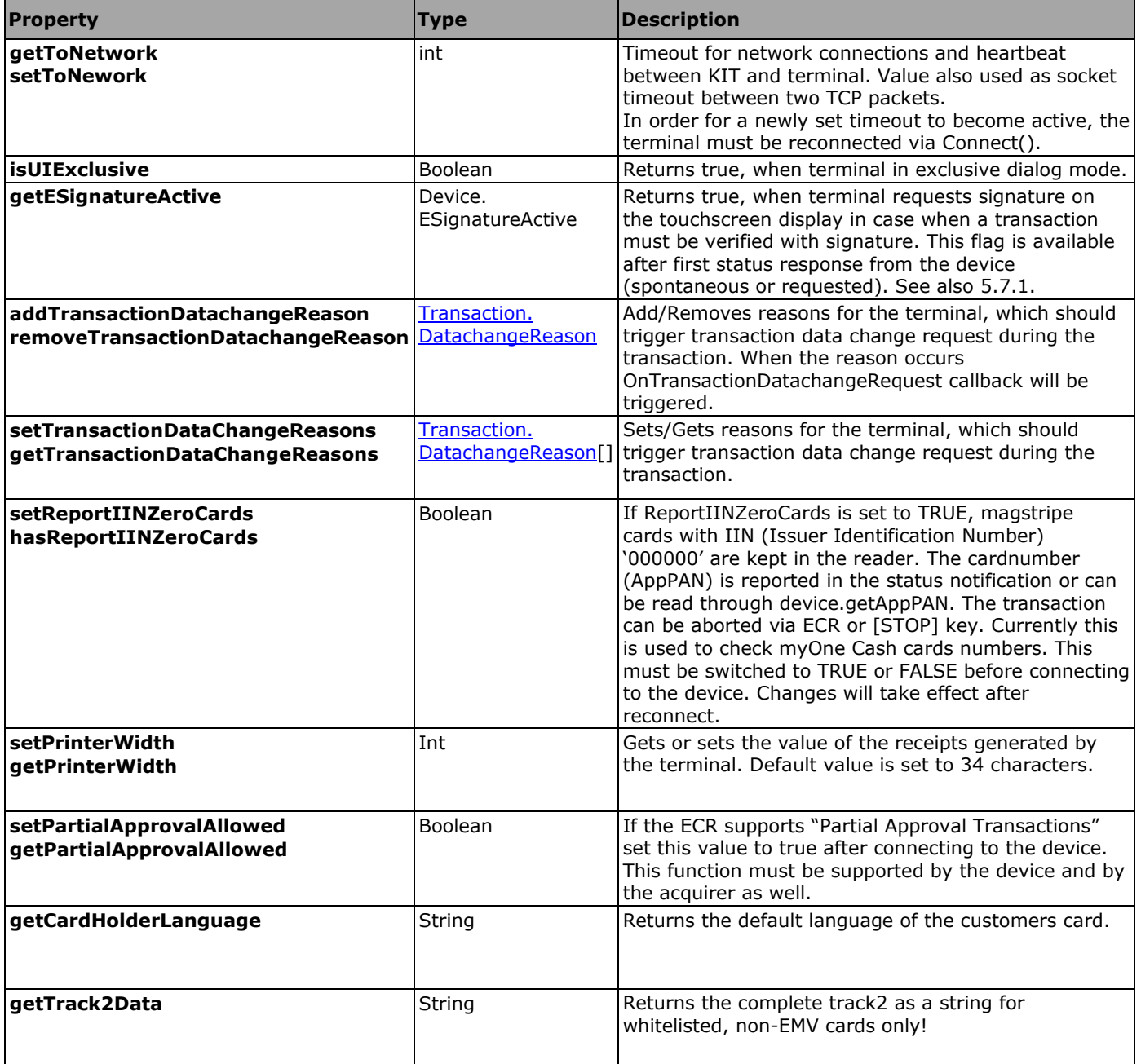

## <span id="page-23-0"></span>**3.2.3 Device enumerations**

#### <span id="page-23-1"></span>**3.2.3.1 Device.State**

Whenever a change of status occurs on the terminal, the respective information is sent automatically. This is registered in the event **onDeviceStatusResponse()**. As an argument, this event contains the field DeviceState with the current terminal status, and the event may contain a number of statuses combined together. The individual statuses are explained below:

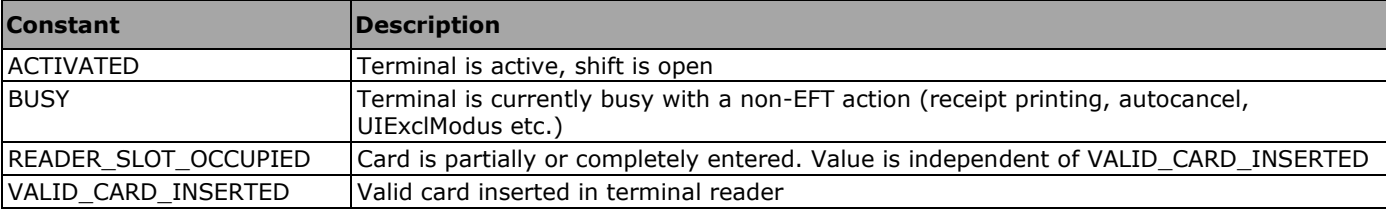

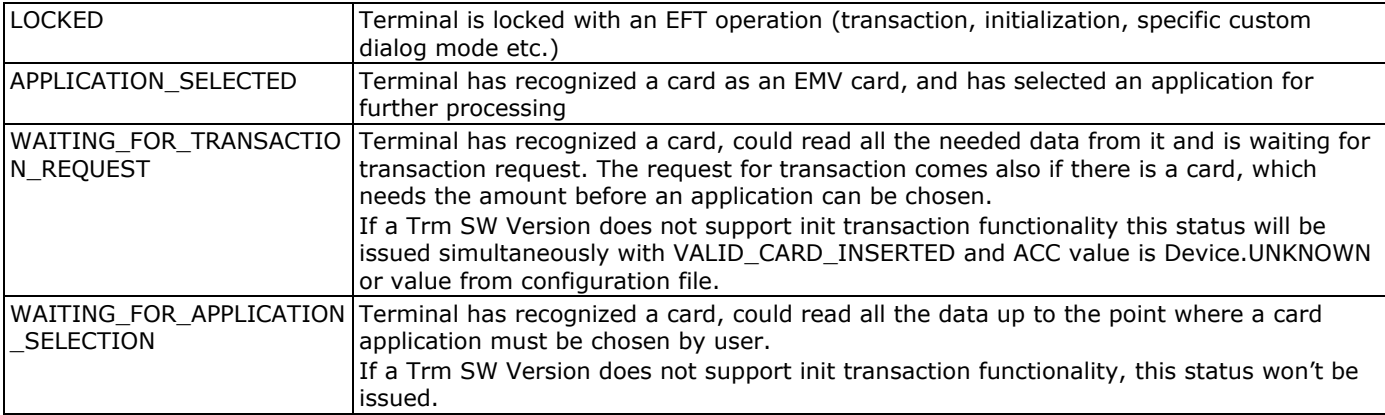

## <span id="page-24-0"></span>**3.2.3.2 Device.ESignatureActive**

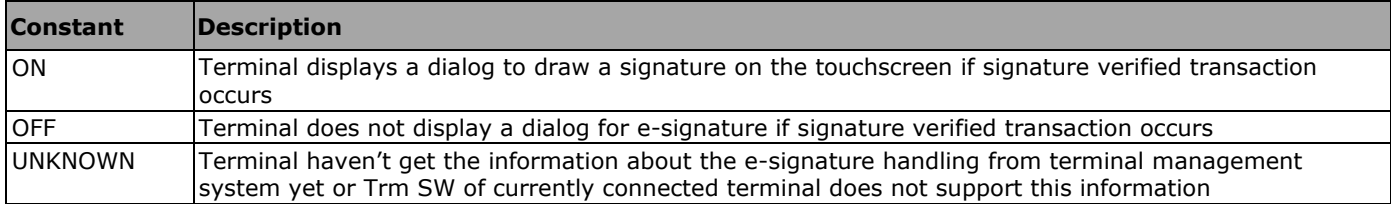

## <span id="page-24-1"></span>**3.2.3.3 Device.AbortType**

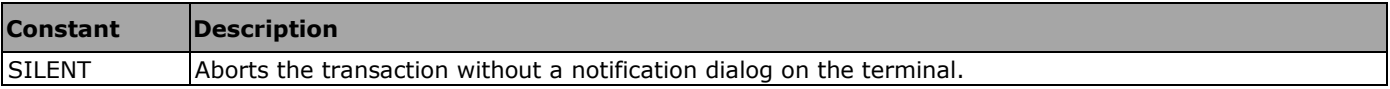

# <span id="page-25-1"></span>**3.3 Class Acquirer**

This class holds information about the acquirer. Every acquirer can initialize more brands. Currently KIT provides no direct association between brands and acquirers.

### <span id="page-25-2"></span>**3.3.1 Acquirer properties**

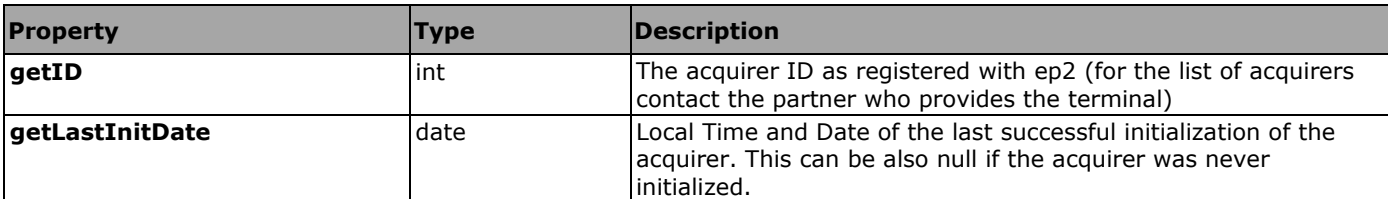

## <span id="page-25-0"></span>**3.4 Class Brand**

This class holds information about the brand. Brand information will be initialized during initialization session with particular acquirer. The exact explanation of the term Brand can be found in ep2 documentation.

### <span id="page-25-3"></span>**3.4.1 Brand properties**

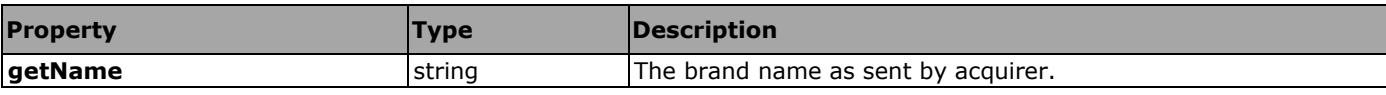

## <span id="page-25-4"></span>**3.5 Class Receipt**

This class exposes receipt data requested from terminal.

### <span id="page-25-5"></span>**3.5.1 Receipt properties**

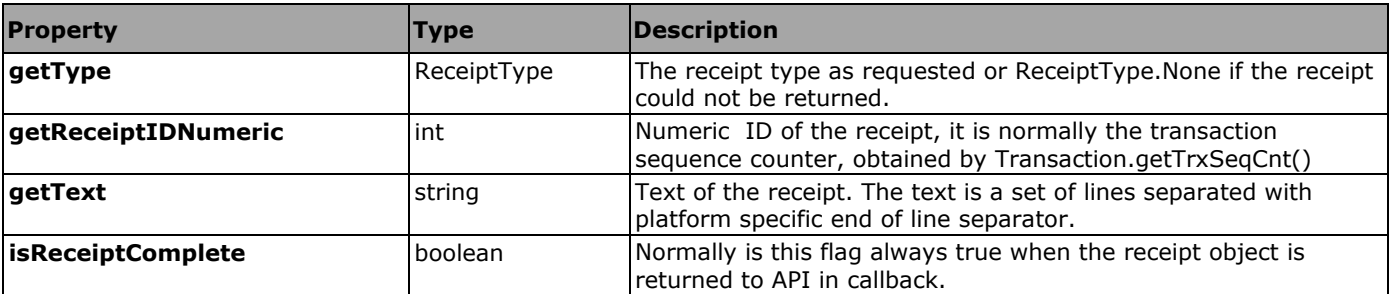

### <span id="page-25-6"></span>**3.5.2 Receipt enumerations**

#### <span id="page-25-7"></span>**3.5.2.1 Receipt.ReceiptType**

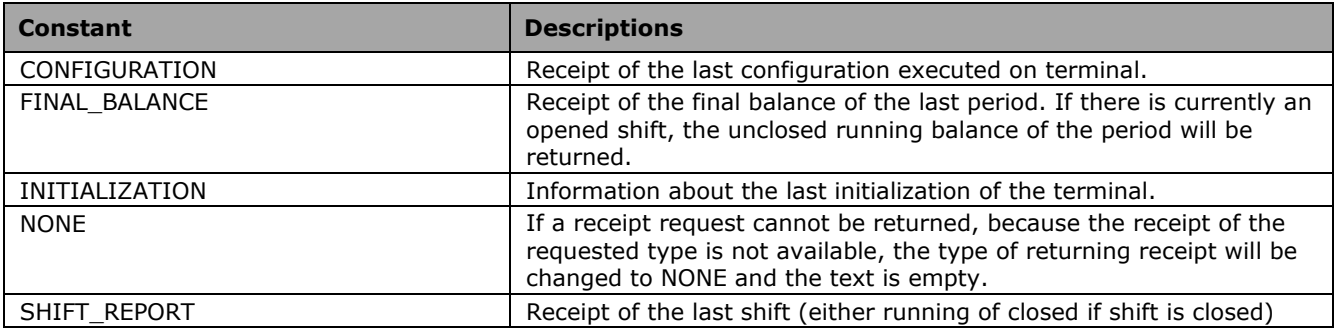

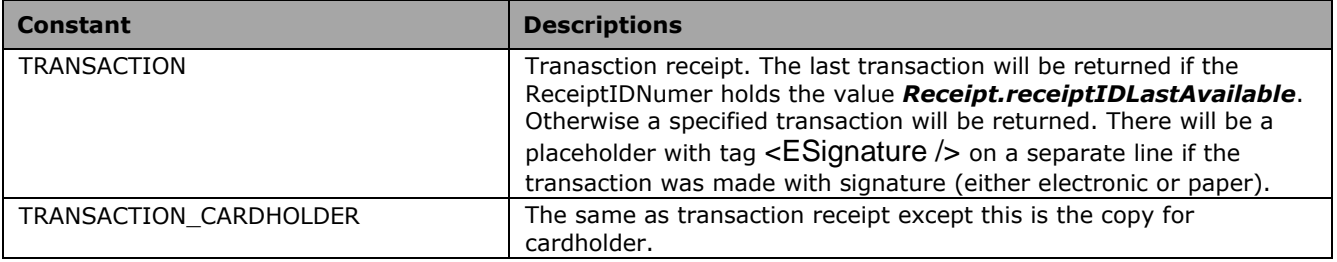

# <span id="page-27-0"></span>**3.6 Class Report**

This class exposes report data requested from terminal. Report can be constructed within application only with a given report type. Every report consists of one or more report entries.

## <span id="page-27-1"></span>**3.6.1 Report properties**

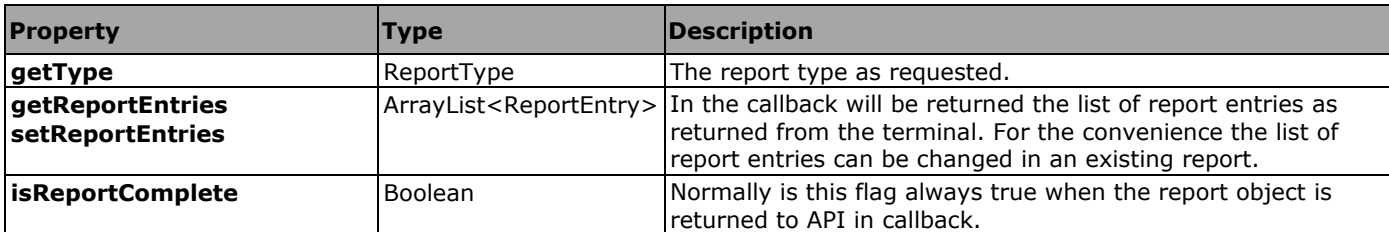

## <span id="page-27-2"></span>**3.6.2 Report enumerations**

#### <span id="page-27-3"></span>**3.6.2.1 Report.ReportType**

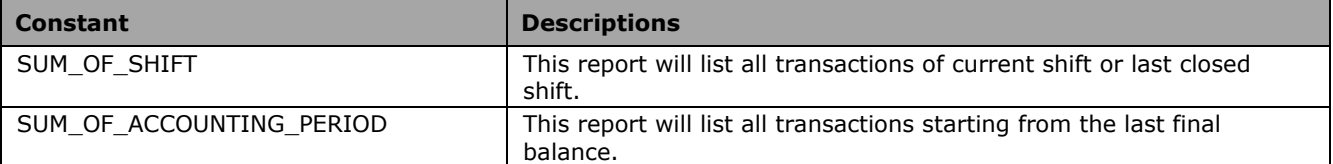

# <span id="page-28-0"></span>**3.7 Class ReportEntry**

This class exposes single report entry contained in report. This class is just a structured container. It containes no logic exposed to the API. The transactions are grouped into report entry. A report entry represents the sum of transactions amounts per AID, brand, currency, DCC foreign currency and financial counter type. It means it is a sum of amount for transactions where the above mentioned attributes are the same.

## <span id="page-28-1"></span>**3.7.1 ReportEntry properties**

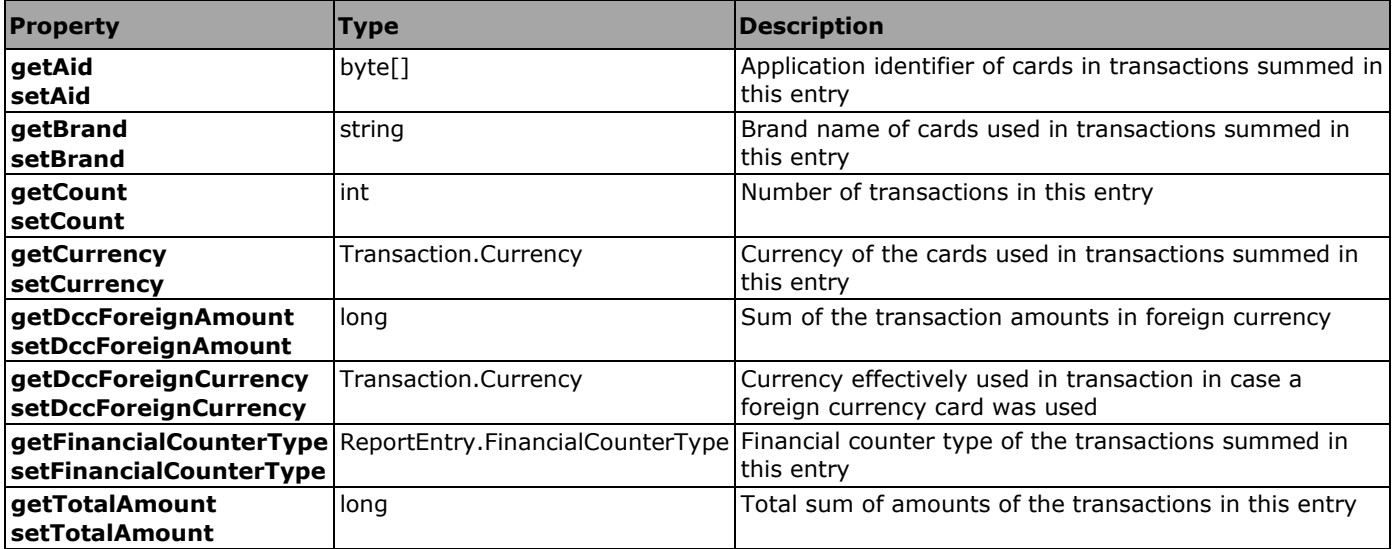

## <span id="page-28-2"></span>**3.7.2 ReportEntry enumerations**

#### <span id="page-28-3"></span>**3.7.2.1 FinancialCounterType**

The financial counter types are from the sight of cash register.

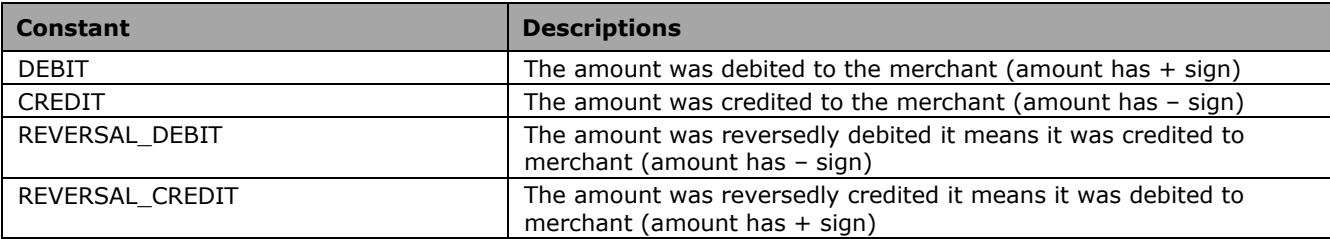

# <span id="page-29-0"></span>**3.8 Class TransactionInit**

The class which exposes data acquired during initialization of a transaction. According to EMV Level 2 not all parameters are available for every inserted card although it is a valid card. The changing of the device states and availability of some card parameters after initTransaciton are described below.

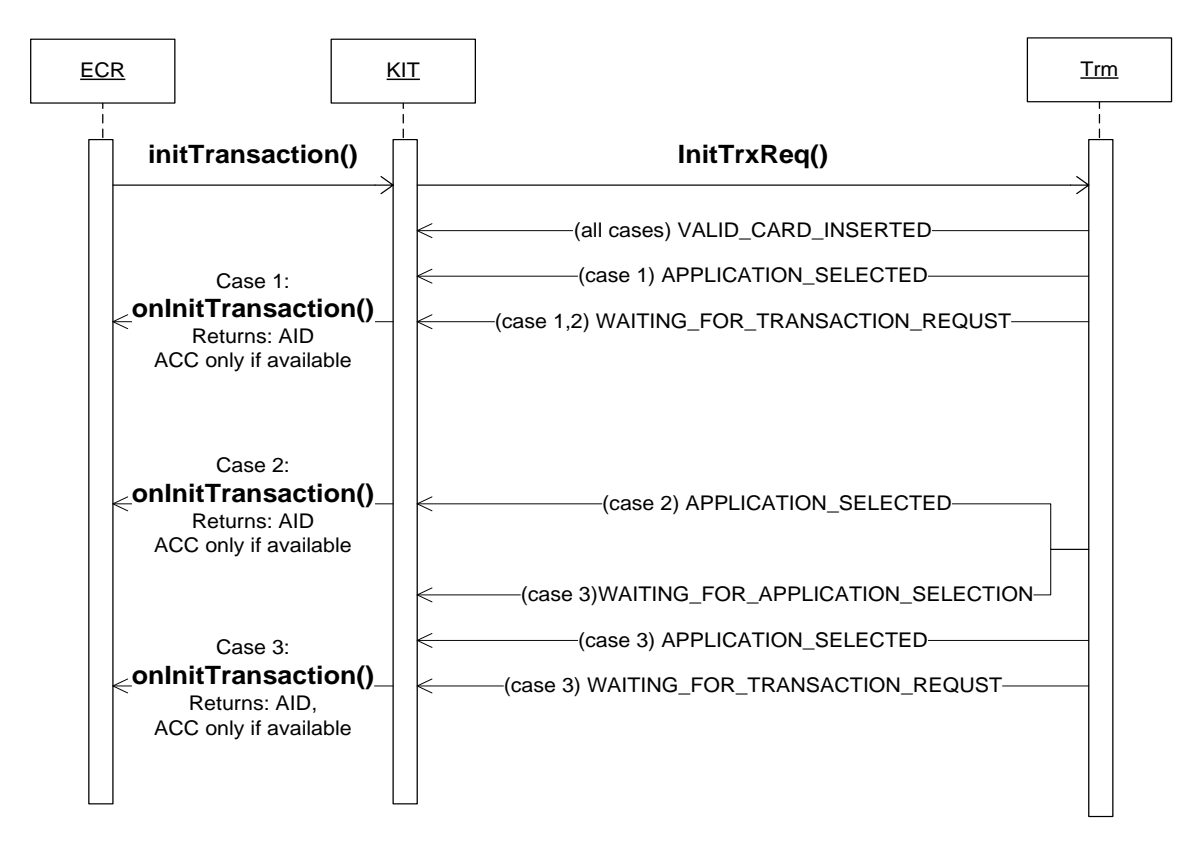

Case 1: Trm could automatically select card application Case 2: Trm needs amount to select the application Case 3: Trm needs the cardholder to select the application manually

## <span id="page-29-1"></span>**3.8.1 TransactionInit enumerations**

#### <span id="page-29-2"></span>**3.8.1.1 TransactionInit.Status**

This describes the status of the initialization.

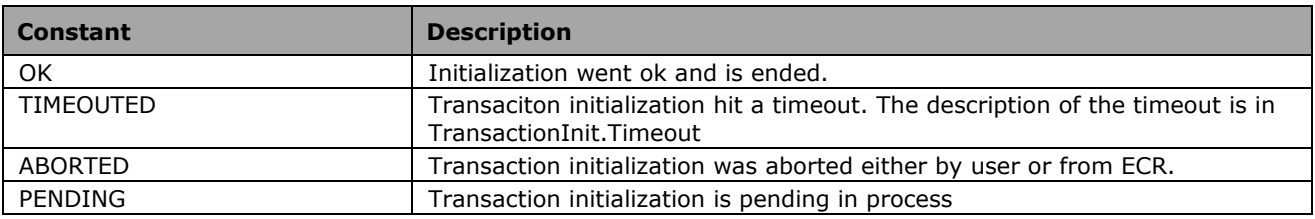

#### <span id="page-29-3"></span>**3.8.1.2 TransactionInit.Timeout**

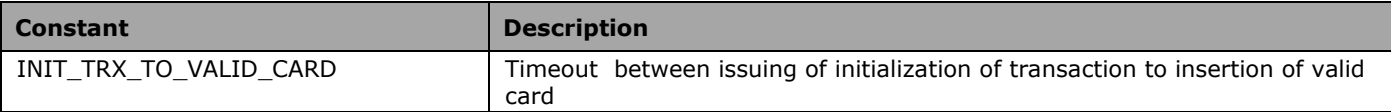

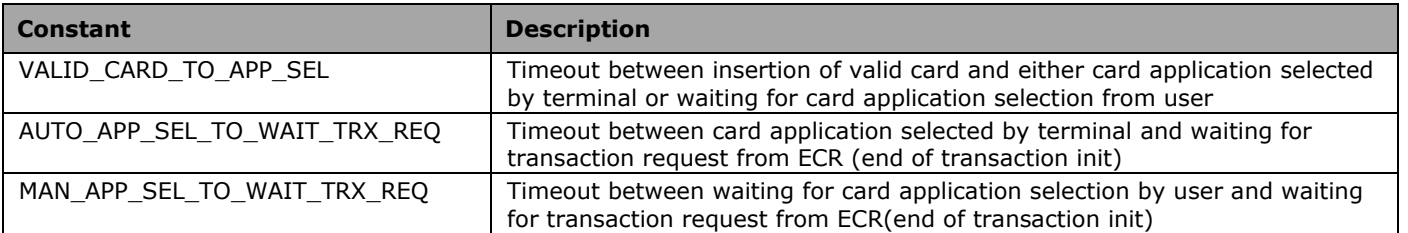

# <span id="page-30-0"></span>**3.8.2 TransactionInit properties**

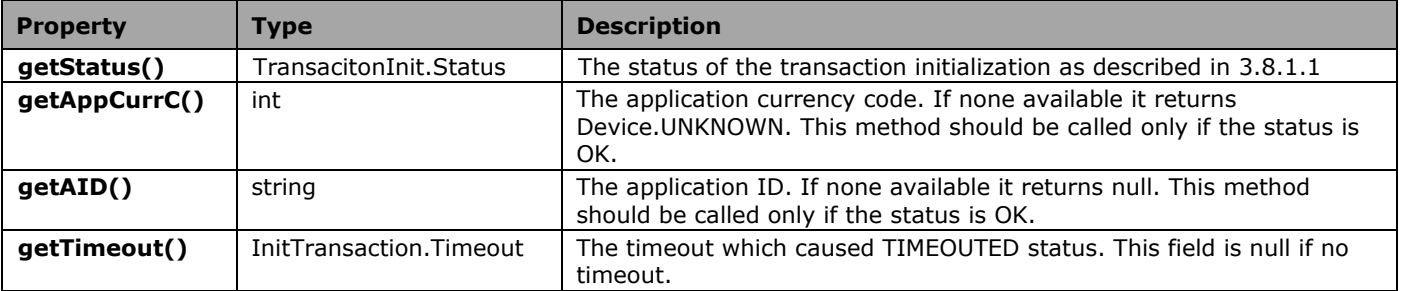

# <span id="page-31-0"></span>**3.9 Class Transaction**

The data of the executed transaction are saved in the transaction object, and can be accessed at any time.

#### <span id="page-31-1"></span>**3.9.1 Asynchronous transaction methods**

The transaction object contains the following methods for asynchronous transaction processing. The confirmation of the asynchronous activation occurs in the interface *TransactionCallbacks*. Each of the methods in this interface has its own callback event (see right-hand column).

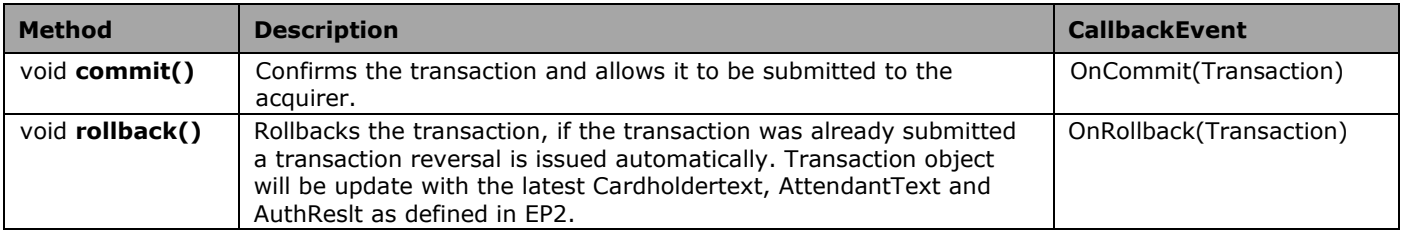

#### <span id="page-31-2"></span>**3.9.2 Static transaction methods**

The transaction class contains the following static methods for the purposes of creating a transaction object with the corresponding transaction type and with the mandatory parameters. The amount must always be given in the smallest unit of currency (e.g. centimes).

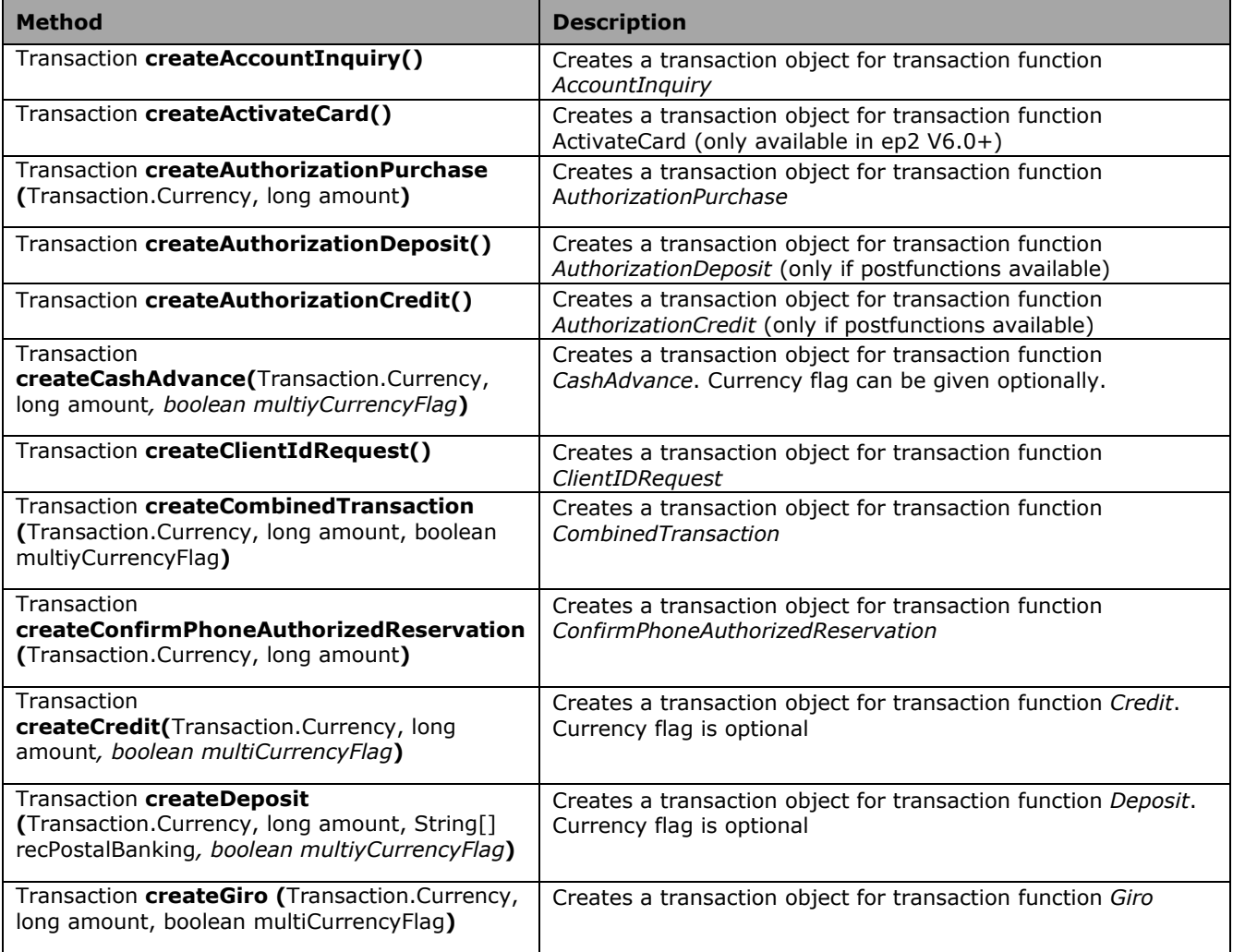

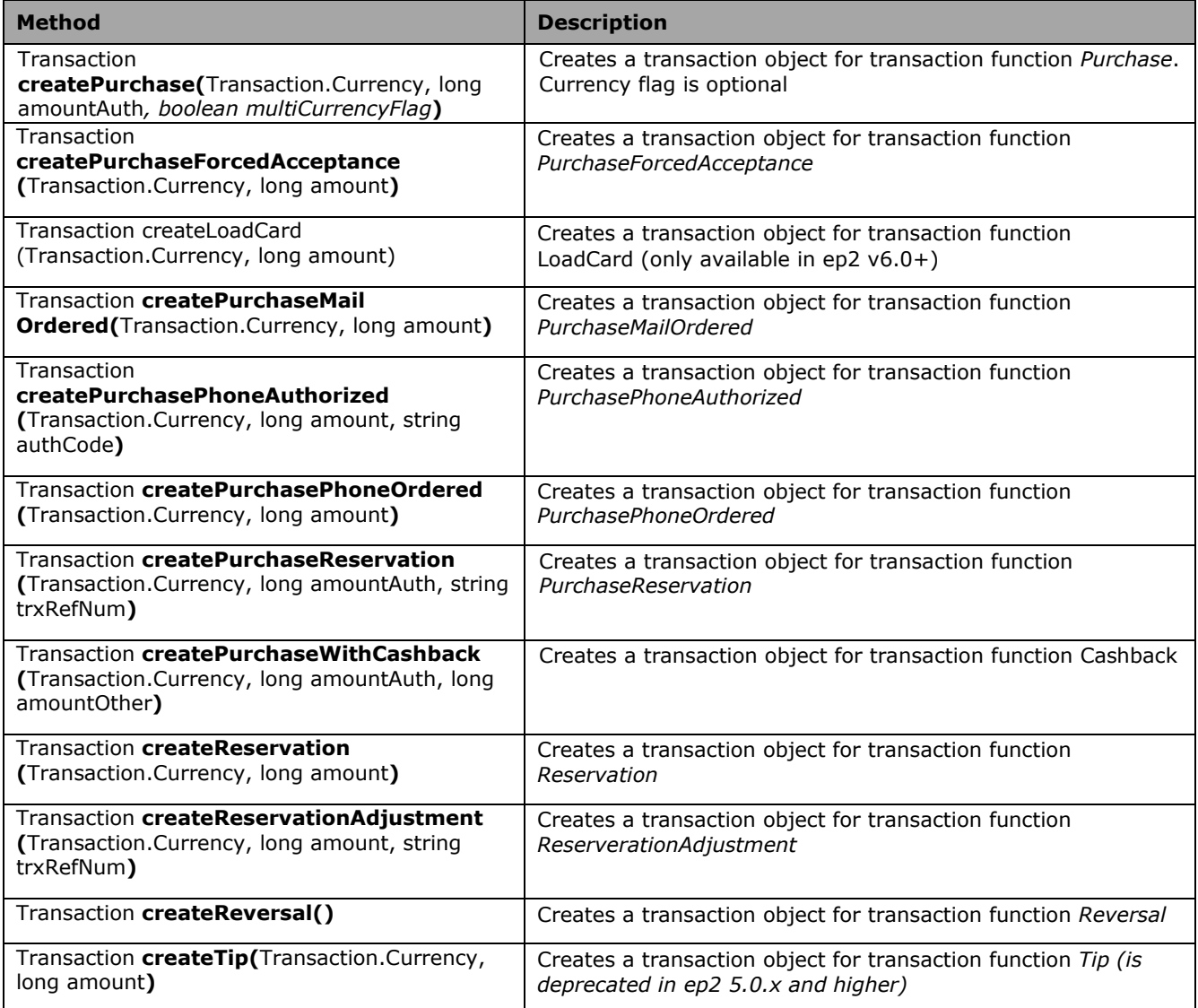

# <span id="page-32-0"></span>**3.9.3 Transaction properties**

The transaction object contains the following properties.

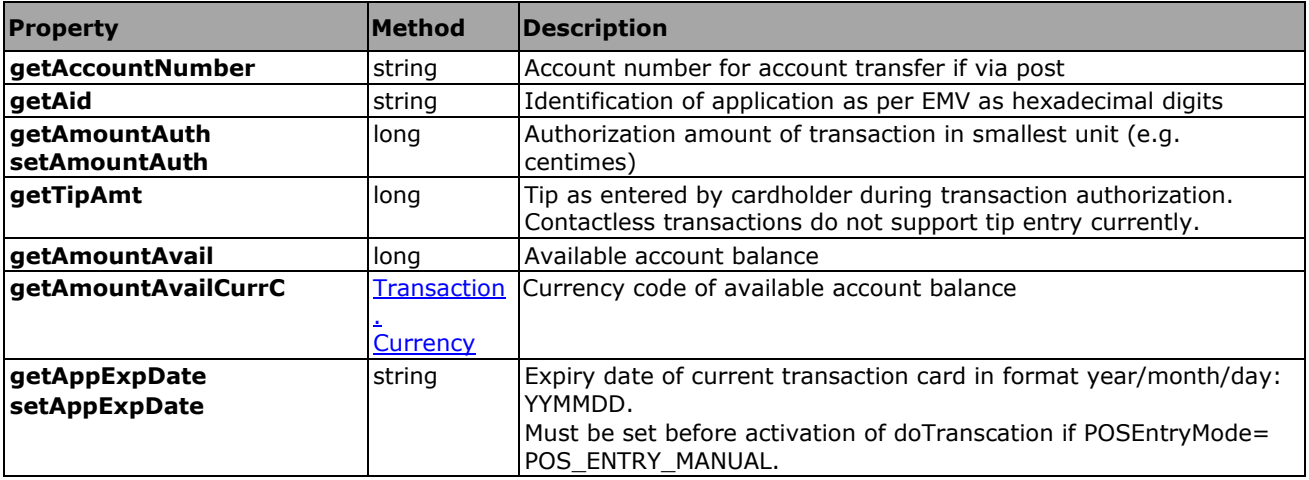

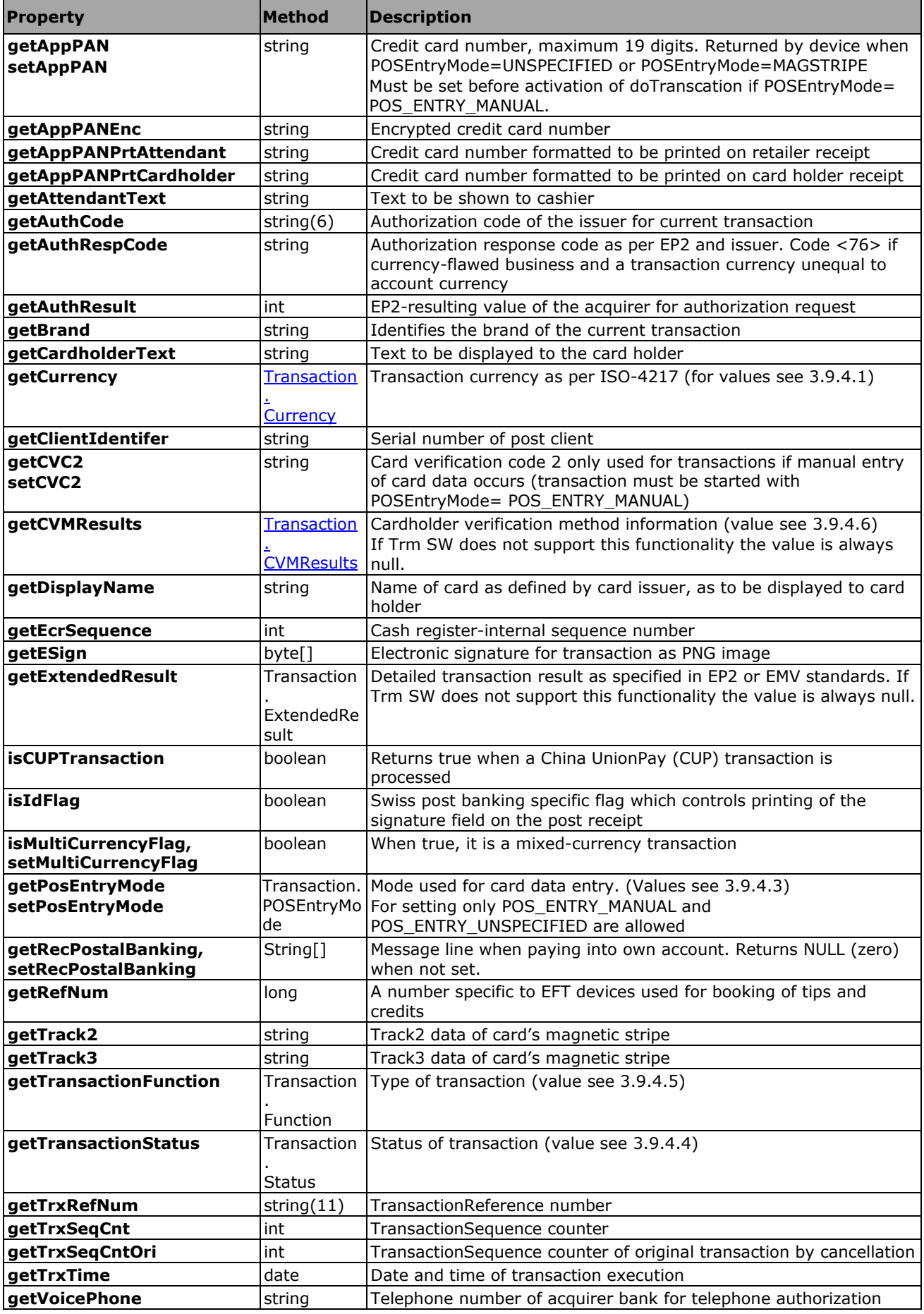

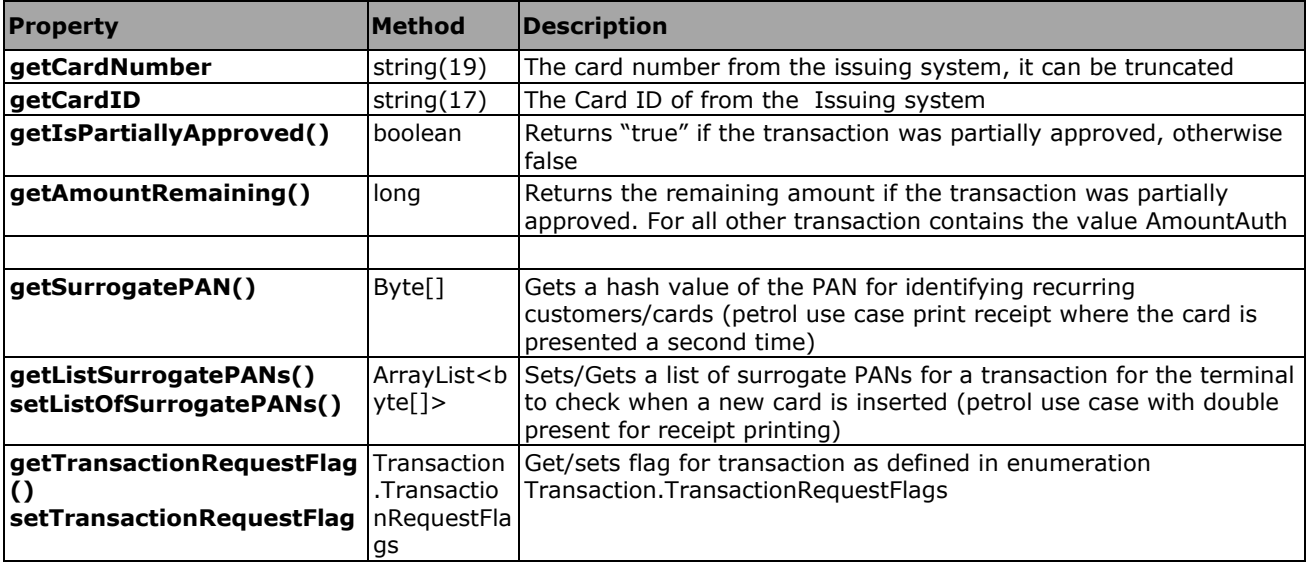

#### <span id="page-34-0"></span>**3.9.3.1 Transaction property validity**

Flag describes when and who sends the information contained in this property. The meaning of the scope flag is as follows:

**imp** – set implicitly by application during creation of transaction object

- **app** application sets the property
- **trm** terminal changes the property
- **req** must be set before doTransaction
- **rsp** valid after onDoTransaction
- **approved** valid only if transaction status approved

**aborted** – valid only if transaction status aborted

**not aborted** – valid only if transaction status not aborted

**magstripe** – valid only if magstripe ok

**icc** – valid only if chip ok

**post** – only valid if swiss postal banking transaction

**opt** – is optional, for further information see EP2 and EMV specification

**tdc** – valid only if transaction was returned in TransactionDatachange object

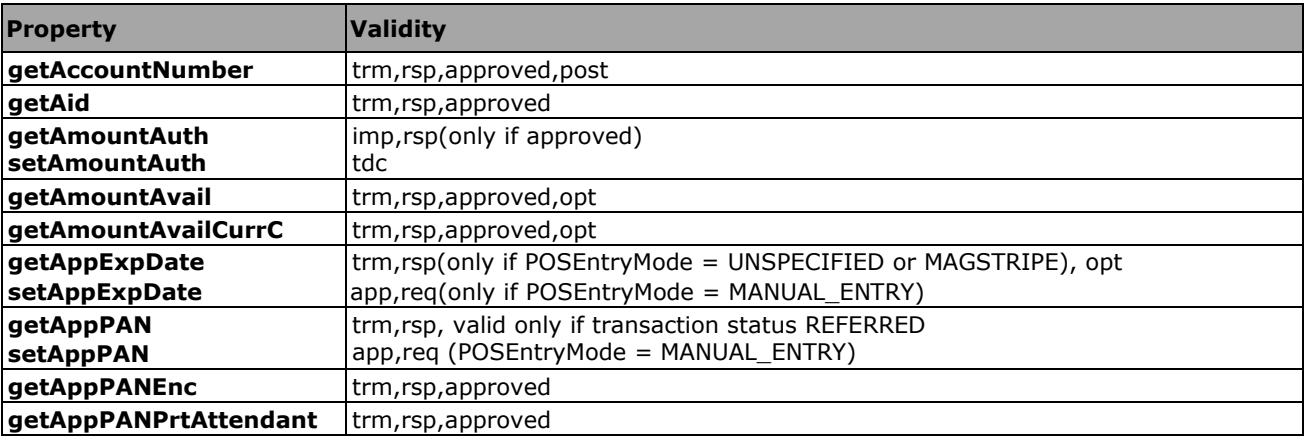

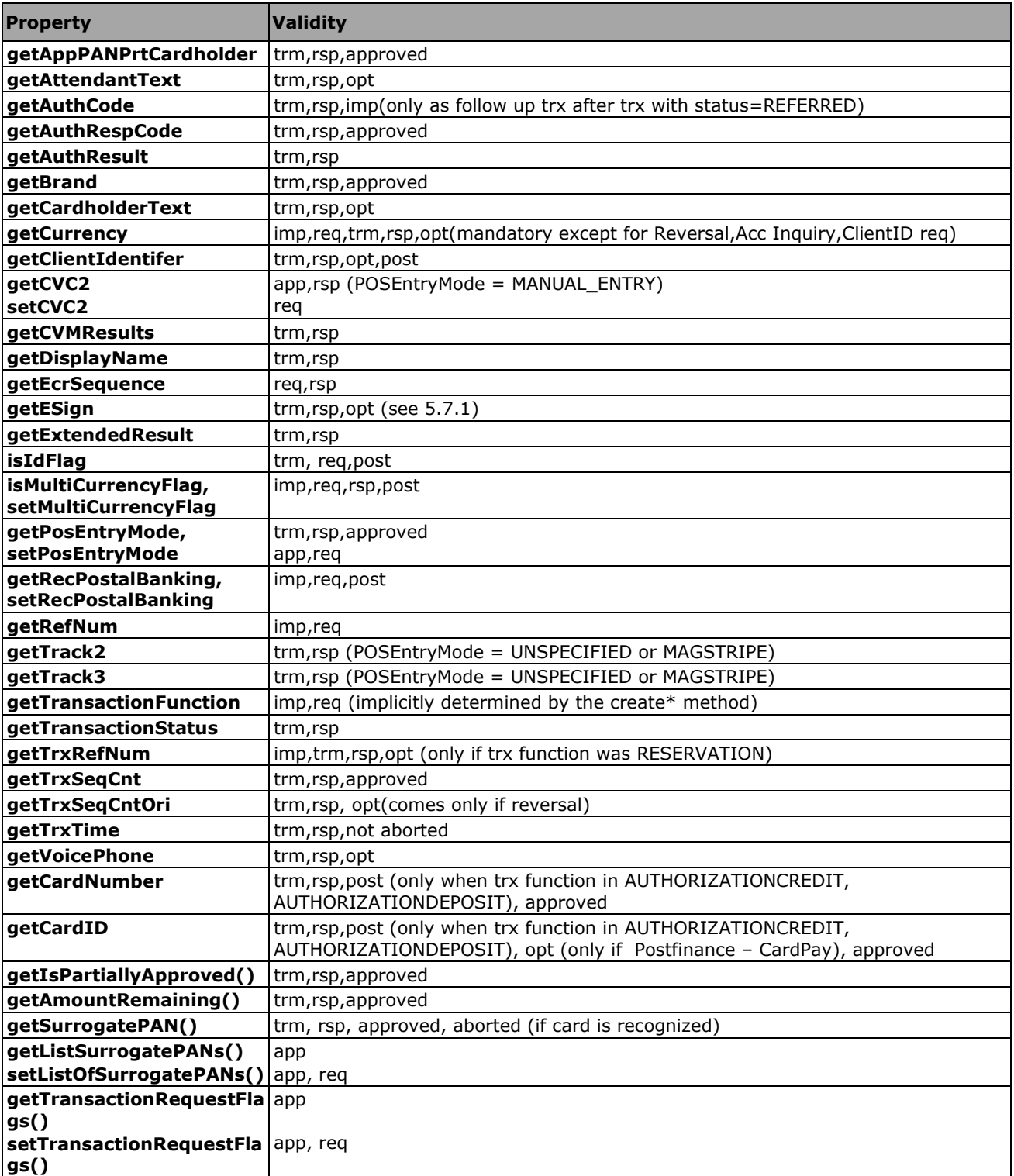

## <span id="page-35-0"></span>**3.9.4 Transaction enumerations**

## <span id="page-35-1"></span>**3.9.4.1 Transaction.Currency**

The value indicates ISO codes and currency information

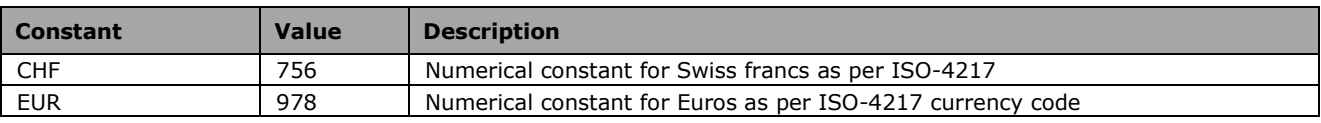

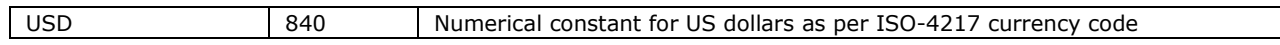

#### <span id="page-36-0"></span>**3.9.4.2 Transaction.ExtendedResult**

This value contains those detailed transaction results. These values can be consulted for further information about the outcome a transaction. **Use Transaction.Result for taking decisions after an outcome of a transaction**. For the detailed description of the codes see the EP2 and EMV specifications.

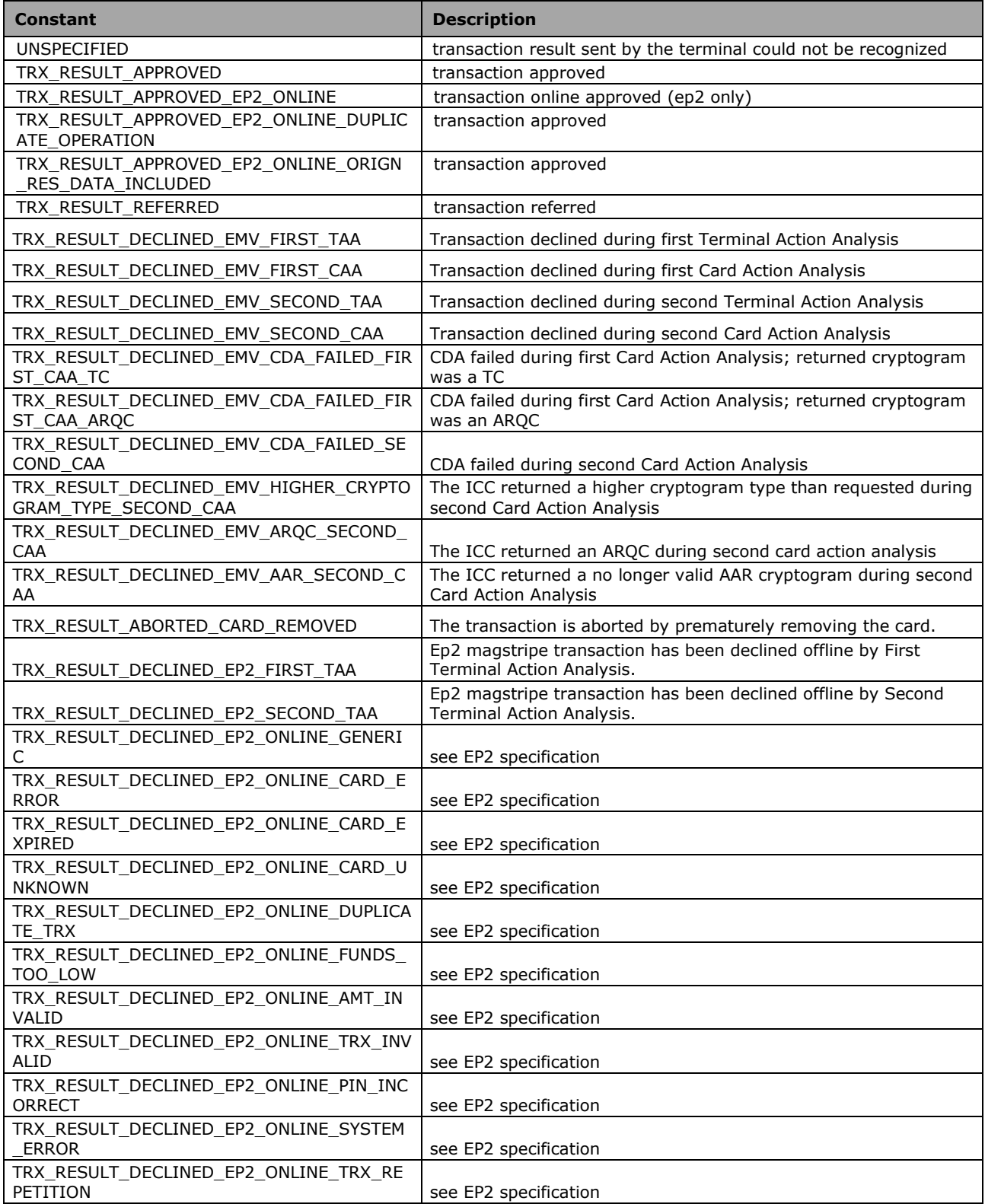

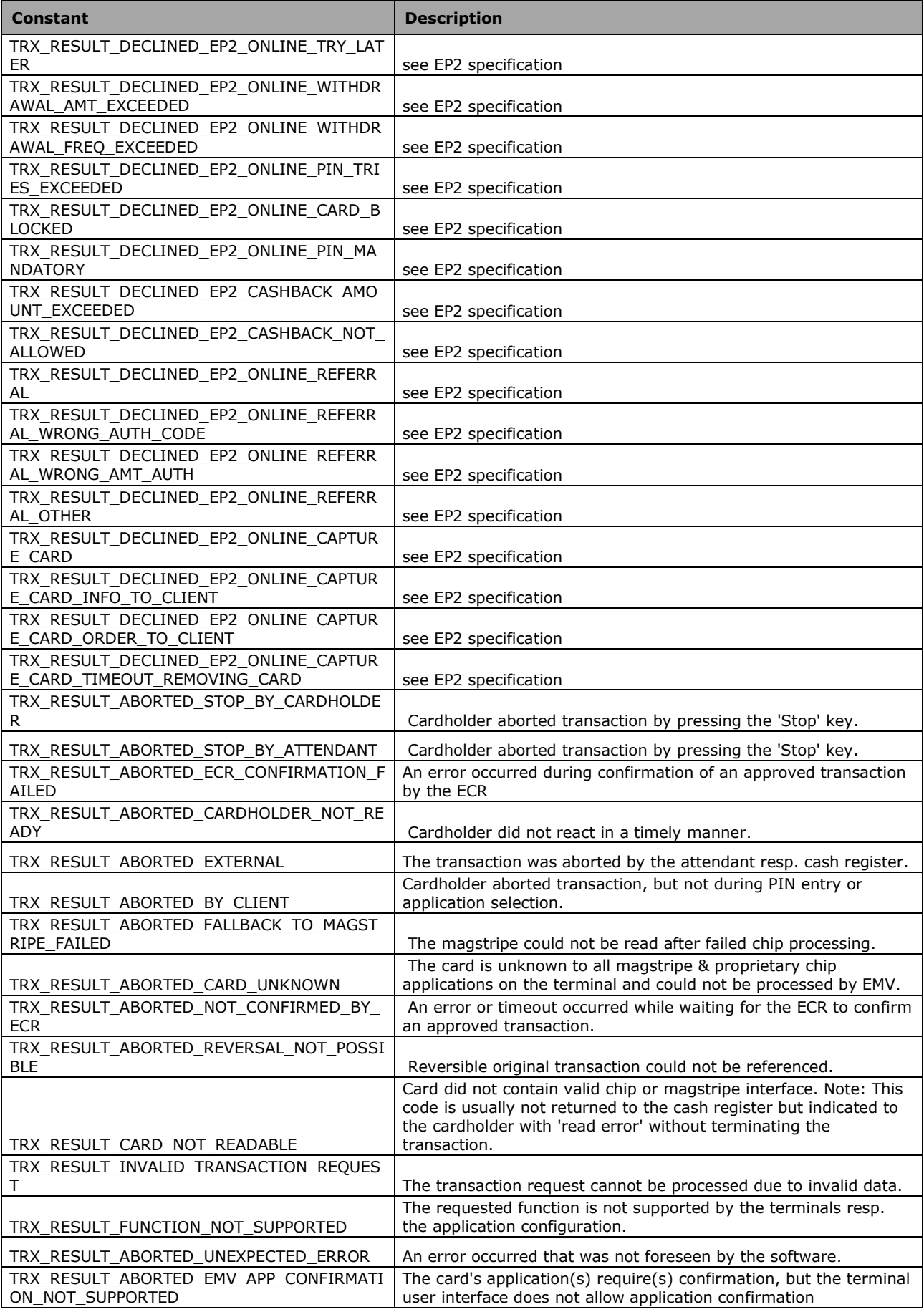

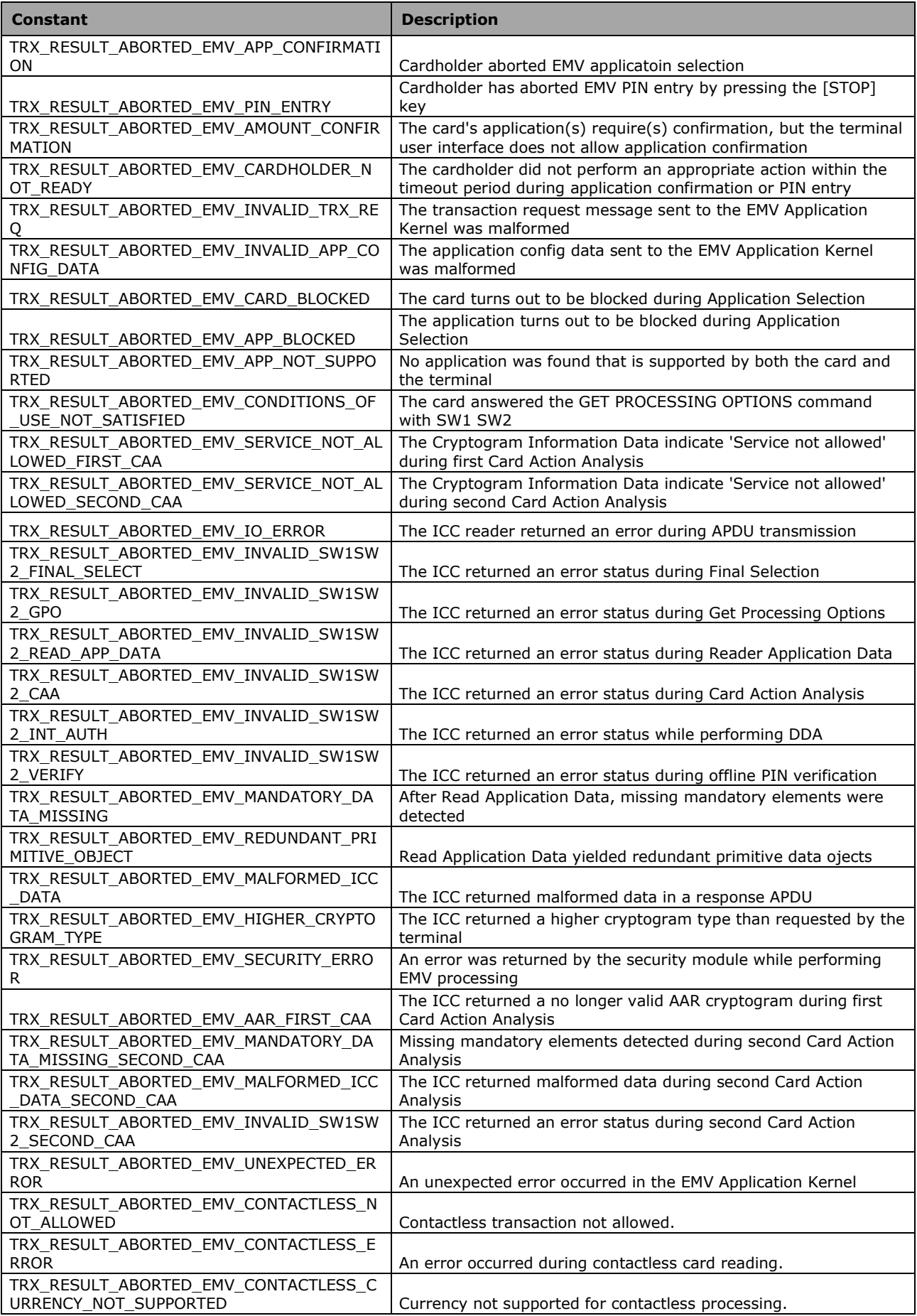

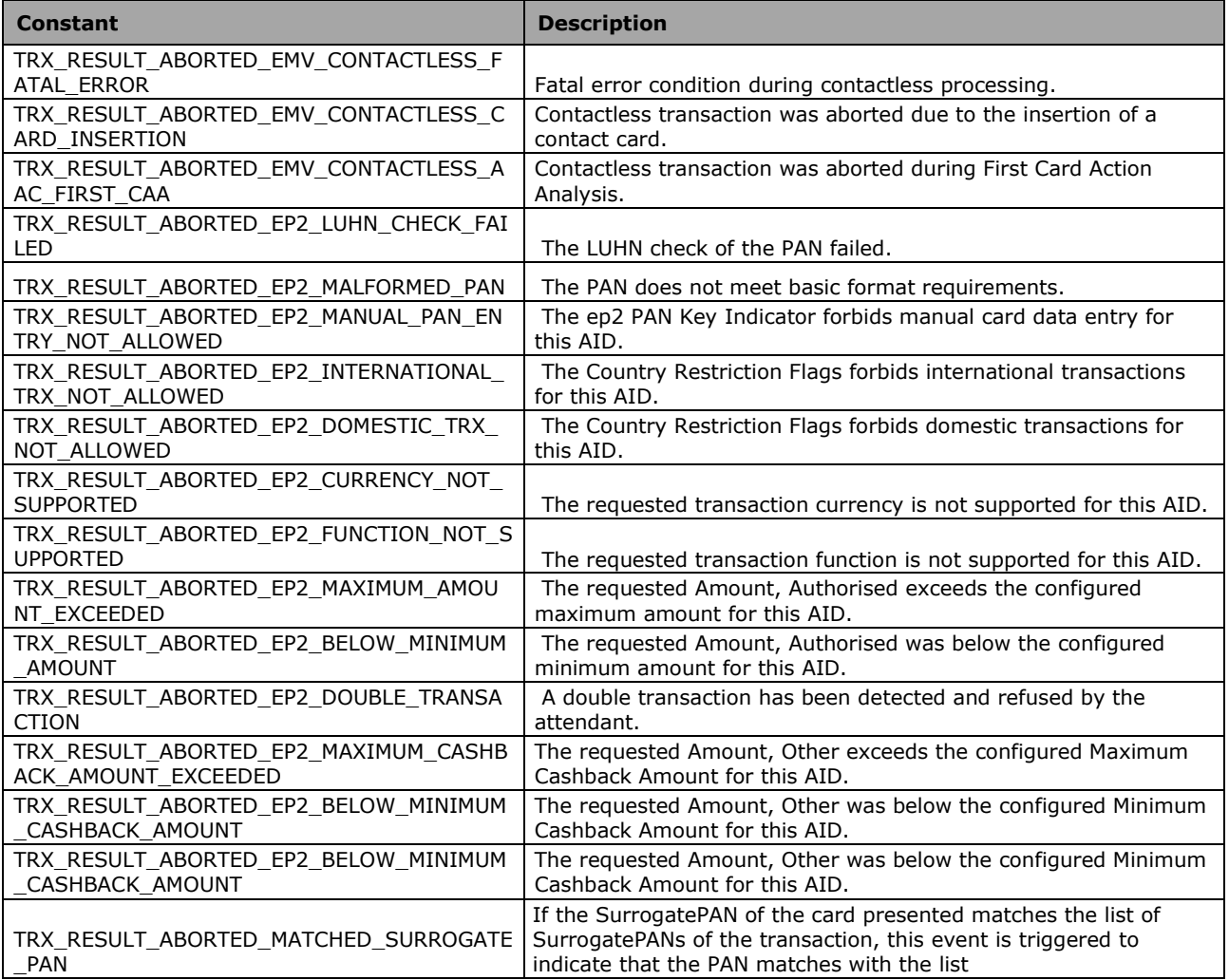

#### <span id="page-39-0"></span>**3.9.4.3 Transaction.POSEntryMode**

This value indicates whether the card data of a card in the terminal is to be read, or is to be given in attributes of the transaction object.

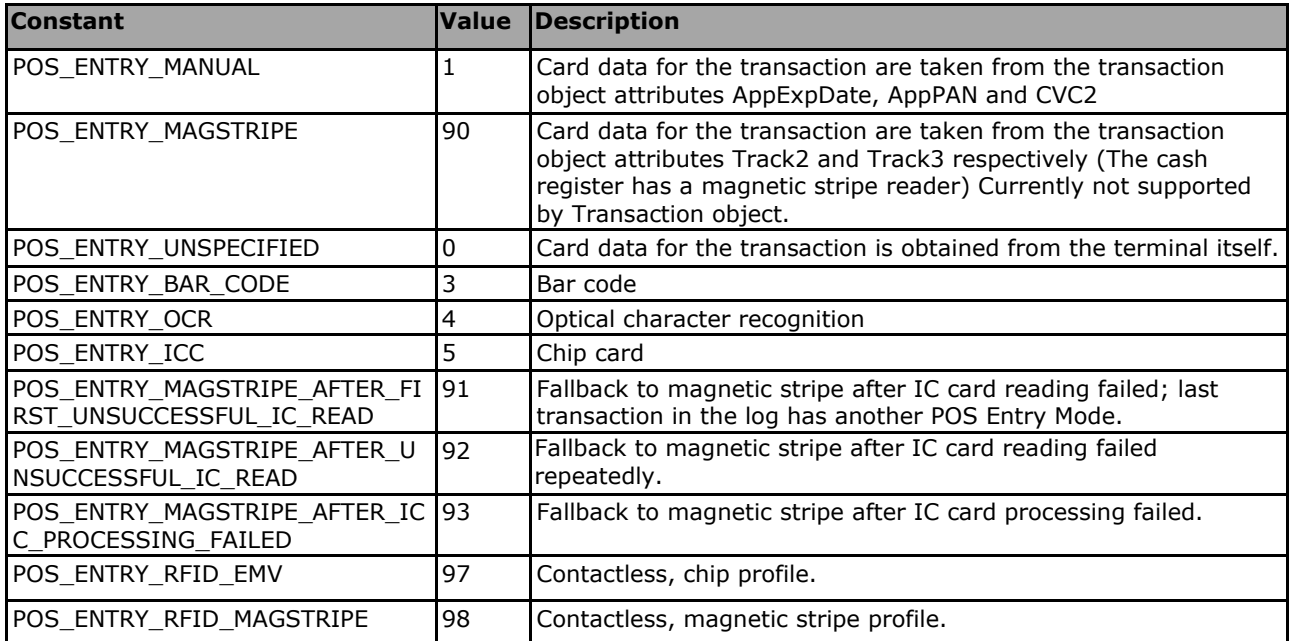

#### <span id="page-40-0"></span>**3.9.4.4 Transaction.Status**

This value indicates the status of the current transaction. When a transaction request has occurred, the status value of the return value is conveyed in the field *AuthResult*. The following status values are possible:

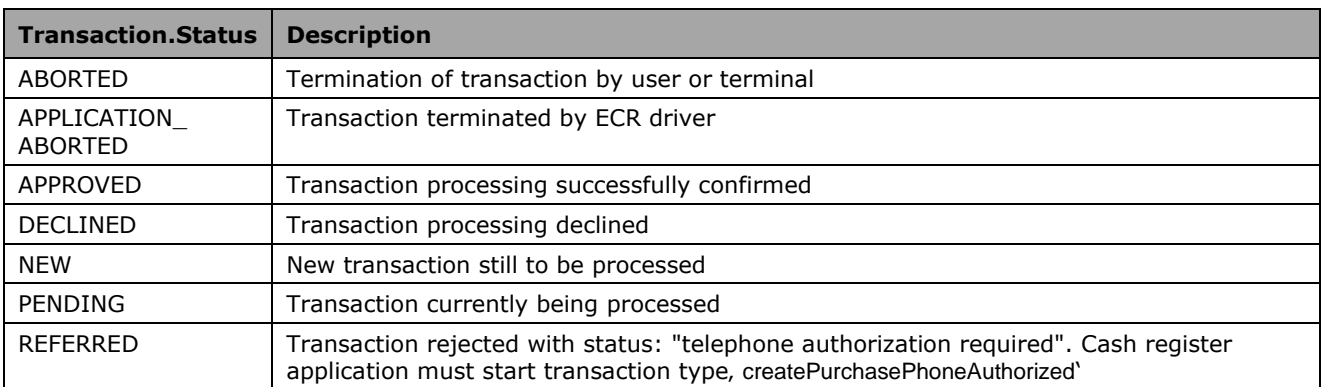

### <span id="page-40-1"></span>**3.9.4.5 Transaction.Function**

The value *Transaction.Function* indicates the type of transaction to be executed. The following list shows all possible values.

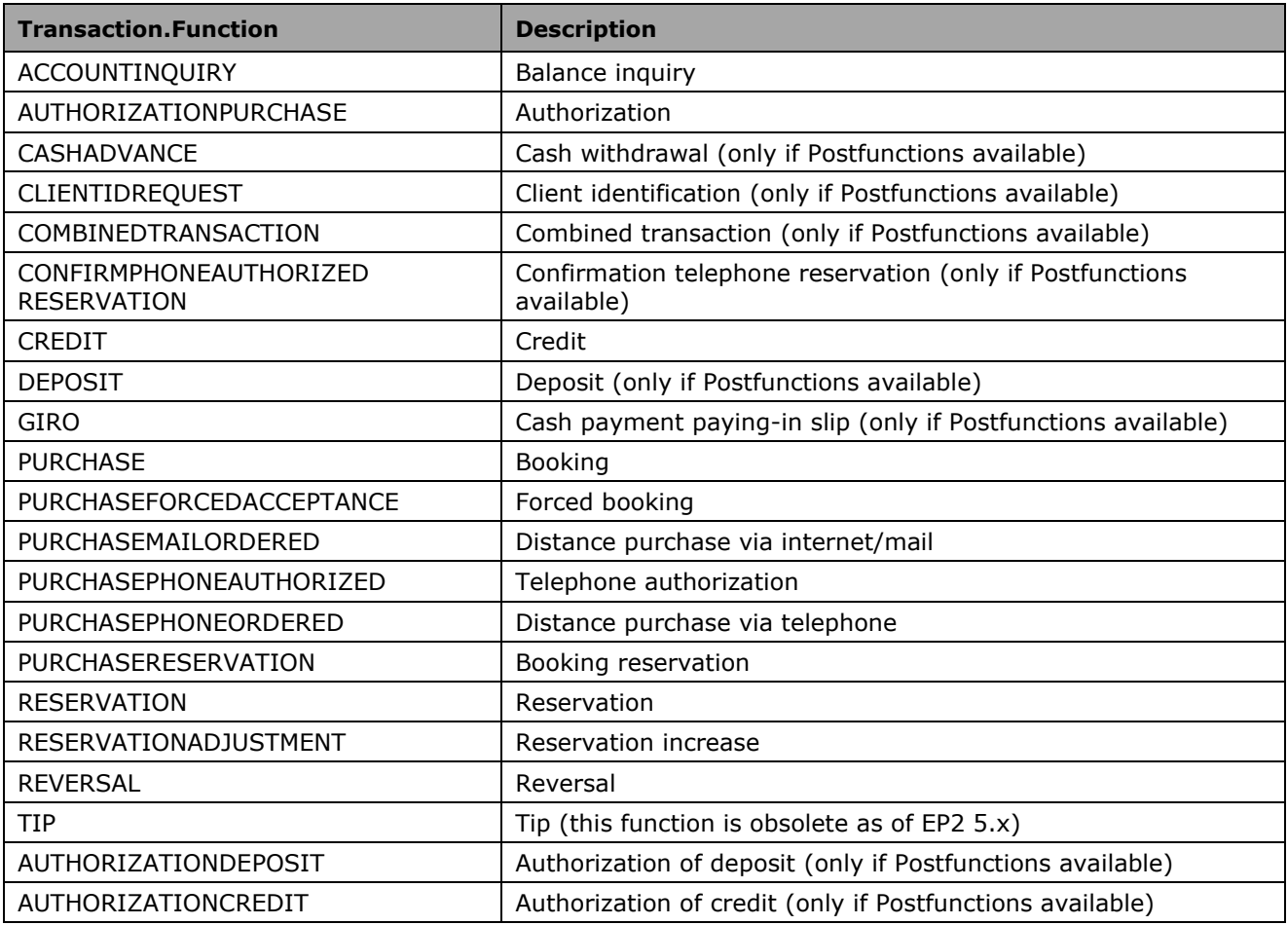

#### <span id="page-40-2"></span>**3.9.4.6 Transaction.TransactionRequestFlags**

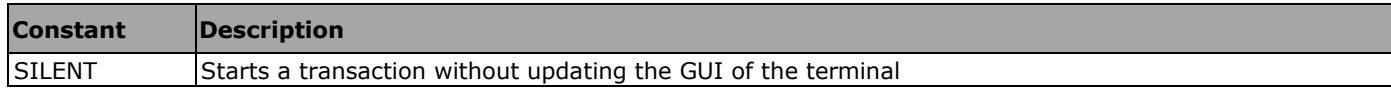

## <span id="page-42-0"></span>**3.9.5 Class Transaction.CVMResults**

This class contains information needed to hold the results of cardholder verification method.

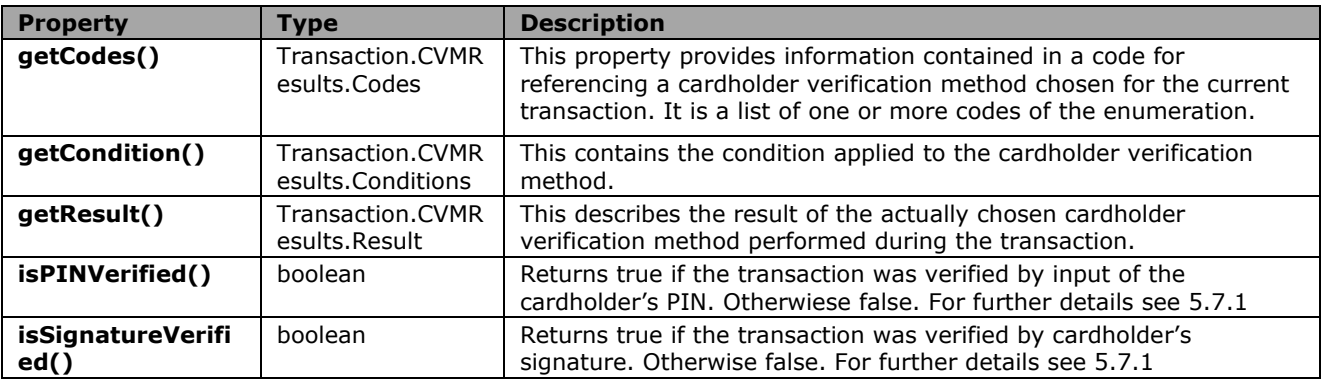

#### <span id="page-42-1"></span>**3.9.5.1 Transaction.CVMResults properties**

#### <span id="page-42-4"></span><span id="page-42-3"></span><span id="page-42-2"></span>**3.9.5.2 Transaction.CVMResults enumerations**

For the detailed description of the codes see the EMV Books.

#### 3.9.5.2.1 Transaction.CVMResults.Code

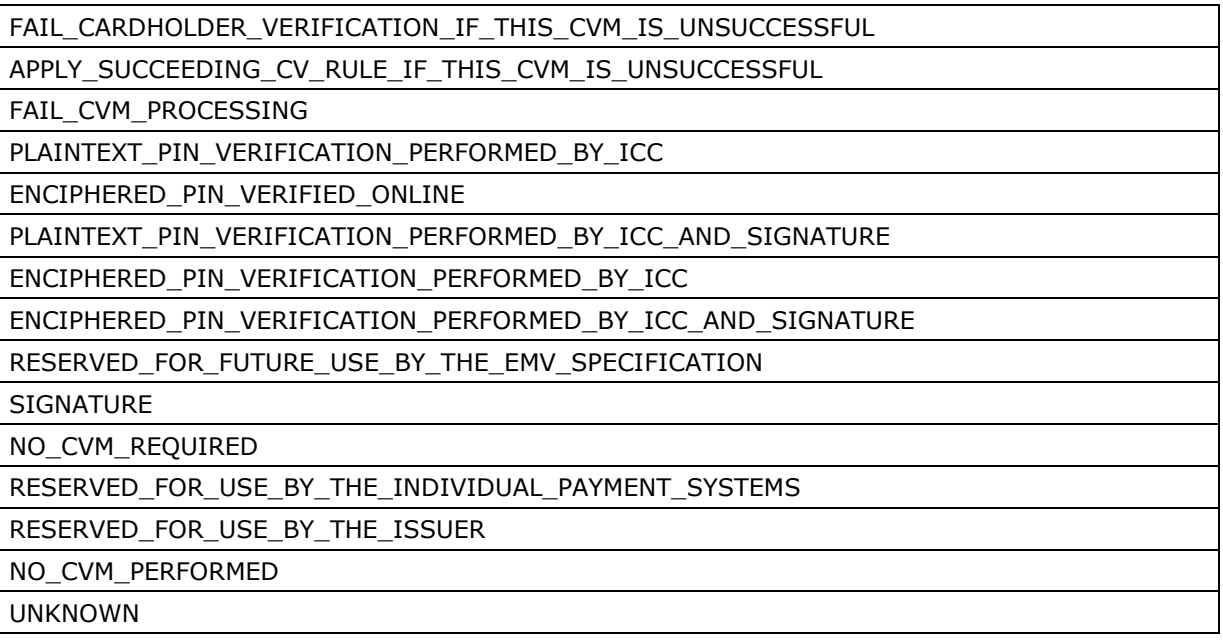

#### 3.9.5.2.2 Transaction.CVMResults.Condition

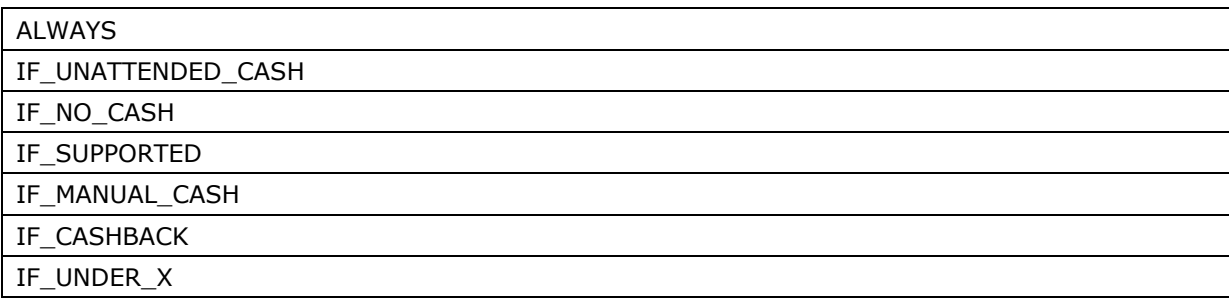

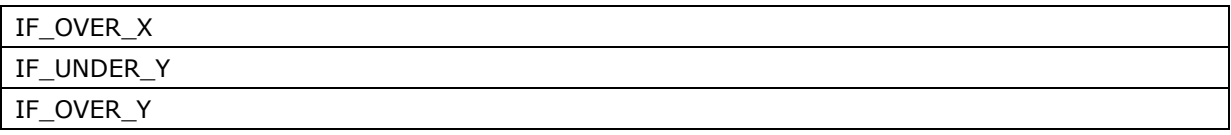

3.9.5.2.3 Transaction.CVMResults.Result

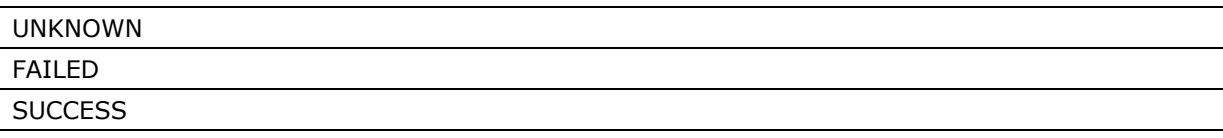

## <span id="page-43-0"></span>**3.10Class TransactionDatachange**

This class contains the information about datachange reason of a transaction, when it is triggered by terminal. There are various types of reasons.

#### <span id="page-43-1"></span>**3.10.1 TransactionDatachange methods**

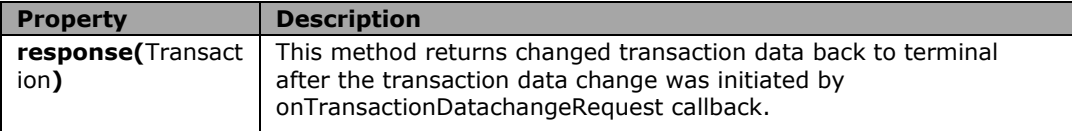

### <span id="page-43-2"></span>**3.10.2 TransactionDatachange properties**

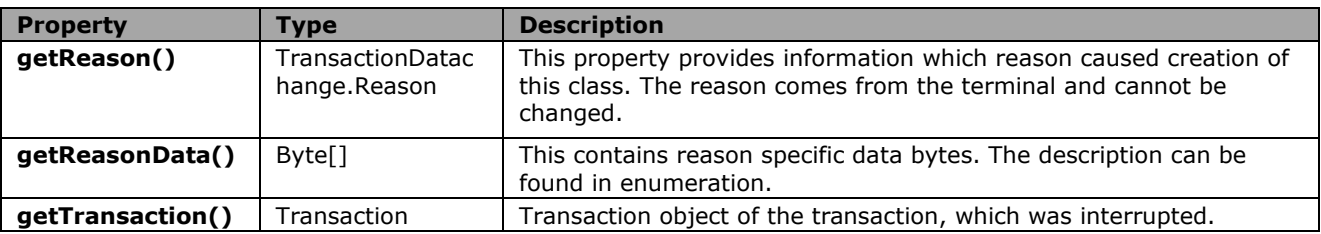

### <span id="page-43-3"></span>**3.10.3 TransactionDatachange enumerations**

#### <span id="page-43-4"></span>**3.10.3.1 TransactionDatachange.Reason**

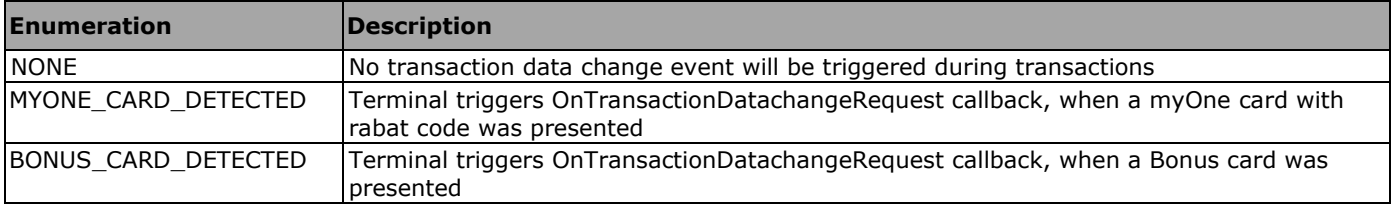

Description of the data bytes for the particular data change reasons, which come back from the terminal in case the data change has been triggered.

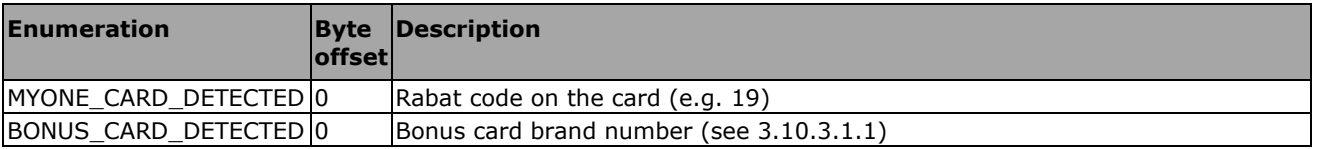

Bonus card brand numbers:

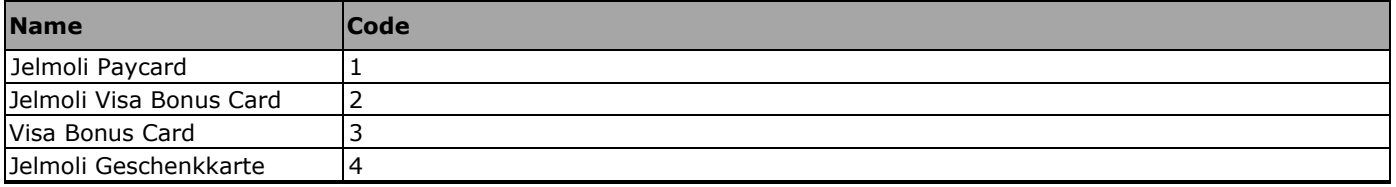

# <span id="page-45-0"></span>**3.11 Class LoyaltyPromotion**

This class contains information about currently running loyalty transaction.

#### <span id="page-45-1"></span>**3.11.1 LoyaltyPromotion constructor**

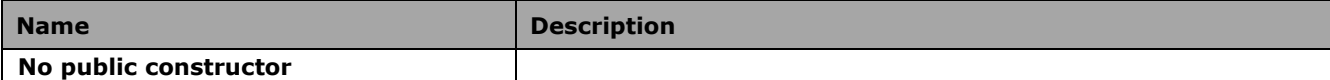

#### <span id="page-45-2"></span>**3.11.2 LoyaltyPromotion properties**

The LoyaltyPromotion object contains following properties:

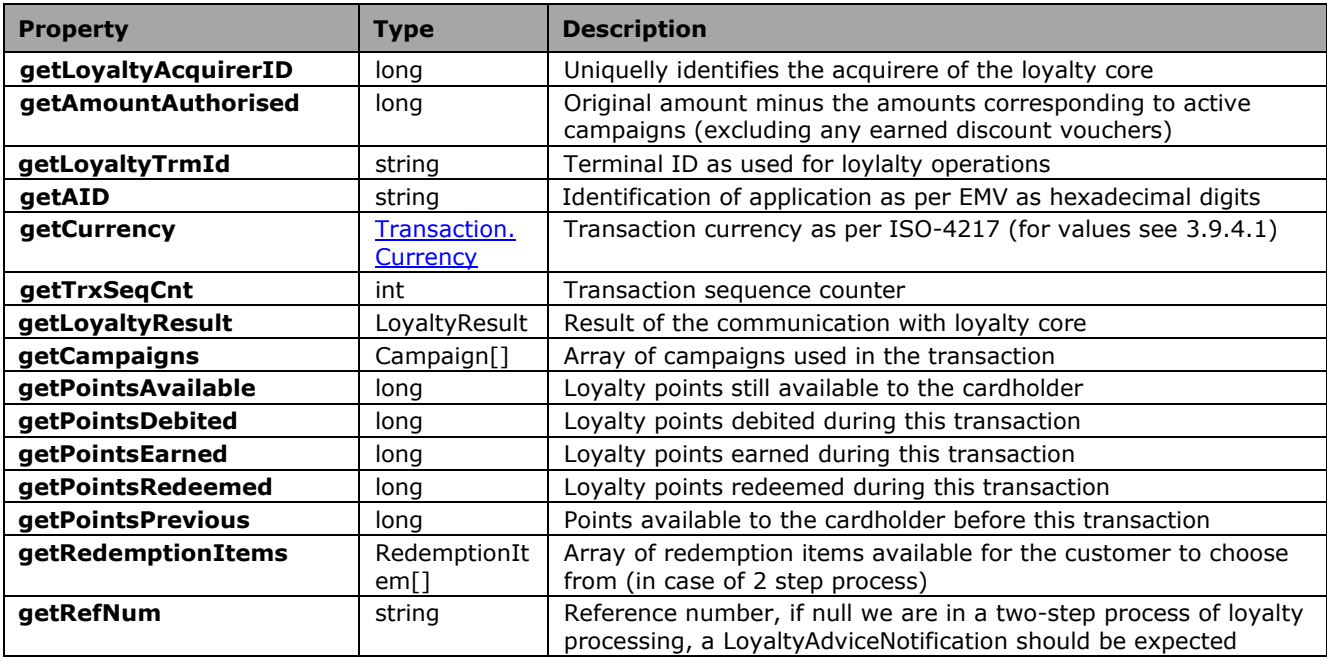

In the one-step process the values are valid they are the only information achieved during the transaction processing. After this only the final transaction result follows.

In the two-step process of the loyalty processing (getRefNum is not set here ) only getCampaigns has a value, which should be considered defnitelly as the rest of values can change in the LoyaltyAdvice object.

However transaction object will contain the resulting information about loyalty processing in both cases.

### <span id="page-45-3"></span>**3.11.3 LoyaltyPromotion enumerations**

#### <span id="page-45-4"></span>**3.11.3.1 LoyaltyResult**

Following loyalty results can be obtained from the loyalty core:

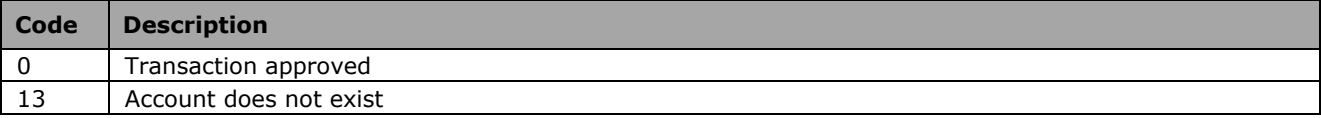

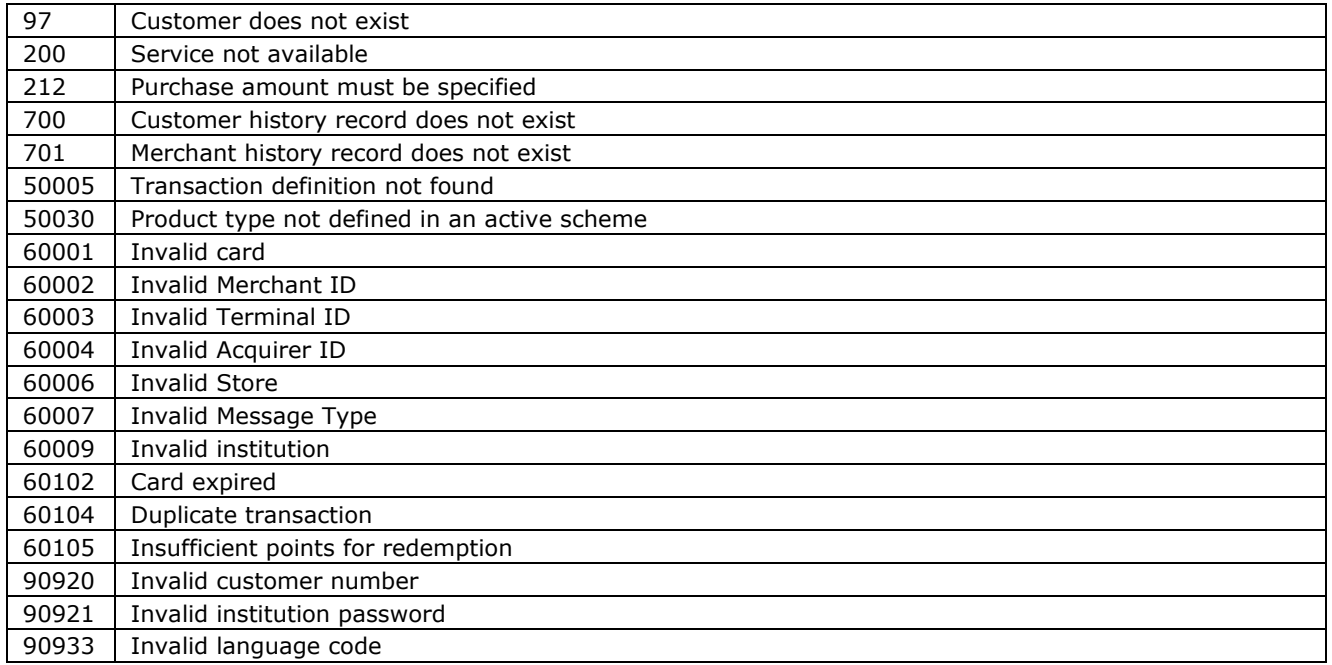

# <span id="page-46-0"></span>**3.12 Class LoyaltyAdvice**

This class is currently identical with LoyaltyPromotion. The only difference is the origin. This class comes from the second notification in case of the two-step process. The content of the object should correspond with actual result situation of the loyalty processing after the cardholder has made all choices and loyalty core server responded accrodingly.

# <span id="page-46-1"></span>**3.13 Class Campaign**

This class contains information about a campaign, which is used for transactions containing Aduno New Loyalty data.

## <span id="page-46-2"></span>**3.13.1 Campaign properties**

The cmpaign object contains following properties:

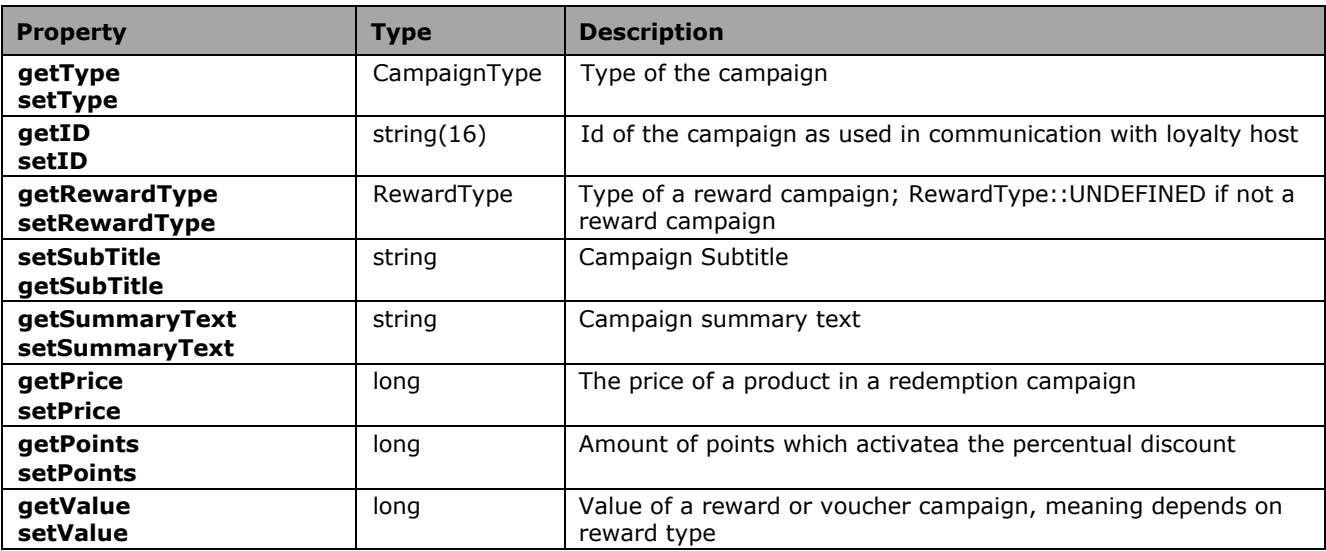

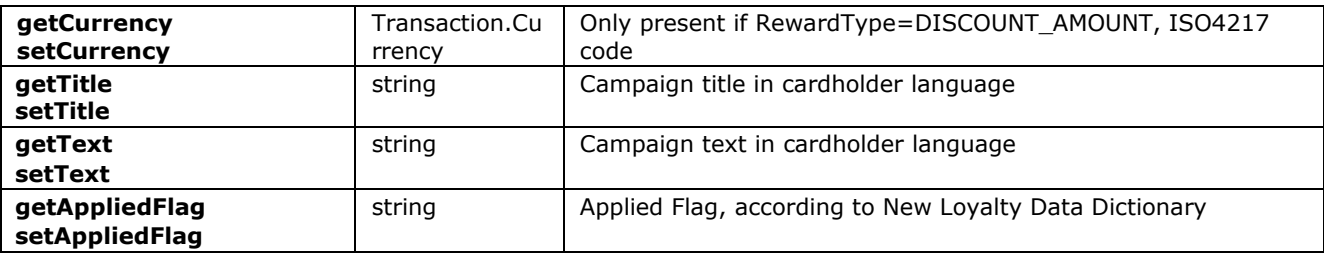

## <span id="page-47-0"></span>**3.13.2 Campaign enumerations**

#### <span id="page-47-1"></span>**3.13.2.1 CampaignType**

Following types of campaigns are available:

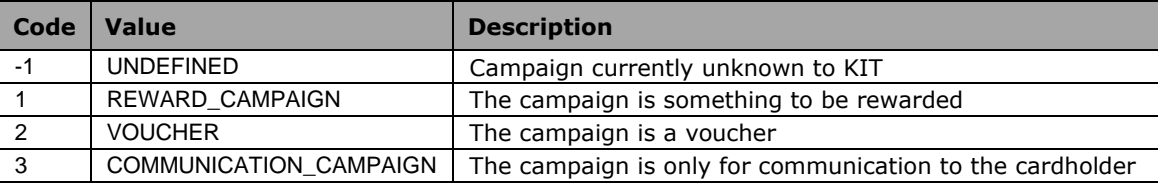

#### <span id="page-47-2"></span>**3.13.2.2 RewardType**

Following types of rewards are available:

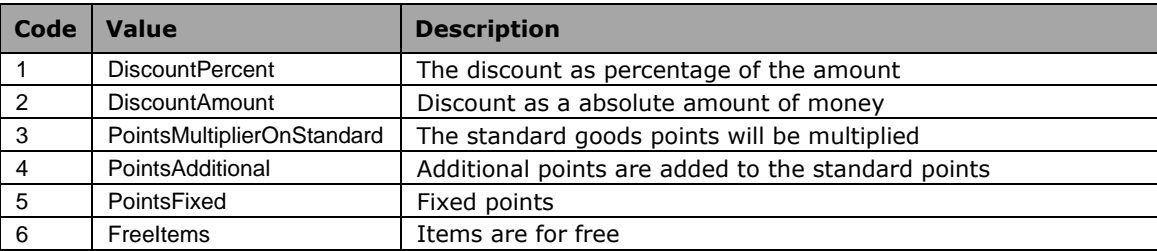

# <span id="page-47-3"></span>**3.14 Class RedemptionItem**

This class contains information about the redemption item. This is used for redemption item sent from the loyalty core.

## <span id="page-47-4"></span>**3.14.1 RedemptionItem properties**

The cmpaign object contains following properties:

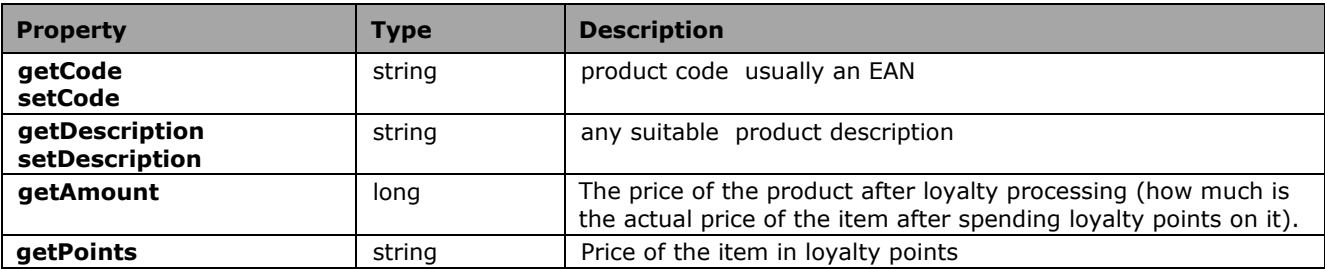

# <span id="page-48-0"></span>**3.15 Class LoyaltyProductRecord**

This class contains information about the product as used basket items which are usually known by the ECR and will be sent to inform the terminal what is actually sold, so it can make the matching and adjust the price accordingly to information from the loyalty core and/or make other adjustments inside the loyalty processing.

### <span id="page-48-1"></span>**3.15.1 LoyaltyProductRecord constructor**

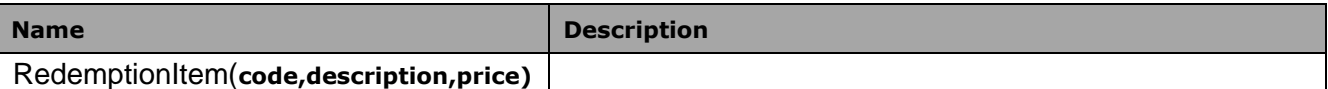

### <span id="page-48-2"></span>**3.15.2 LoyaltyProductRecord properties**

The cmpaign object contains following properties:

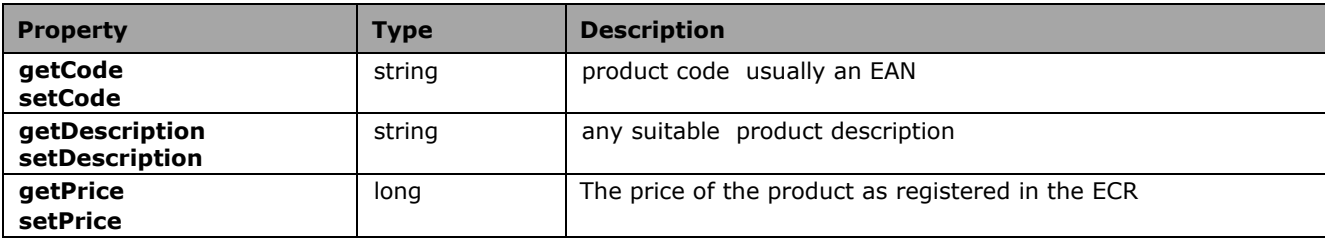

# <span id="page-49-0"></span>**3.16Class** *Screen*

The screen object enables the definition of a screen to be displayed as a default when no explicit dialog is shown with showDialog(). The object can only be used in exclusive dialog mode (*Device.startUIExcl()*)

### <span id="page-49-1"></span>**3.16.1 Screen constructor**

In order to initialize a new screen class, the following constructor is available.

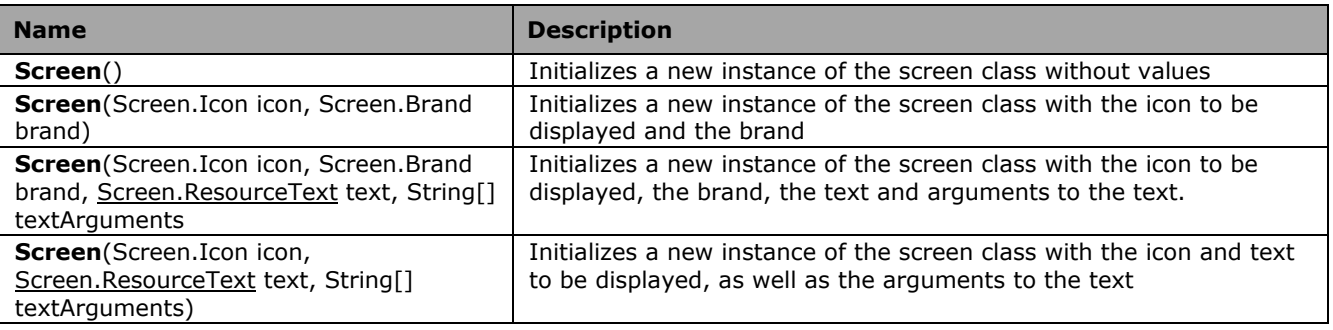

#### <span id="page-49-2"></span>**3.16.2 Screen properties**

The screen object contains following properties:

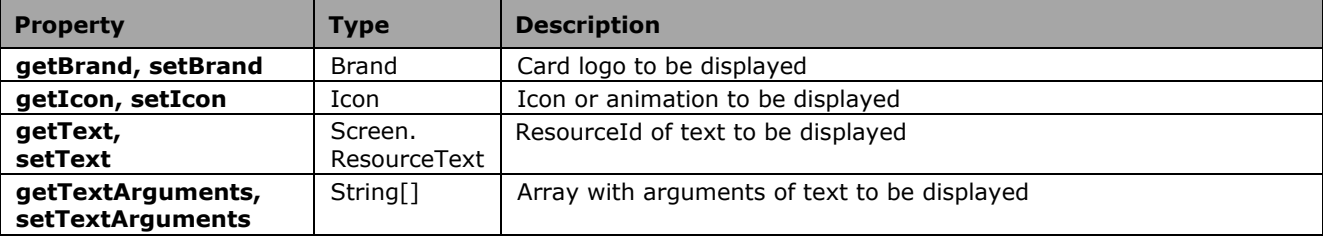

#### <span id="page-49-3"></span>**3.16.3 Screen enumerations**

#### <span id="page-49-4"></span>**3.16.3.1 Icon**

The following icons and animations are available for display:

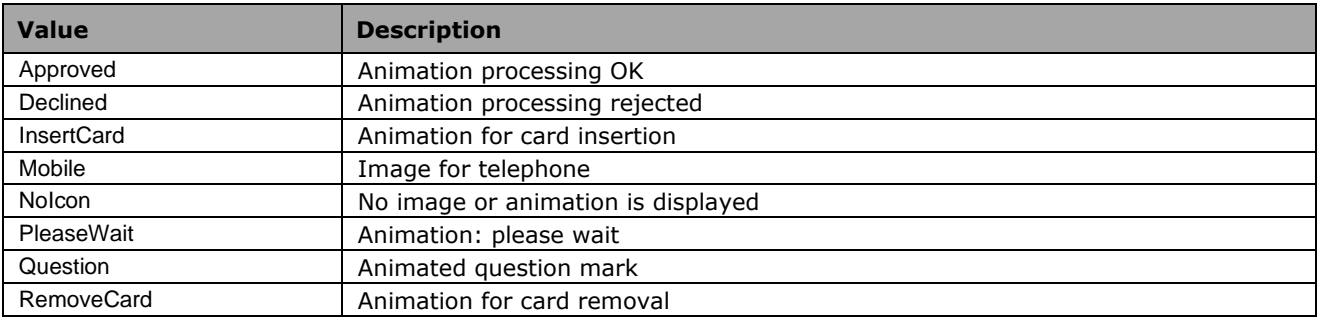

## <span id="page-49-5"></span>**3.16.3.2 Brand**

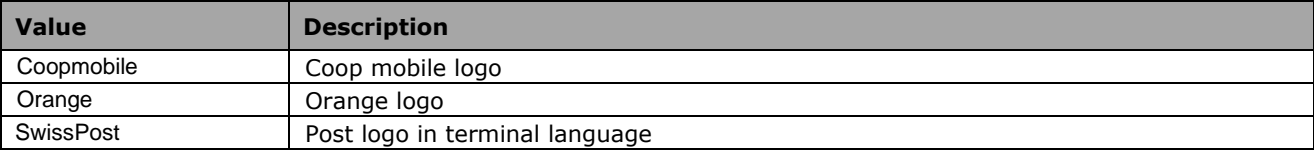

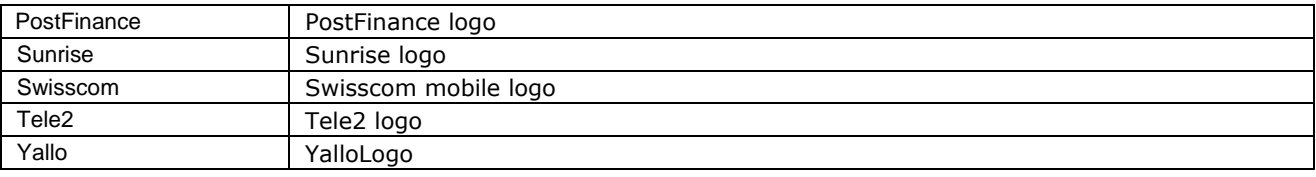

#### <span id="page-50-0"></span>**3.16.3.3 ResourceText**

The following table shows all possible texts which can be viewed on the terminal display. The arguments of a ResourceText are assigned as a string array (string[]) within the function *setTextArguments()*.

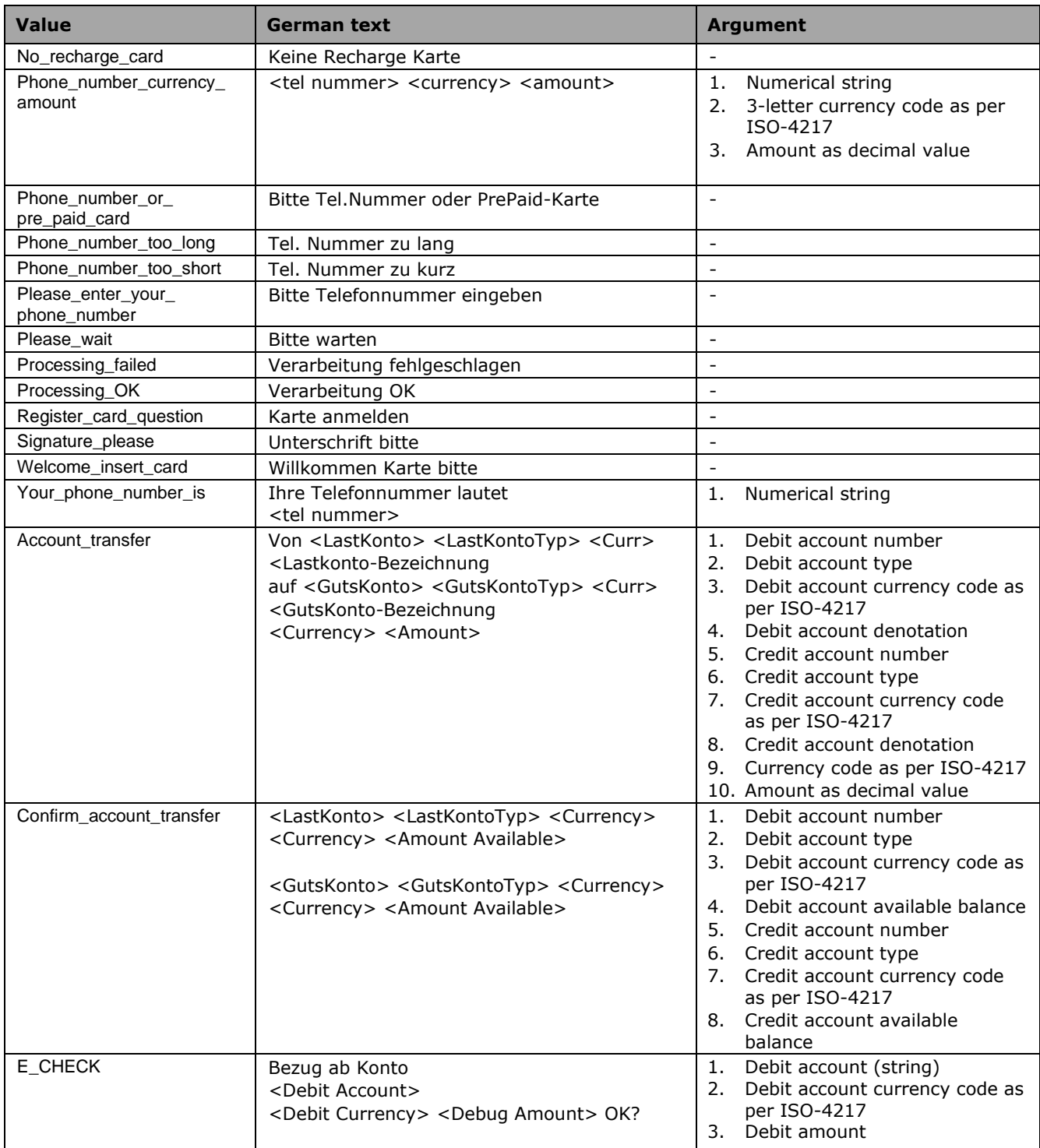

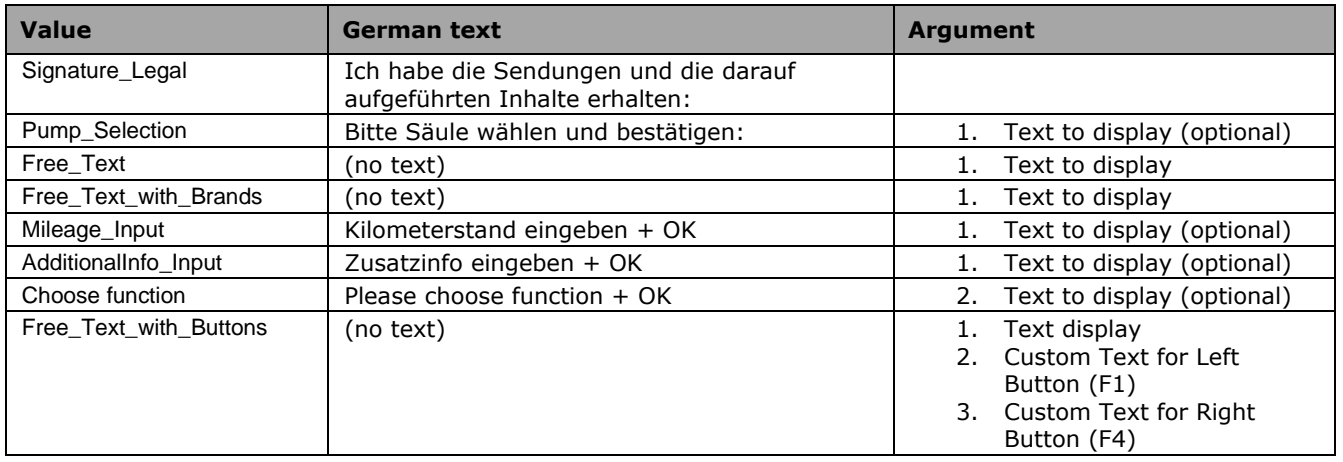

# <span id="page-52-0"></span>**3.17Class** *Dialog*

The dialog object acts for the purpose of defining an individual screen. With the help of the method Device.ShowDialog() this is shown on the screen of the terminal.

### <span id="page-52-1"></span>**3.17.1 Dialog constructor**

In order to initialize a new dialog class, the following constructor is available.

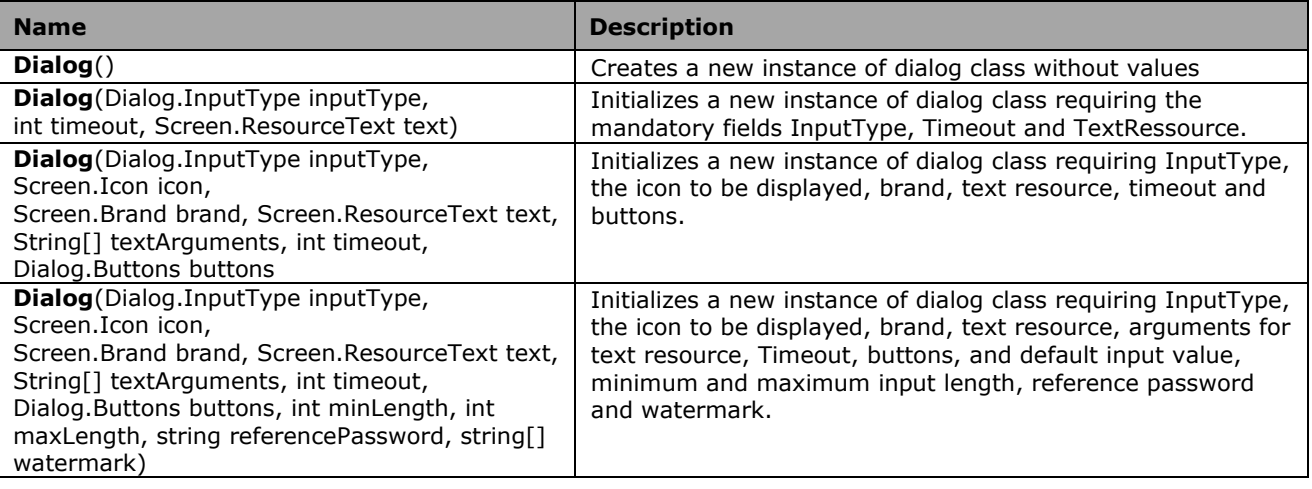

## <span id="page-52-2"></span>**3.17.2 Dialog properties**

The dialog object contains the following properties:

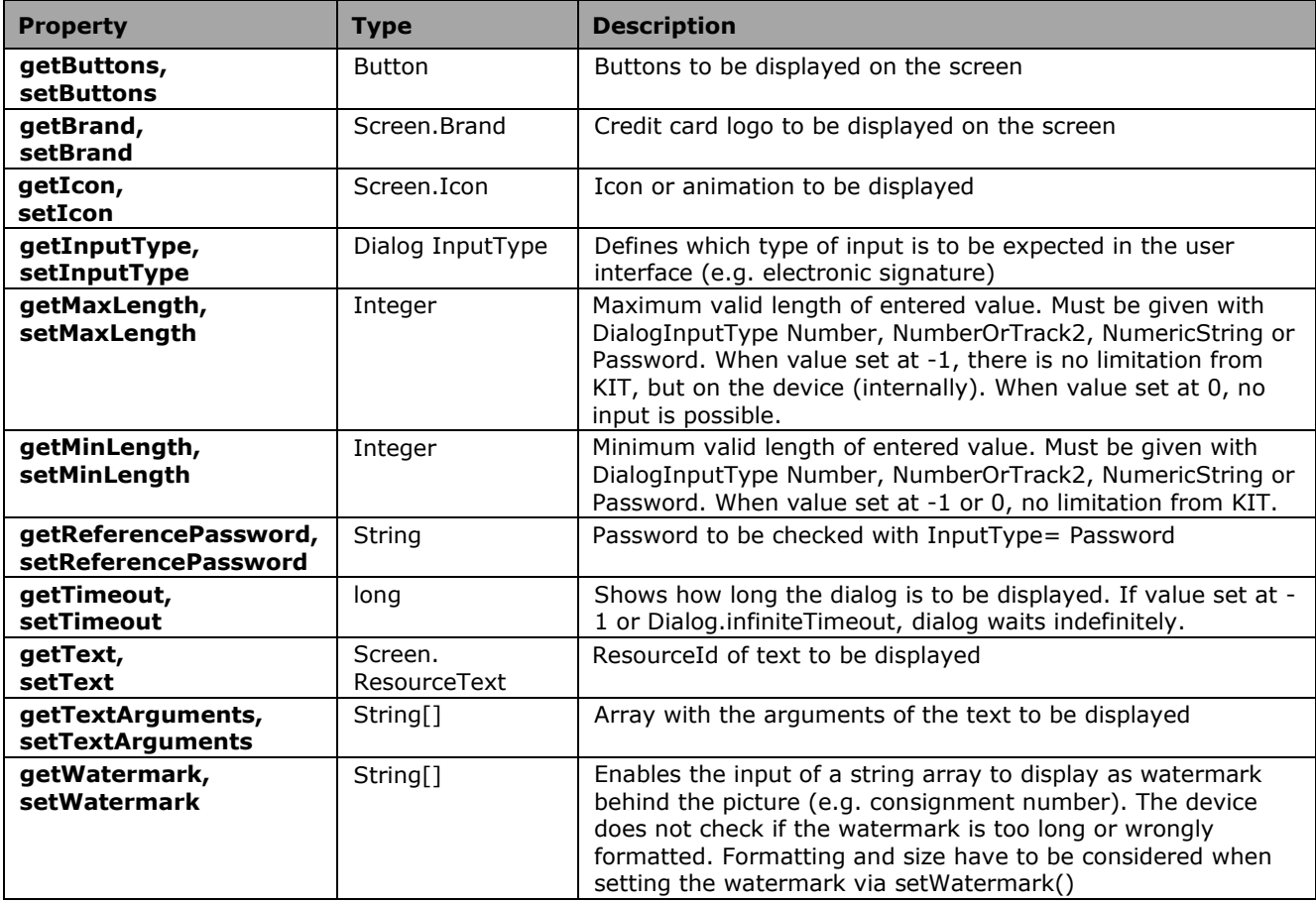

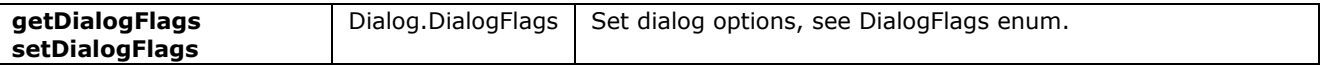

#### <span id="page-53-0"></span>**3.17.3 Dialog constants**

The dialog object contains the following constants.

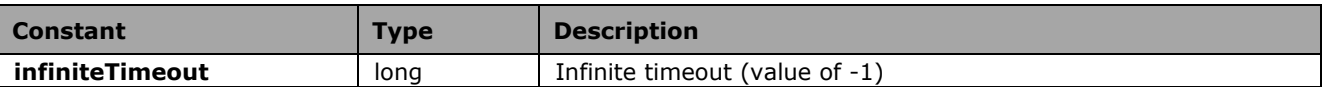

#### <span id="page-53-1"></span>**3.17.4 Dialog enumerations**

#### <span id="page-53-2"></span>**3.17.4.1 Dialog.InputType**

For the function showScreen() the following values for type of input on the display can be given:

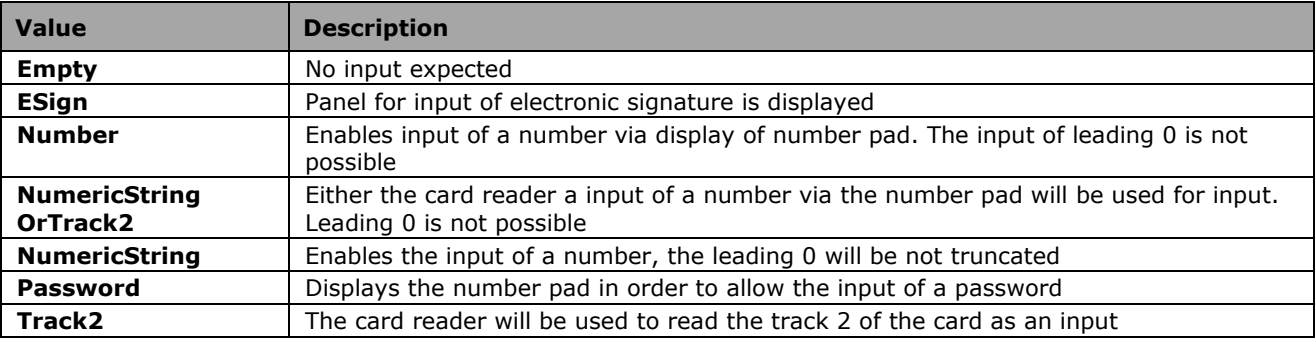

#### <span id="page-53-3"></span>**3.17.4.2 Dialog.Button**

For the function showScreen() the following values for the displaying of the buttons can be given:

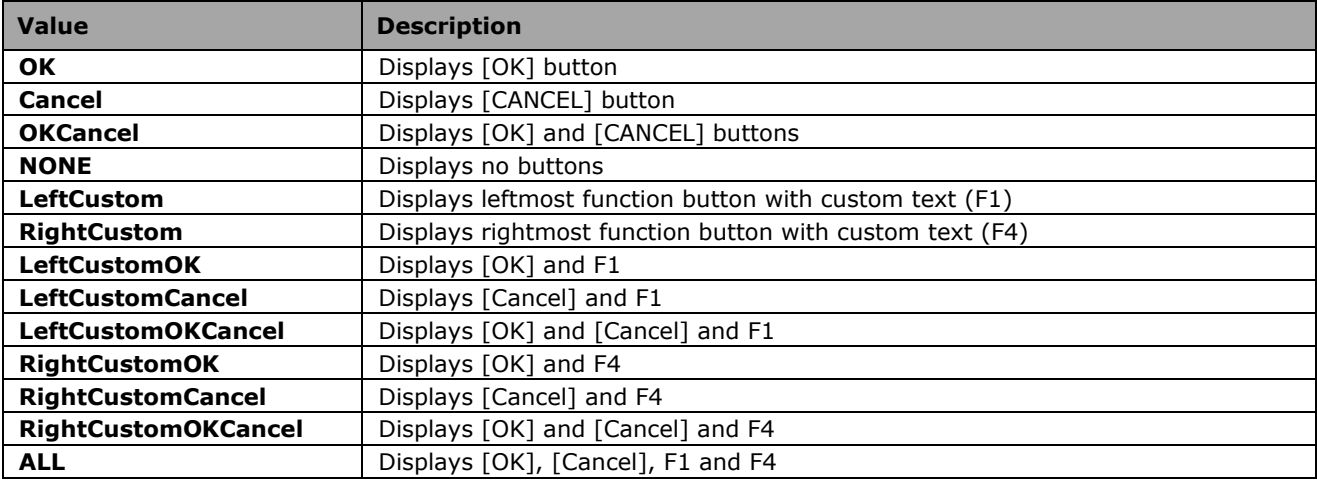

#### <span id="page-53-4"></span>**3.17.4.3 Dialog.DialogFlags**

When displaying a Dialog on the terminal screen the following flags change the behavior of the displayed messages.

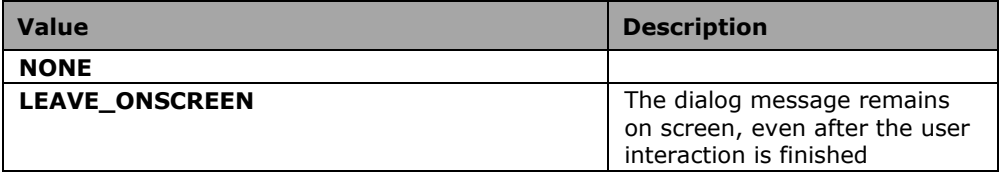

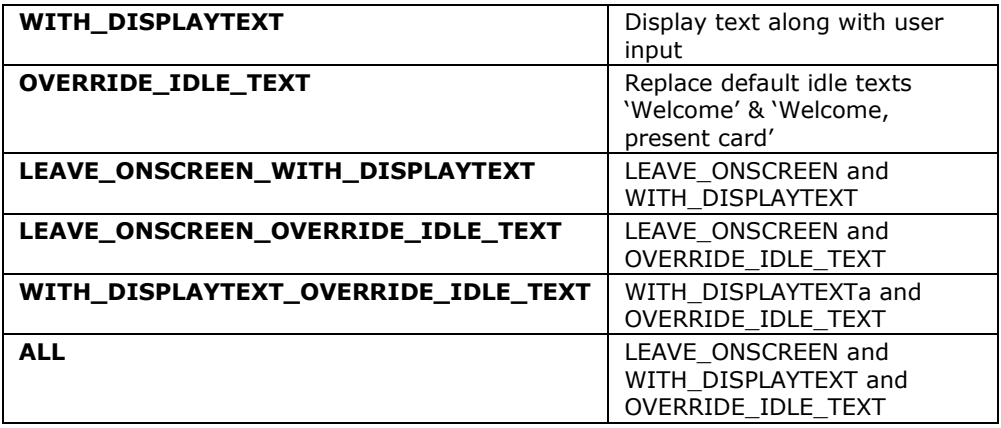

# <span id="page-55-0"></span>**3.18Class DialogResponse**

When the user presses a button on the screen, inserts a card or the timeout has expired, the values entered by the user are returned in the object *DialogResponse*.

#### <span id="page-55-1"></span>**3.18.1 DialogResponse properties**

The following values can be queried in the object *DialogResponse*.

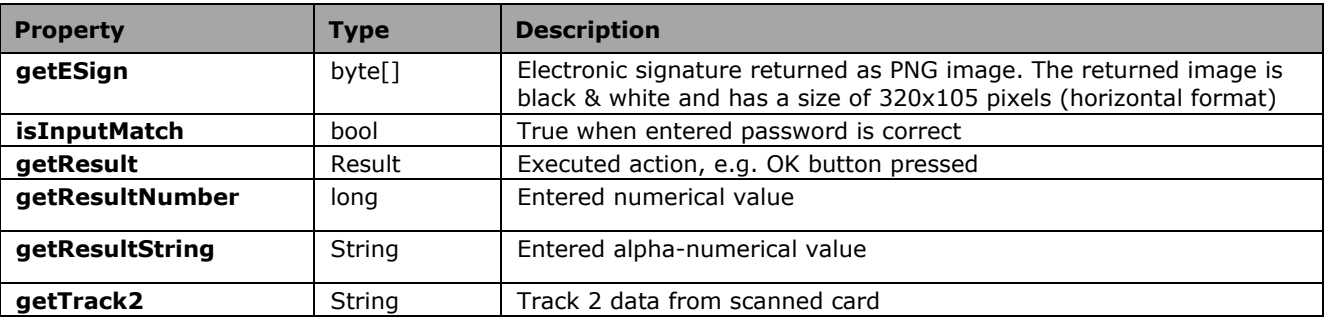

## <span id="page-55-2"></span>**3.18.2 DialogResponse enumerations**

#### <span id="page-55-3"></span>**3.18.2.1 Result**

The result property of the DialogResponse objects can possess the following values:

<span id="page-55-4"></span>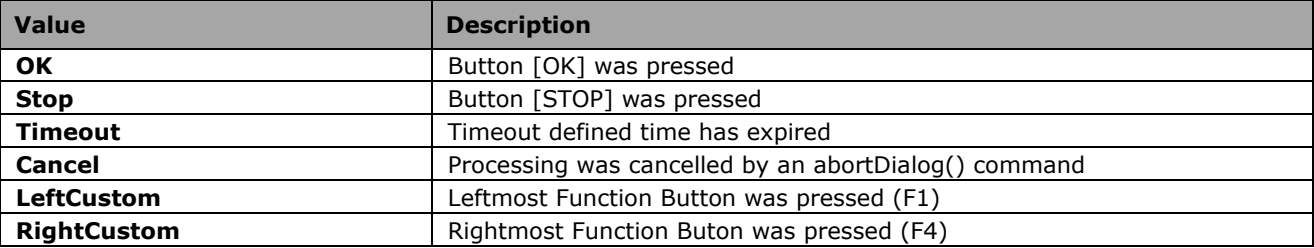

# <span id="page-56-0"></span>**3.19Class** *Error*

Should an error occur in the KITDriver, the detailed error data is deposited in the error object.

## <span id="page-56-1"></span>**3.19.1 Error properties**

The error object contains the following properties:

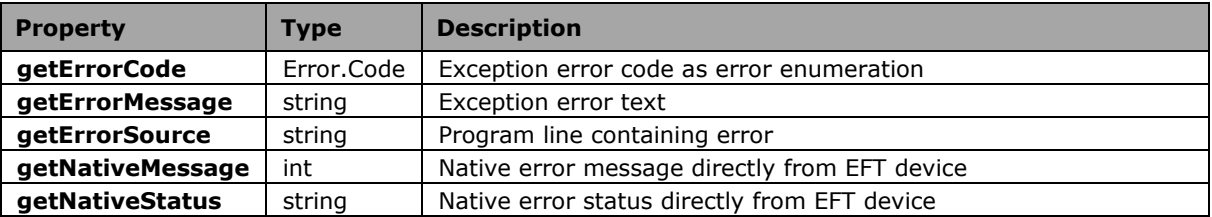

#### <span id="page-56-2"></span>**3.19.2 ErrorCode enumeration**

In the ErrorCode field of the error object, the following errors can be returned:

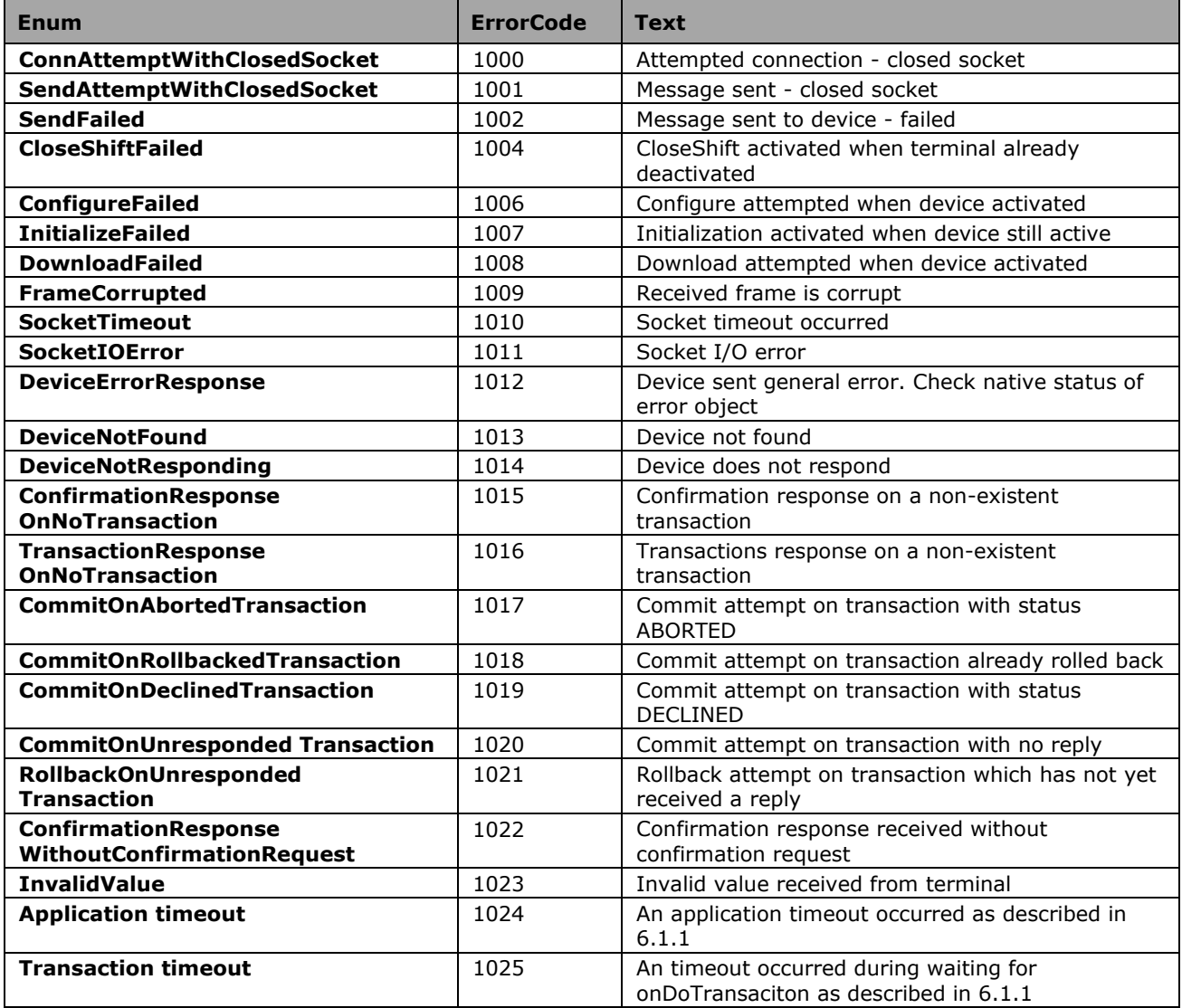

# <span id="page-57-0"></span>**4 KIT Callbacks**

# <span id="page-57-2"></span>**4.1 Introduction**

For the reception of events, callback classes are used in the KIT. These have to be given upon instantiation of the KIT driver classes. These callbacks are mostly triggered through asynchronous communication with the device. There are defined timeouts for each such an asynchronous response. The **onError** callback is triggered, when the timeout expires. The corresponding timeouts are in the callbacks description table if applicable.

# <span id="page-57-3"></span>**4.2 Callbacks class hierarchy**

The KIT contains the following callback classes whose purpose is to receive events.

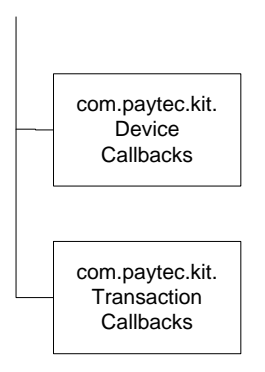

# <span id="page-57-4"></span>**4.3 Class DeviceCallbacks**

The DeviceCallbacks class receives events based on requests from the device object.

## <span id="page-57-1"></span>**4.3.1 DeviceCallbacks methods**

The DeviceCallbacks class has the following methods:

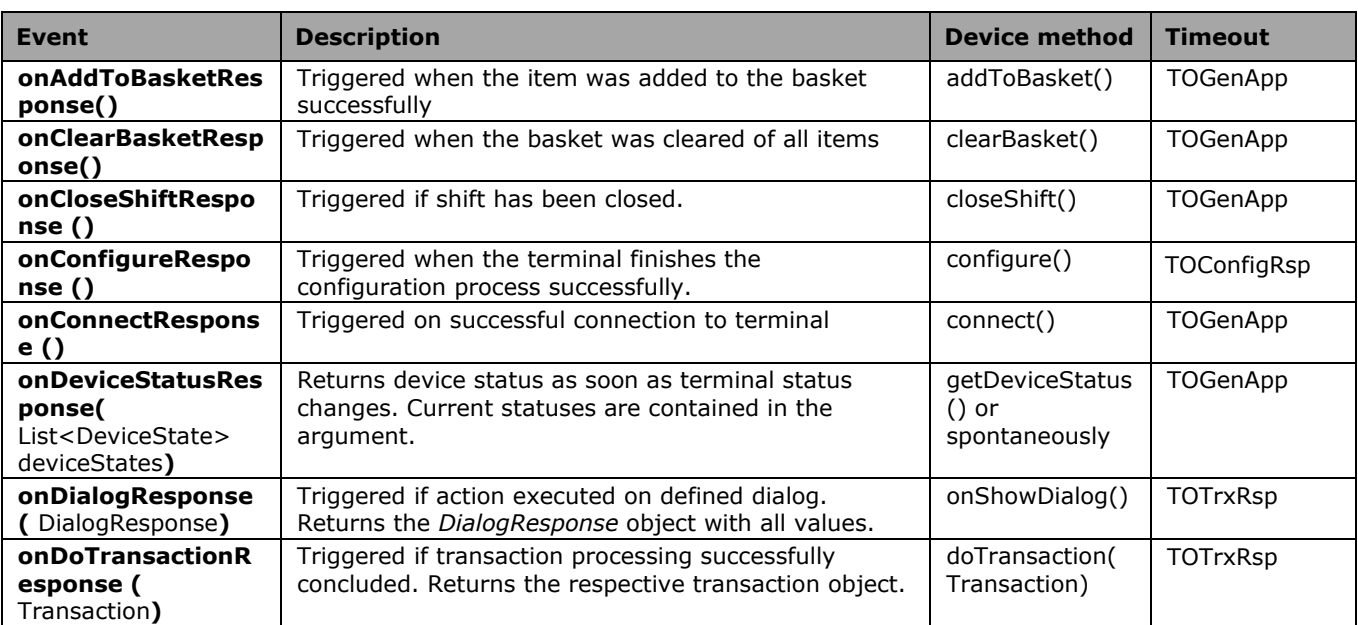

<span id="page-58-1"></span>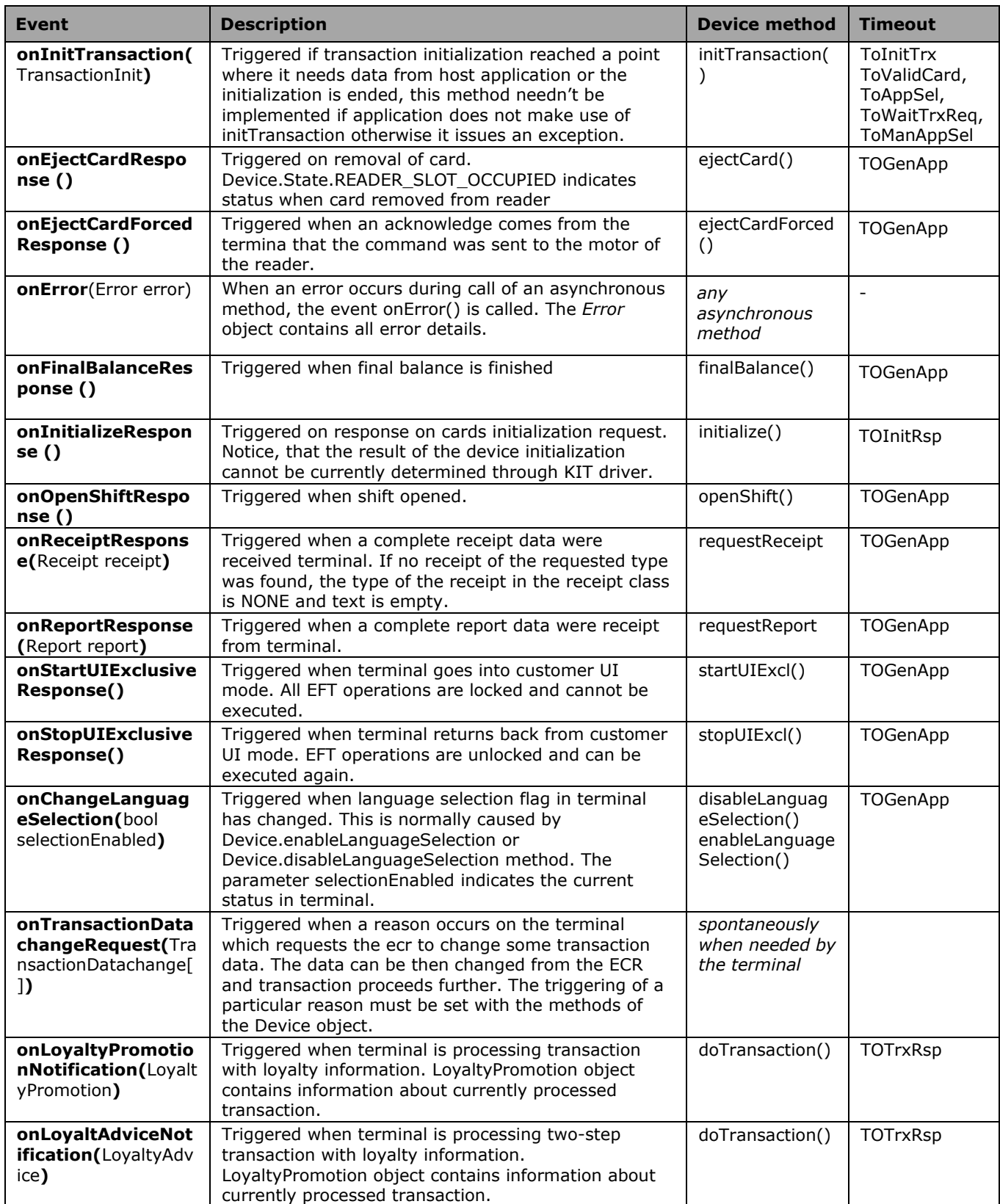

# <span id="page-58-0"></span>**4.4 Class TransactionCallbacks**

The TransactionCallbacks class receives events based on asynchronous method requests from the transaction object.

## <span id="page-59-0"></span>**4.4.1 TransactionCallbacks methods**

The TransactionCallbacks class has the following methods:

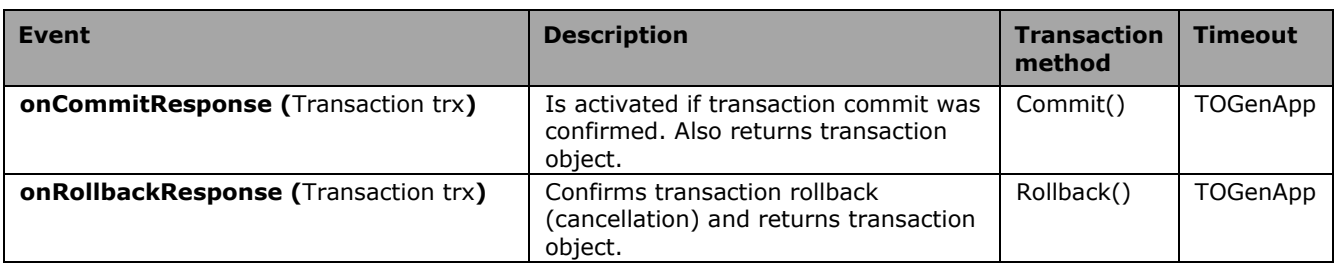

# <span id="page-60-0"></span>**5 Implementation**

# <span id="page-60-1"></span>**5.1 Introduction**

This chapter describes the implementation of the KIT driver in an application. The most important functionality concerning communication with the terminal will be described here. All examples are available in sample projects.

# <span id="page-60-2"></span>**5.2 Cycle**

The following chart demonstrates the program cycle during the execution of a simple transaction.

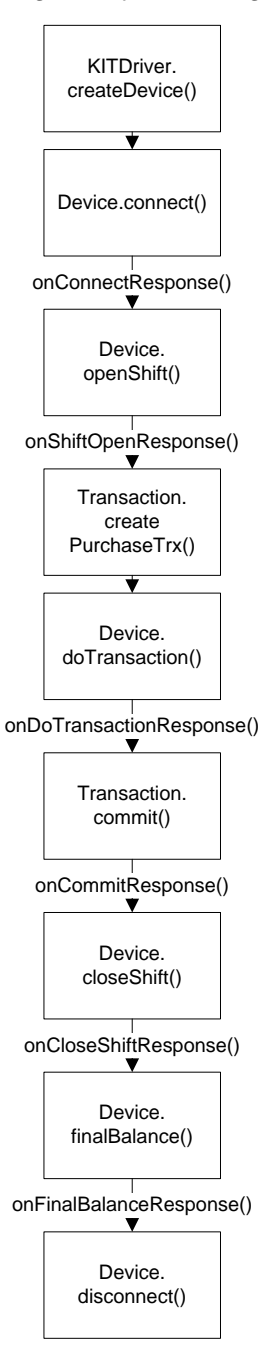

# <span id="page-61-1"></span>**5.3 Instantiation of KIT driver**

In order for the KIT driver to start, an instance of the KITDriver object needs to be created. This object needs to be given the callback device for device and transaction events as well as the name of the configuration data. As a rule, only one thread is permitted for the execution of the KIT driver. Thus for example the function Device.abortTransaction() must be called from the same thread as the function Device.doTransaction(). An example of callback functions is detailed in chapter 6.

## <span id="page-61-2"></span>**5.4 Terminal connection**

In order to connect the KIT to a terminal, an instance of the device needs to be created with the function KITDriver.createDevice(). This function retrieves the connecting URL of the device from the configuration data (first entry for parameter DeviceID).

Via the command Device.connect() a connection to the terminal can be created. When the terminal has been successfully connected, the field Device.isConnected has the value TRUE.

# <span id="page-61-3"></span>**5.5 Terminal activation**

In order that a transaction can be executed on the terminal, a shift has to be opened. This is achieved via the command Device.openShift().

## <span id="page-61-0"></span>**5.6 Special terminal functions**

There are additional ep2 and nonep2 functions, which can be controlled through KIT. Normally their execution is handled by terminal itself without the need to call them explicitly from KIT. However some situations can arise, where it is necessary to call them explicitly.

### <span id="page-61-4"></span>**5.6.1 EP2 functions**

These functions are described in detail in the ep2 specification.

#### <span id="page-61-5"></span>**5.6.1.1 Configure**

The configuration is normally scheduled in the terminal by service center and is being called regularly according to timeplan defined in service center. KIT cann trigger this function explicitly if there is a need to get the newly configured data in the service center sooner than this regular call from terminal.

Configure can change some attributes of the terminal defined in service center. One of them is terminal SW download. If there is a flag in the serice center, which says that the terminal should update its SW, the execution of a SW download routine as described in [5.6.2.1](#page-62-2) will be scheduled internally in the terminal (usually to 5 seconds after configuration ended).

#### <span id="page-61-6"></span>**5.6.1.2 Initialize**

The initialization sends a request for initi data to the acquirers, which are brought to terminal during configuration process. These init data contains information about the brands and further detail connected with the payment process through parti. The initialization takes normally place after configuration. It happens basically then, when the configuration changed some information about acquirers.

## <span id="page-62-1"></span>**5.6.2 Non EP2 functions**

#### <span id="page-62-2"></span>**5.6.2.1 swUpdate**

The swUpdate ends the main payment application and starts the service mode, which connects to service center and looks for the availability of the new Terminal SW. If there is a SW download ready for the terminal. Terminal starts an SW update process. Configuration routine can be executed after the SW update is finished.

#### <span id="page-62-3"></span>**5.6.2.2 reboot**

This reboots the device without any further checks immediately. This can be usefull, if the main payment application has problem and/or is not responsive to other KIT commands. There are some special cases when even this routine can have no effect on the device.

## <span id="page-62-4"></span>**5.7 Transaction execution**

In order that a transaction can be executed on the connected terminal, a transaction object has to be created beforehand. For each type of transaction, the KIT driver makes available a static method with corresponding parameters for the creation of a transaction object.

The transaction object must be given to the method [Device.doTransaction\(\),](#page-20-0) in order that a transaction can be executed on the terminal.

Once the transaction execution has been successfully executed, the transaction needs to be confirmed via the command [Transaction.commit\(\)](#page-31-1) din order for it to be deemed financially valid.

## <span id="page-62-0"></span>**5.7.1 E-Signature handling**

Whether a signature is needed for the transaction is determined by terminal and is dependent on the data provided by acquirer and card issuer during the transaction processing. There are methods, which provide information about cardholder's verification of the current transaction. [Transaction.CVMResult.isPINVerified\(](#page-42-3)) and [Transaction.CVMResult.isSignatureVerified\(](#page-42-4)) provides information, which cardholder verification method was actually executed for the transaction. It can be none, one, or both of them.

The terminal can display an e-signature dialog for customer to sign on the touchscreen in case a paper signature would be necessary. This behavior is controlled by Terminal Management System and the information is transferred to the terminal during terminal configuration. Whether the terminal actually shows the e-signature dialog during cardholder verification can be find out with [Device.isESignatureActive\(\).](#page-23-2)

### <span id="page-62-5"></span>**5.7.2 Transaction data change**

The transaction data can be changed even after the transaction has been already requested. This can be done only if a special reason occurs on the terminal and the terminal is configured to trigger this event. The configuration of the reasons, which should trigger transaction data change request, can be done on the device object and will be effective with the next connect command (notice that a connect command can be sent even if the terminal has a connected status already). The configuration of those reasons can be done with the

**device.set/getTransactionDatachangeReasons** or

#### **device.add/removeTransactionDatachangeReason**.

In case the reason has been triggered, **deviceCallbacks.onTransactionDatachangeRequest** will be triggered and the terminal awaits a **transactionDatachange.response** command to be called with the changed transaction data. It is a good idea to use the transaction object, which was given back by the callback, for the modified data.

The detailed list of reasons and the date which is being sent with it from the terminal can be found in the description of the [TransactionDatachange](#page-43-4) class.

# <span id="page-63-0"></span>**5.8 Terminal deactivation**

In order to deactivate the terminal, the shift needs to be closed. This is achieved via the command Device.closeShift().

## <span id="page-63-1"></span>**5.9 Final balance closing**

To ensure that all transactions are submitted to the acquirer, a final balance (end of day) closing has to be carried out on the device. For this, the method device.finalBalance() is made available. This command submits all unsubmitted transaction to the acquirer and closes the shift.

# <span id="page-64-1"></span>**6 Asynchronous processing**

# <span id="page-64-2"></span>**6.1 Introduction**

All commands which result in communication via the network to the device are executed asynchronously. The result is returned to the application via DeviceCalback and TransactionCallback. The application is responsible for the callback functions being correctly implemented.

It is not allowed to call methods which can trigger a callback within another callback in this case an exception will be thrown. E.g there cannot be a call to doTransaction() inside of the implementation of onConnect() callback.

For each command, there is a corresponding event function in the CallbackDevice for the reception of the asynchronous activation's result, e.g. for the function Transaction.commit() the result is returned in the event TransactionCallbacks.onCommit(). Within the KIT, there are two callback classes: the class DeviceCallbacks for device events and the class TransactionCallbacks for the transaction events.

## <span id="page-64-0"></span>**6.1.1 Application timeouts**

Normally after calling an asynchrounous method, which sends a request to terminal a corresponding response from terminal is expected. There are some situations (e.g. application software freeze on the terminal side), which cannot be detected through heartbeat watchdog. In this case an internal application timeout occures which calls [onError](#page-58-1) callback with corresponding [Error](#page-55-4) object.

In case there are more than one request pending and an error occurs for one of them the timeouts for the others will be cancelled, too.

# <span id="page-65-0"></span>**6.2 Sequence transaction processing with Commit**

The diagram below demonstrates a successful transaction processing procedure, in which the cash registers confirms the transaction with Commit().

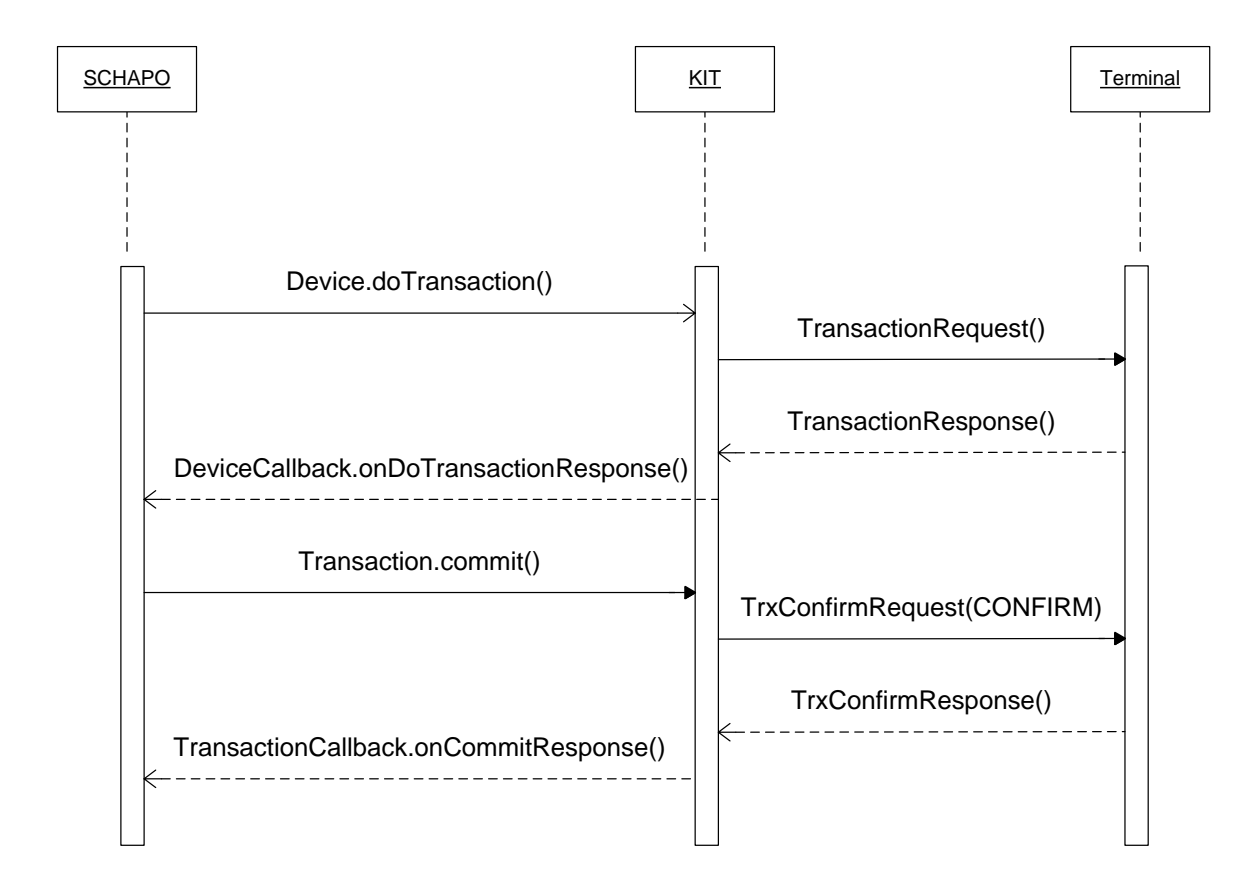

# <span id="page-66-0"></span>**6.3 Sequence transaction processing with Rollback**

The diagram below, a transaction already successfully executed on the device is reversed via Rollback(). The KIT sends the terminal a termination message.

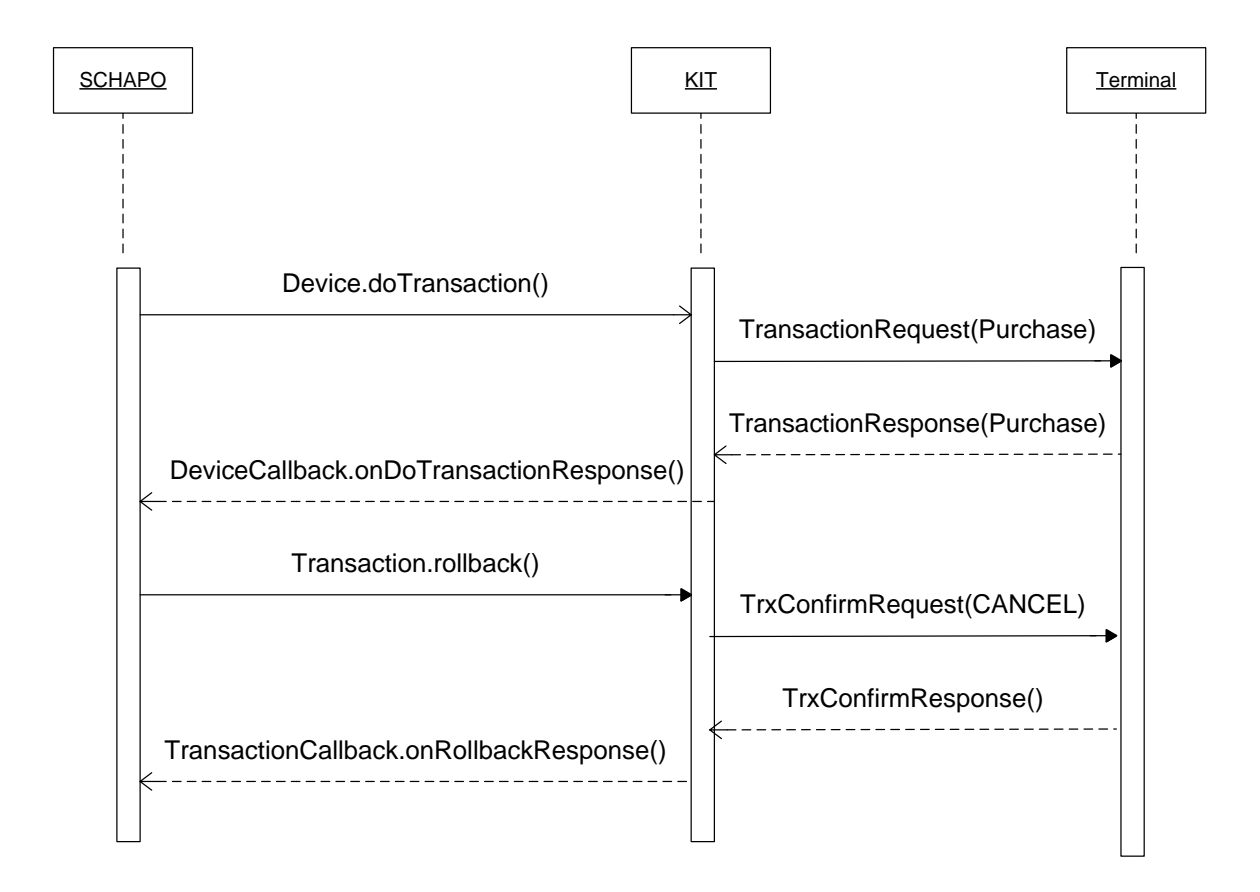

# <span id="page-67-0"></span>**6.4 Sequence transaction processing with Abort**

While transaction processing is running, the drive can terminate the transaction execution at any time via the synchronous command Transaction.abortTransaction(). The KIT ends the processing immediately and internally ensures that the transaction on the device will be accordingly terminated. The pending callback for doTransaction() is no longer returned.

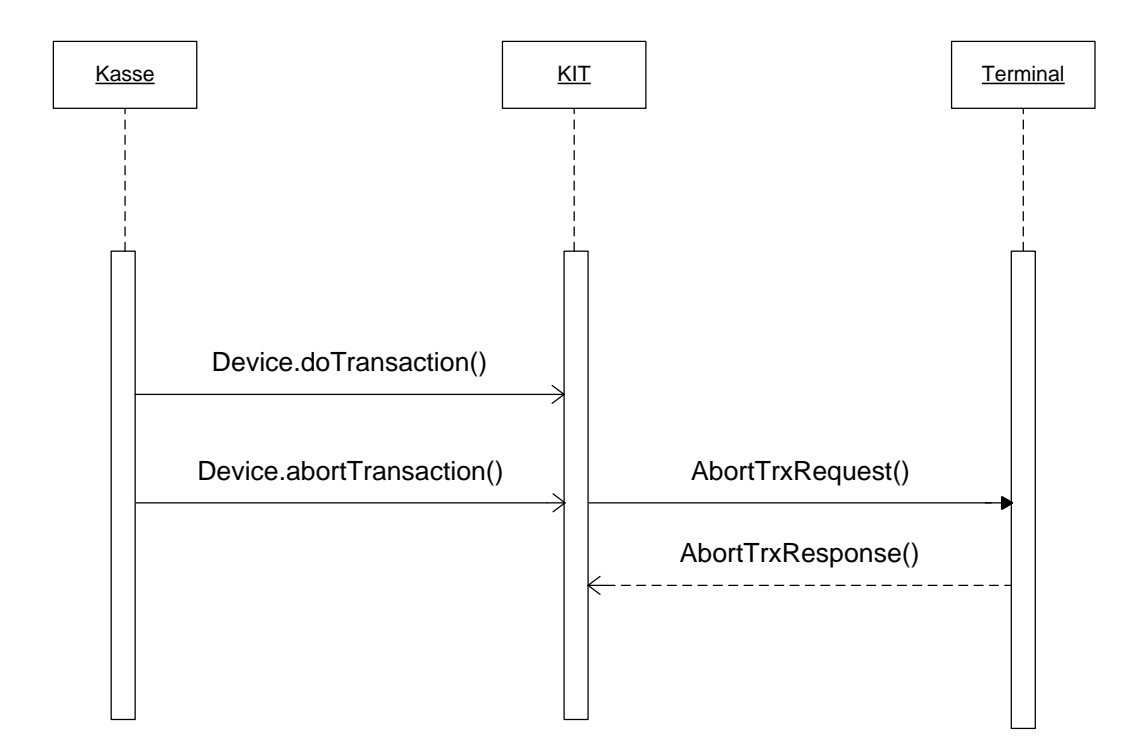

# <span id="page-68-0"></span>**7 Error correction**

# <span id="page-68-1"></span>**7.1 Introduction**

This chapter deals with procedure regarding errors which can occur when using the KIT cash register driver. Here, it is necessary to differentiate between application and program errors.

## <span id="page-68-2"></span>**7.2 Program errors**

Program errors are defined as errors which occur due to invalid function calls or erroneous program sequences. In these cases, the KIT driver generates exceptions. The possible exceptions are detailed in part 7.4.

#### Example:

```
Exception in thread "main" com.paytec.kit.KITExceptionConfigFileInvalid: 
Configfile missing or not accessible
```
# <span id="page-68-3"></span>**7.3 Application errors**

Application errors occur after problems with business processes. When errors occur on the terminal, they are sent back to the application via the event [onError\(\).](#page-58-1) This error occurs also in case of missing reponse from the terminal on application level. This event contains the error object (see [0\)](#page-55-4) with detailed error data.

## <span id="page-68-4"></span>**7.4 Exceptions**

All program errors are returned back to the main program as KITException, which is derived from Exception. There are various sub-classes of KITException which are explained below. The Function column contains all functions in which this KITException can occur.

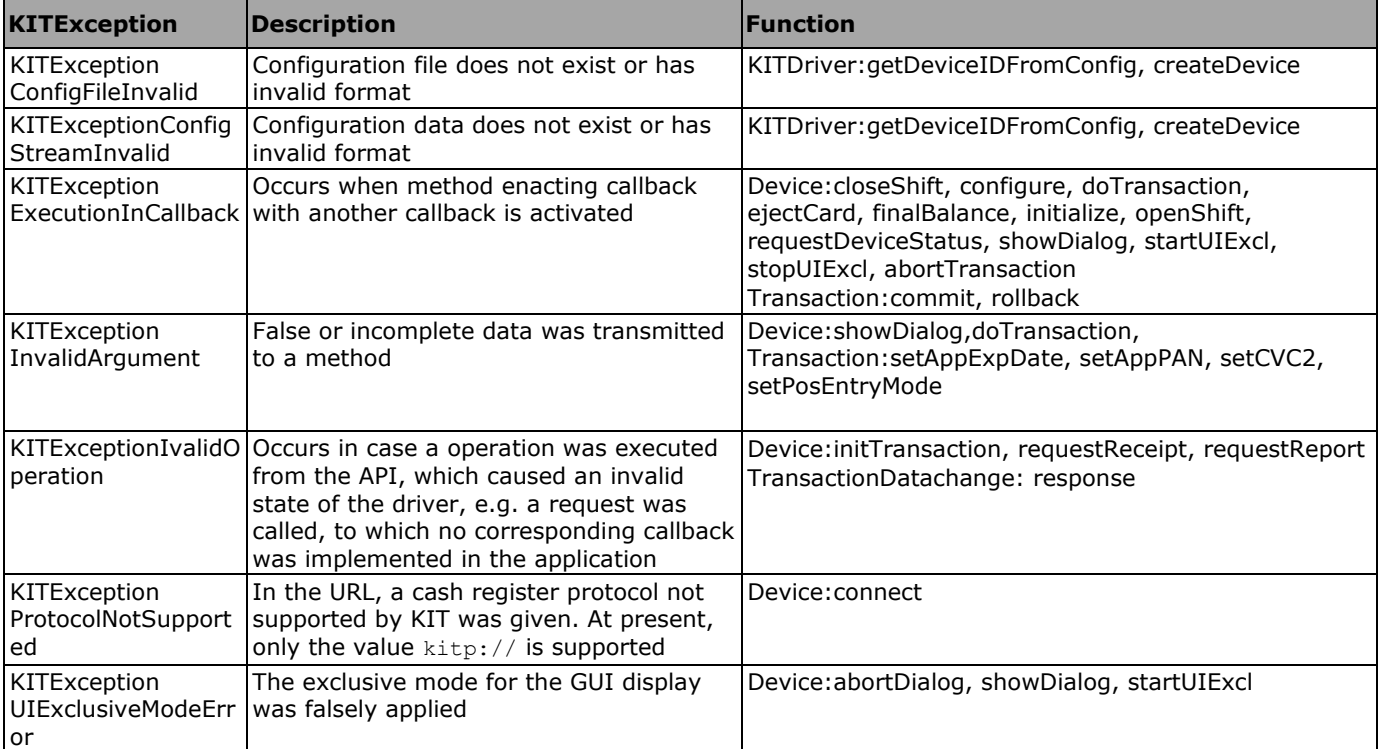

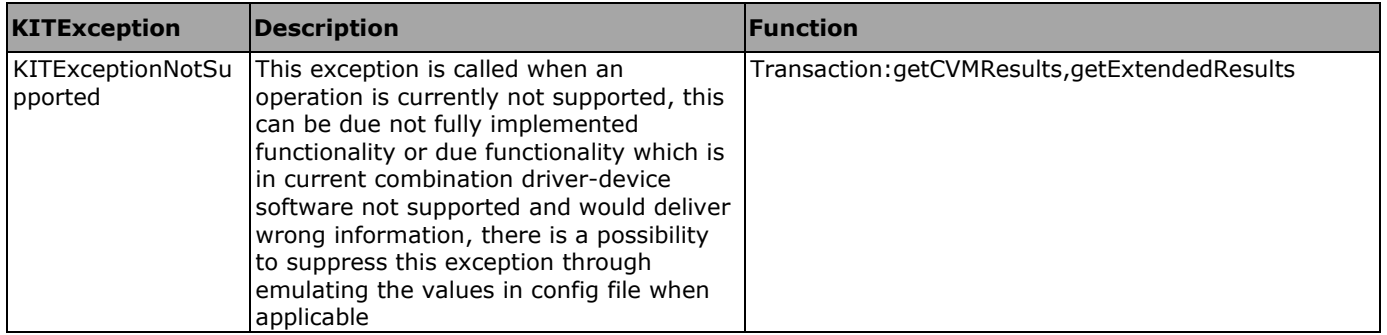

# <span id="page-70-0"></span>**8 Platform specific information**

# <span id="page-70-1"></span>**8.1 Java edition**

The KIT is originally developed and implemented in Java. The minimal tested Java Runtime Environment version is 1.5.12. Further details can be found in sample tester application for Java.

# <span id="page-70-2"></span>**8.2 .NET edition**

The .NET edition is compiled after every Java edition update anew using IKVM. IKVM is a tool, which can convert Java byte-code into CLR op-code. For this to be possible all needed Java classes must be available in CLR op-code format, too (part of the IKVM). The complete list of all needed libraries and further details on current version of IKVM product can be found in sample tester application for .NET.